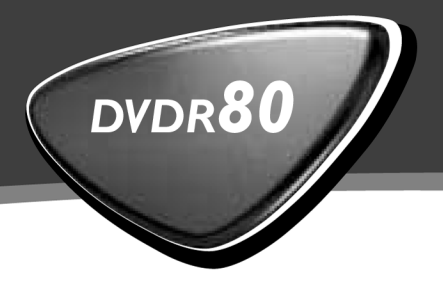

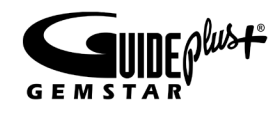

## **Bedienungsanleitung Operating instructions**

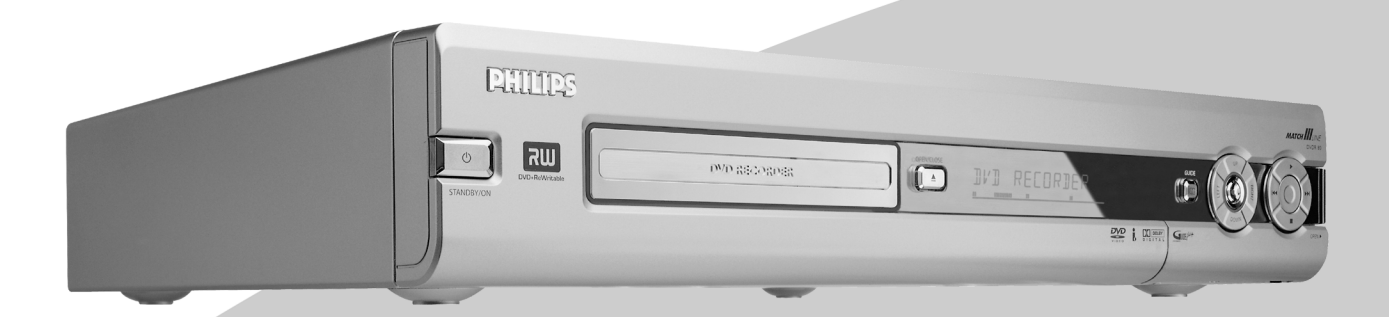

Let's make things better.

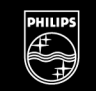

**PHILIPS** 

## **Die Fernbedienung**

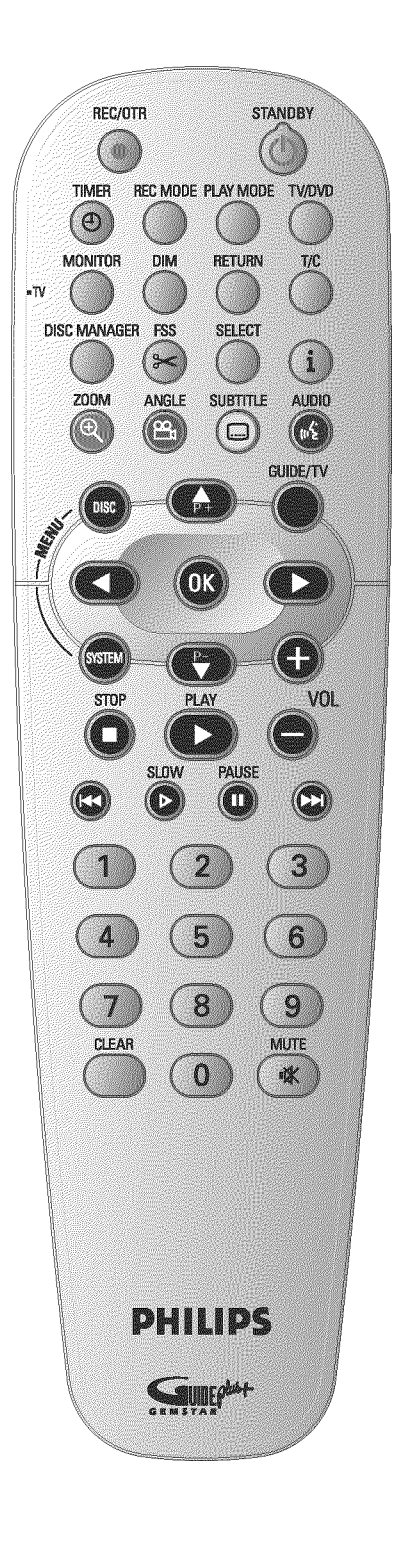

I

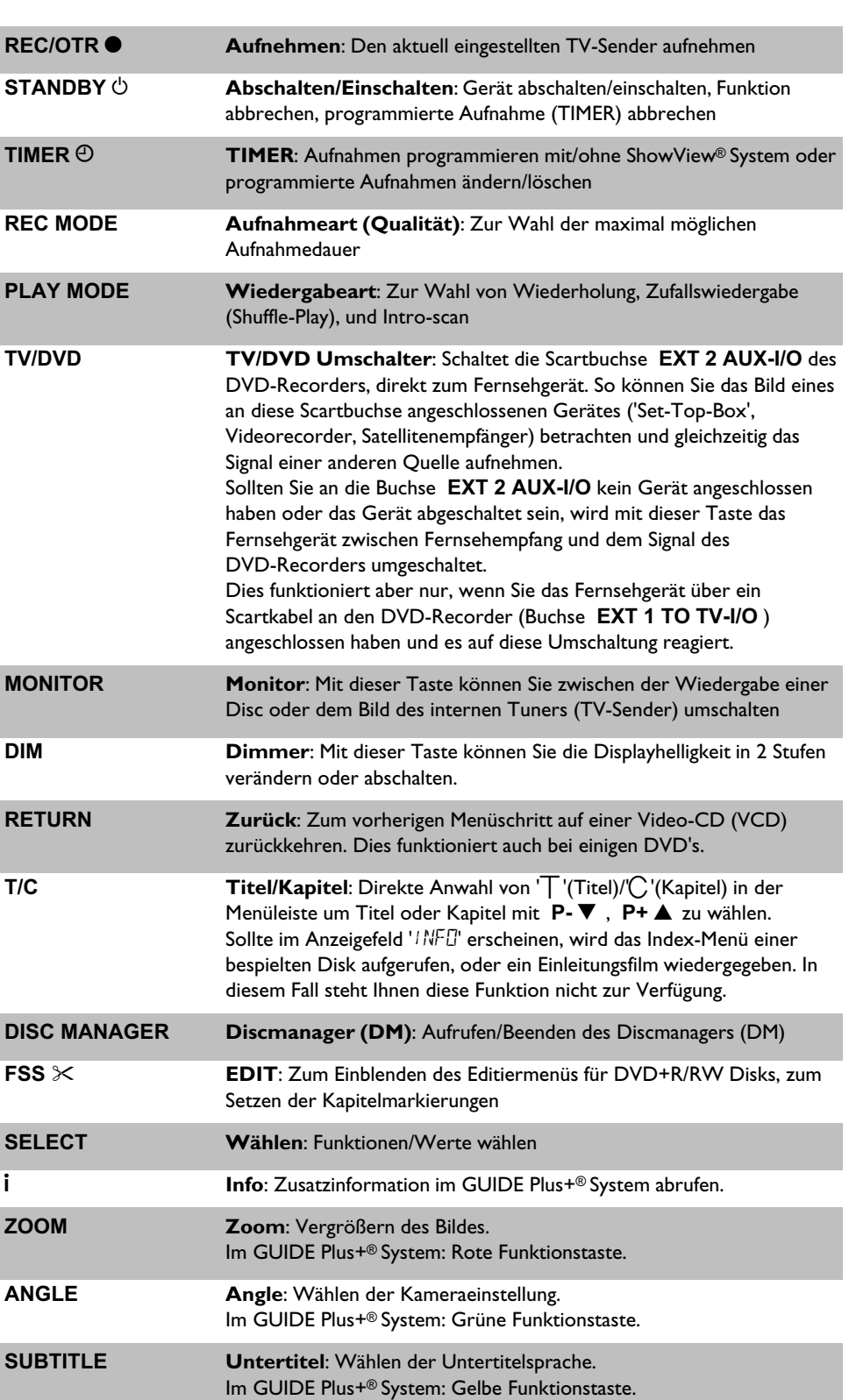

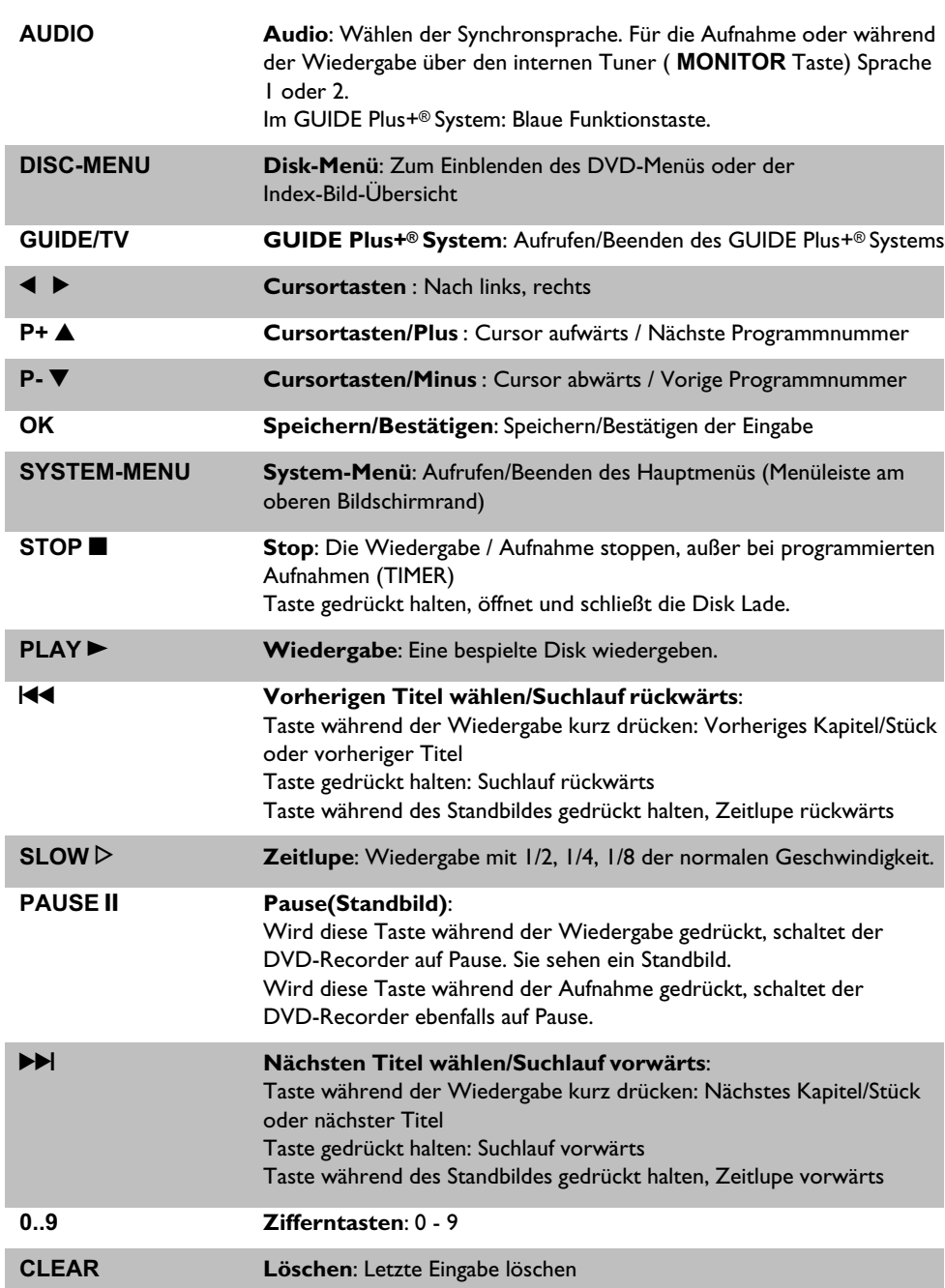

## **Zusätzliche TV-Funktionen**

Funktioniert nur bei Fernsehgeräten mit gleichem Fernsteuercode (RC5) (z.B.: Philips Fernsehgeräte)

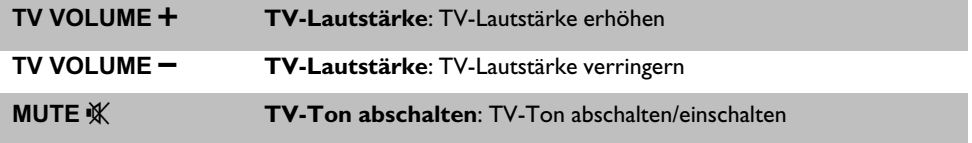

Für folgende Funktionen müssen Sie, während Sie die seitliche Taste **•TV** (linke Seite) gedrückt halten, die Funktion mit der entsprechenden Taste wählen.

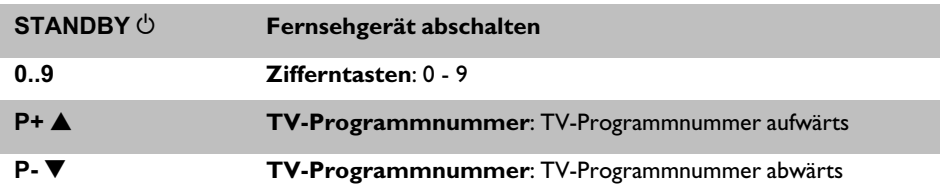

## **Die Gerätevorderseite**

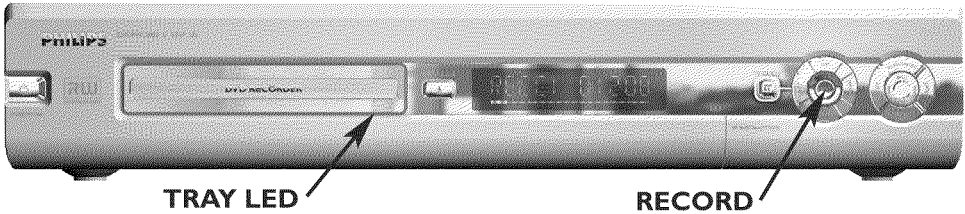

TRAY LED

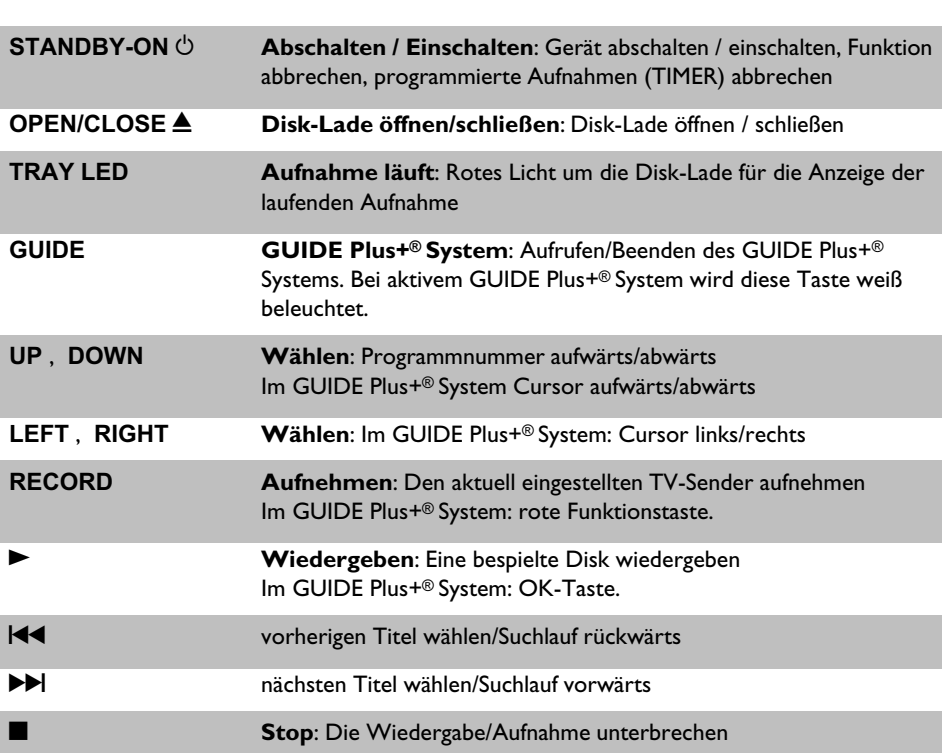

## **Hinter der Klappe rechts an der Front**

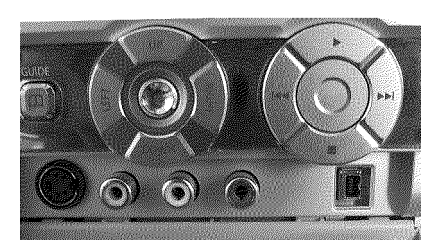

Die Umschaltung zwischen den Buchsen **S-VIDEO** und **VIDEO** erfolgt automatisch. Steht ein Signal an beiden Buchsen gleichzeitig zur Verfügung, hat das Signal an der Buchse **S-VIDEO** Vorrang.

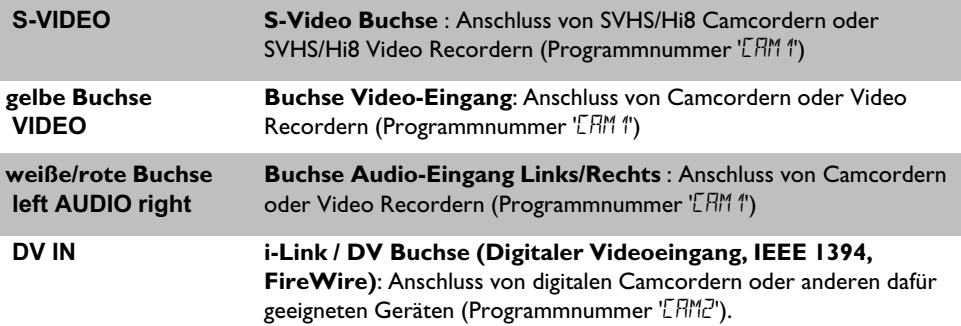

## **Die Geräterückseite**

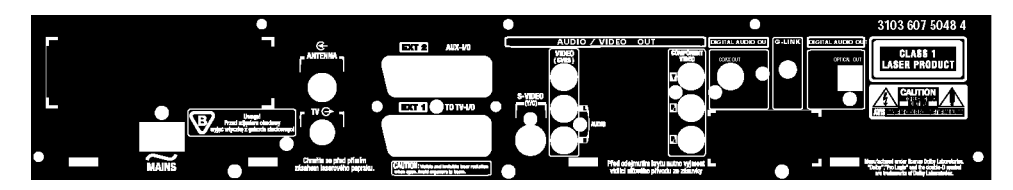

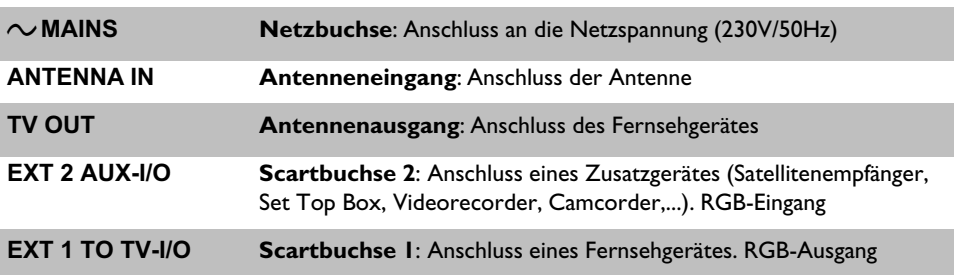

#### **Ausgangsbuchsen (AUDIO/VIDEO OUT)**

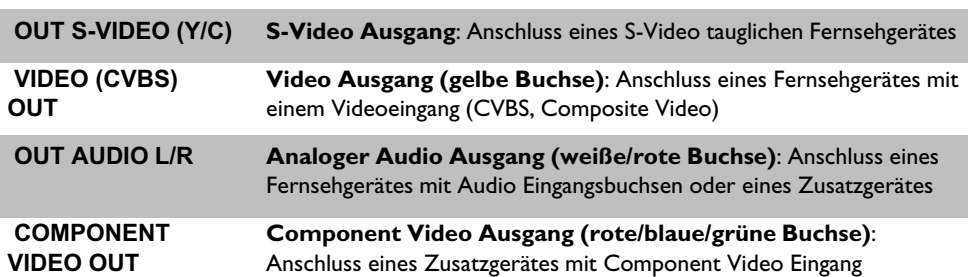

#### **Ausgangsbuchsen (DIGITAL AUDIO OUT)**

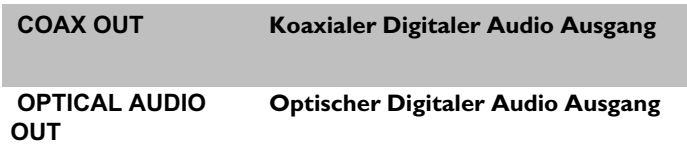

#### **Ausgangsbuchse (GLINK)**

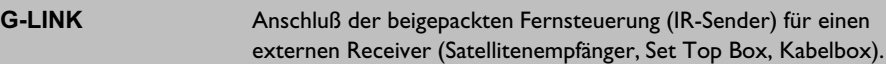

## **Anzeigen im Anzeigefeld (Display) des DVD-Recorders**

88888.88.88 8888<br><u>MAAAA BARAA AAAA</u> **SAT** TIMER O((( VPS/PDC LANG I I

Im Anzeigefeld Ihres DVD-Recorders können folgende Symbole aufleuchten:

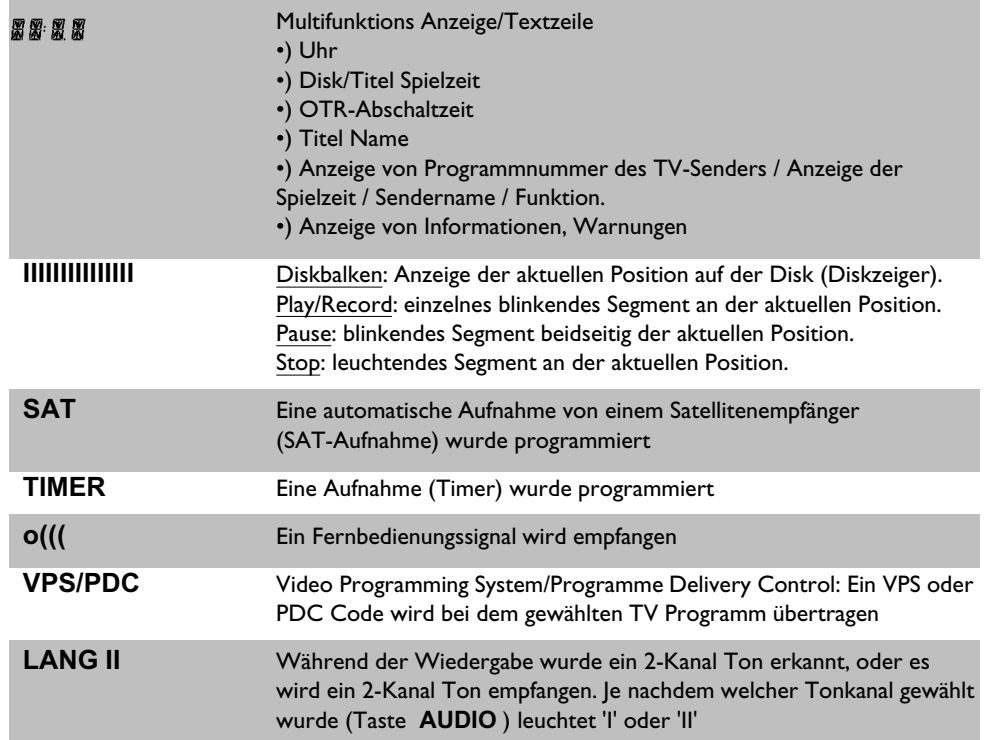

## **Meldungen im Anzeigefeld des DVD-Recorders (Display)**

## REATIN

 Im Anzeigefeld Ihres DVD-Recorders können folgende Meldungen erscheinen. Sollten Sie der Disk einen Namen gegeben haben, erscheint dieser ebenfalls im Display.

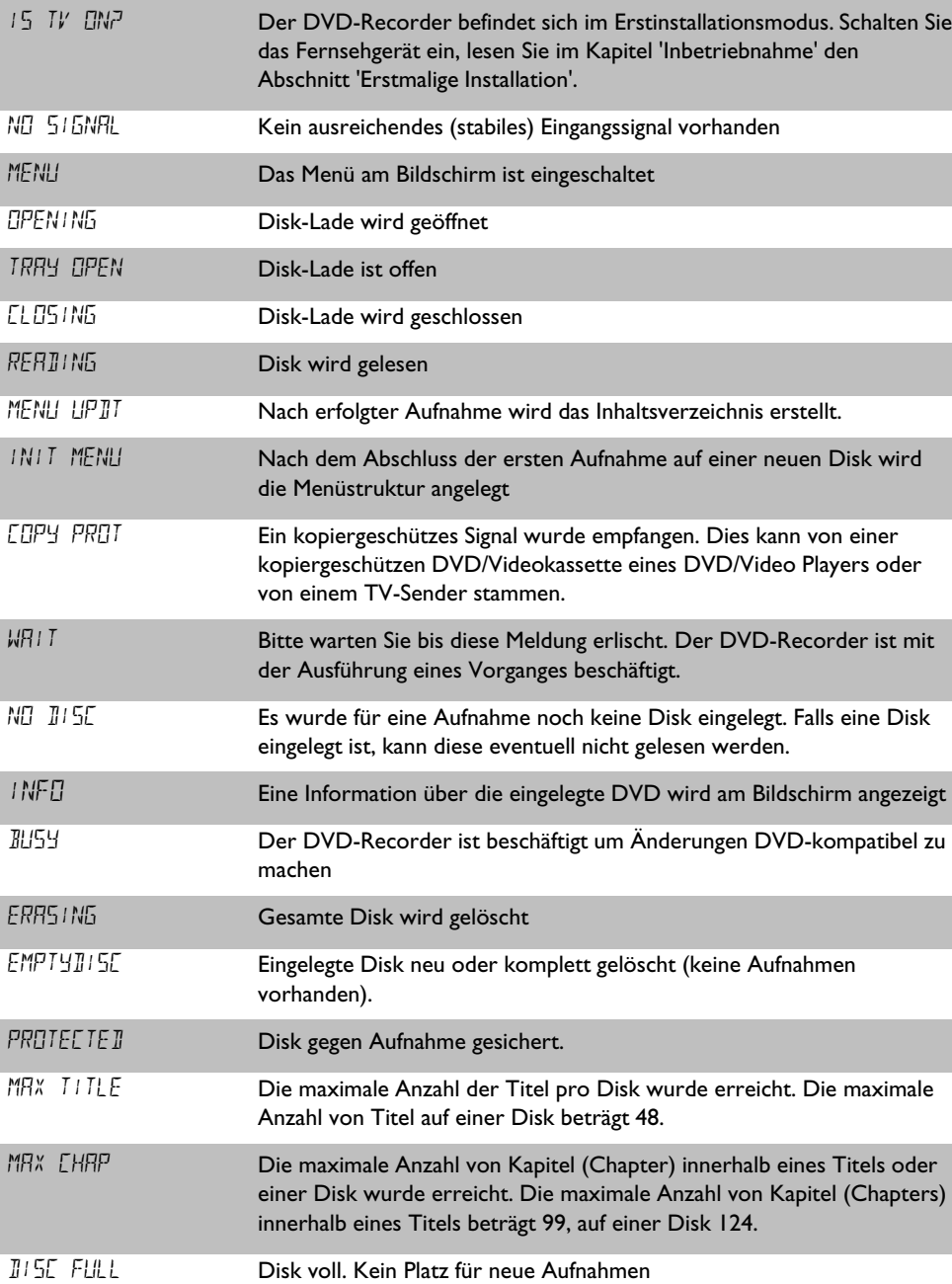

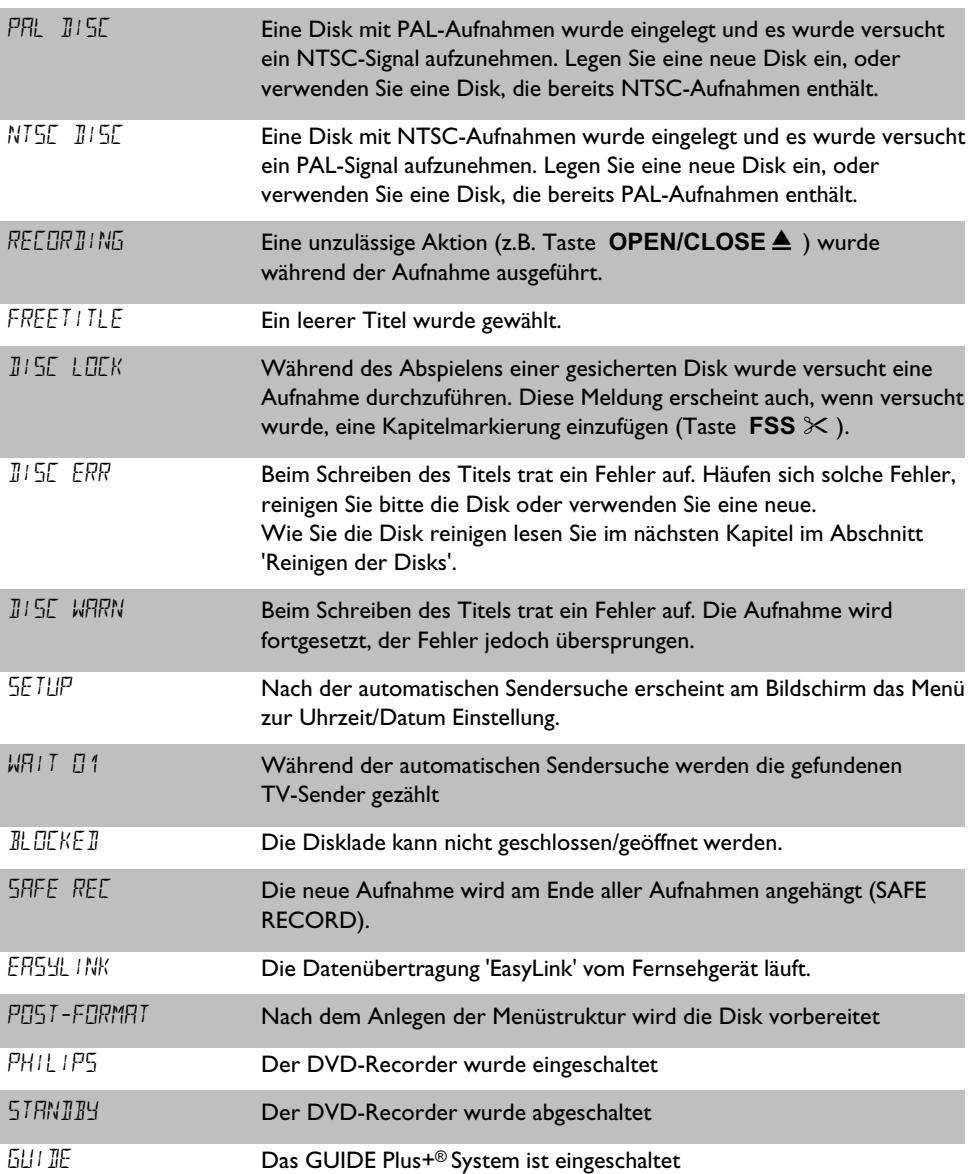

**DEUTSCH DEUTSCH**

## Inhaltsverzeichnis

## $3<sub>c</sub>$

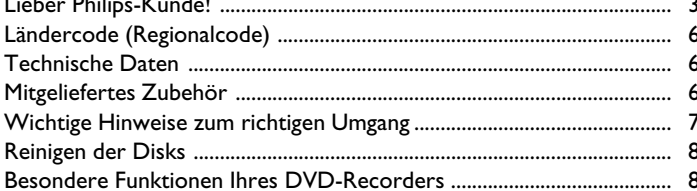

## 2 Den DVD-Recorder anschließen. II

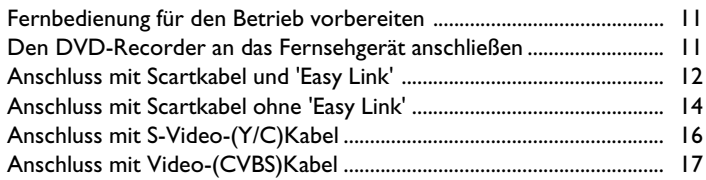

## El Zusatzgeräte anschließen ............ 19

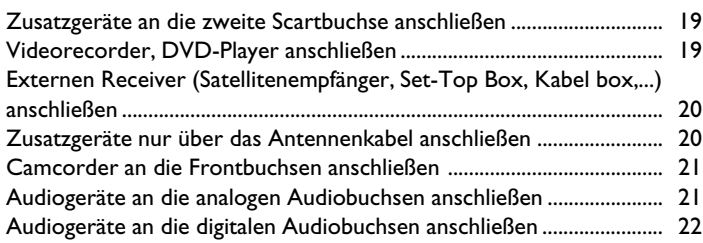

## 7 Inbetriebnahme ................................. 23

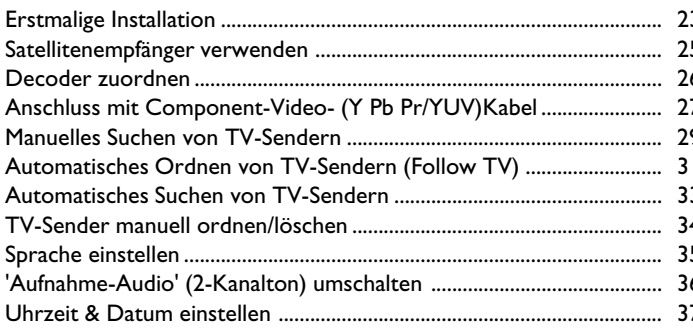

## E Das GUIDE Plus+®System ........... 38

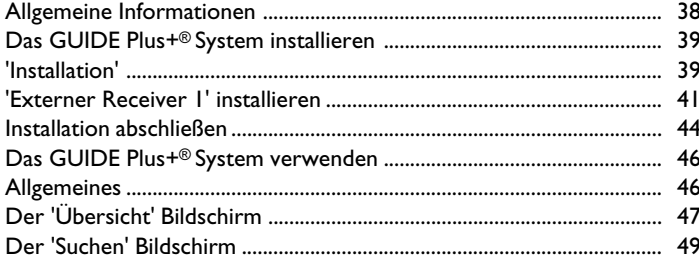

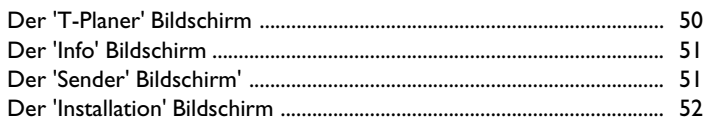

## 3 Informationen auf dem Bildschirm des Fernsehgerätes ................................ 53

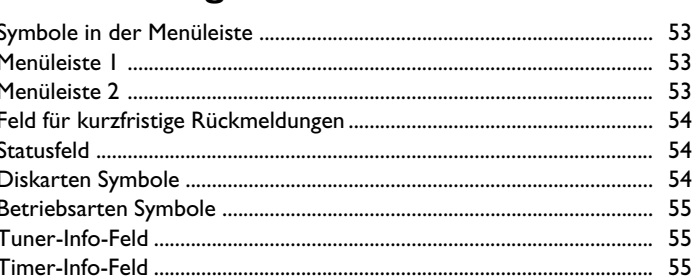

## 

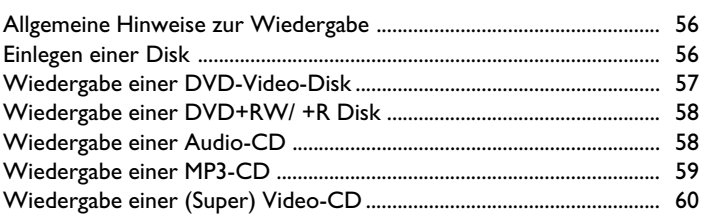

#### Weitere Wiedergabefunktionen  $61$

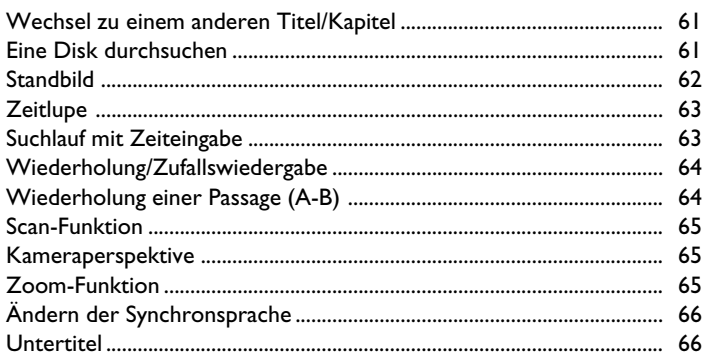

## Der Disc Manager (DM) ................ 67

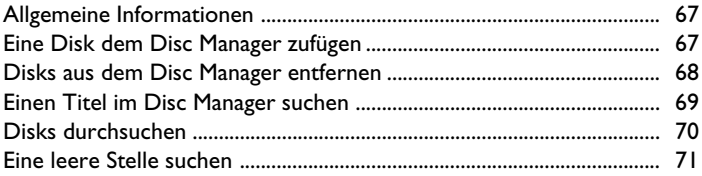

## J**Manuelle Aufnahmen 72 ...................**

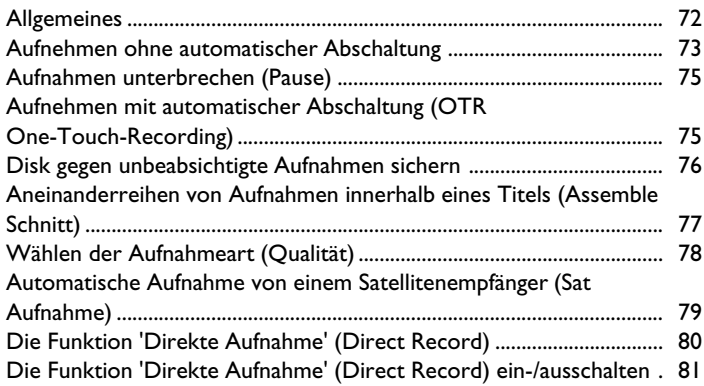

## K**Verwalten des DiskInhalts 82 ..........**

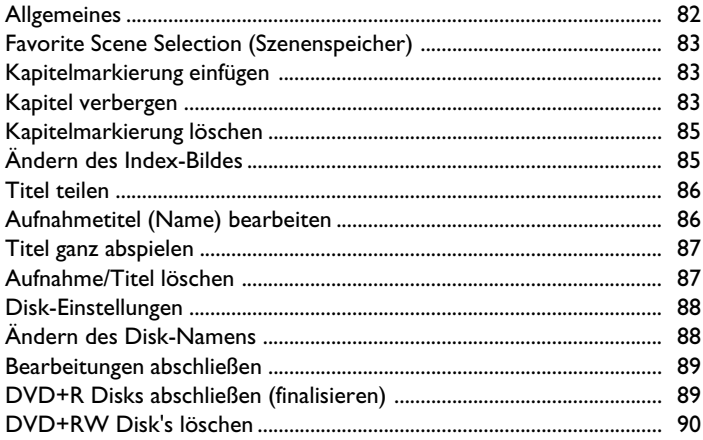

## L**Aufnahmen programmieren (TIMER) 91 ..............................................**

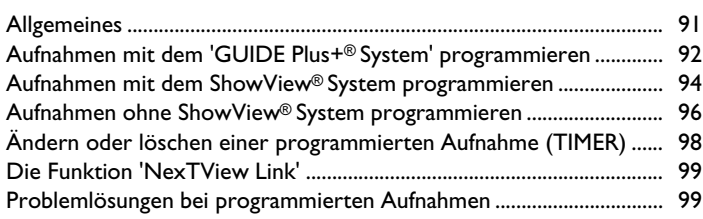

## M**Persönliche Vorzugseinstellungen100**

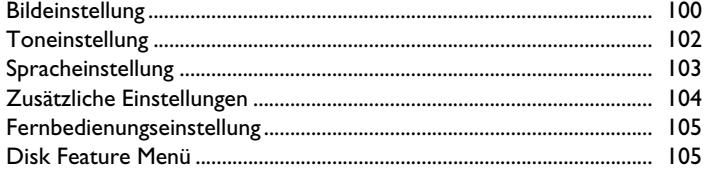

#### N**Zugriffskontrolle (Kindersicherung) 106 ............................**

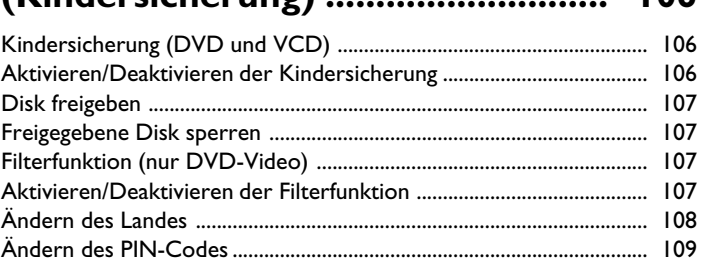

## O**Bevor Sie den Techniker rufen 110 .**

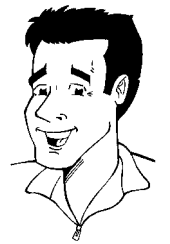

## **Lieber Philips-Kunde!**

**DEUTSCH DEUTSCH**

Bedienungsanleitungen sind meistens eine trockene Angelegenheit, da sie sehr technisch orientiert und oft schlecht übersetzt sind. Aus diesem Grund wurde ich von Philips engagiert.

#### Darf ich mich vorstellen:

Mein Name ist Phil. Ich werde Sie durch die Bedienungsanleitung führen und Ihnen bei der Benutzung Ihres neuen Gerätes behilflich sein. Dazu gebe ich Ihnen an passender Stelle folgende Informationen:

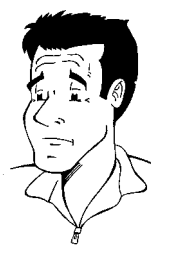

**Frage (?)** Hier erkläre ich scheinbar unwichtige Dinge.

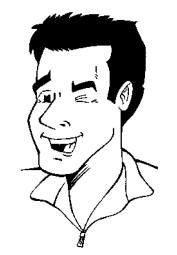

**Tipp** Hier weise ich Sie auf Funktionen hin, die die Bedienung vereinfachen.

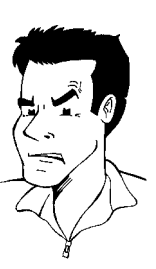

**Problem** Hier helfe ich Ihnen, Problemursachen zu finden und zu beseitigen.

Viel Spaß mit Ihrem neuen Gerät wünscht Ihnen

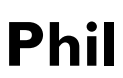

P.S.: Wenn Fragen oder Probleme bei der Bedienung auftreten, finden Sie im Kapitel 'Bevor Sie den Techniker rufen' hilfreiche Informationen zur Selbsthilfe. Sollten diese nicht zu dem gewünschten Ergebnis führen, können Sie die für Ihr Land zuständige **Kundenberatung** anrufen. Die entsprechenden Telefonnummern und eMail-Adressen finden Sie am Ende dieser Bedienungsanleitung.

Sie können auch die **Internetseite 'http://www.p4c.philips.com'** besuchen.

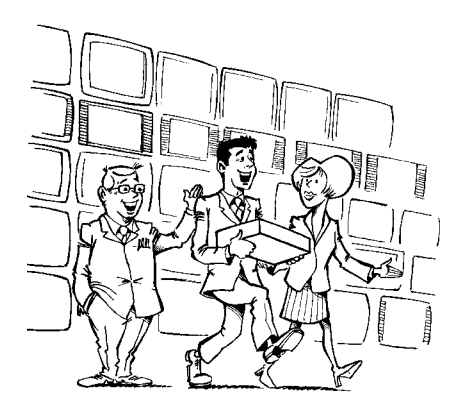

#### **Willkommen in der großen Familie der Besitzer von PHILIPS Geräten!**

Vielen Dank, dass Sie sich zum Kauf eines DVDR 80/001-80/021 entschieden haben.

Bitte lesen Sie diese Bedienungsanleitung vor der ersten Inbetriebnahme. Sie enthält wichtige Informationen und Hinweise zum Betrieb.

Das Gerät sollte **nicht unmittelbar nach dem Transport** von einem kalten in einen warmen Raum bzw. umgekehrt oder bei extrem hoher Luftfeuchtigkeit eingeschaltet werden.

Warten Sie mindestens **drei Stunden** nach dem Transport des Gerätes. Diese Zeit benötigt der DVD-Recorder, um sich an seine neue Umwelt (Temperatur, Luftfeuchtigkeit,...) zu gewöhnen.

> **Viel Freude mit Ihren neuen DVD-Recorder wünscht, Ihr Philips-Team!**

#### **Was ist eine DVD?**

DVD (Digital Versatile Disc) ist das neue Speichermedium, das den Komfort der Compact Disc mit der neuesten digitalen Videotechnik kombiniert. DVD-Video nutzt die moderne Datenkompressionstechnologie MPEG2, mit der sich ein ganzer Film auf einer einzigen 5-Zoll-Disk unterbringen lässt.

#### **Wie hoch ist die Auflösung im Vergleich zu VHS?**

Die gestochen scharfen Digitalbilder haben eine Auflösung von über 500 Zeilen mit 720 Pixeln (Bildelementen) pro Zeile. Diese Auflösung übertrifft die von VHS um mehr als das Doppelte und ist auch der Laser Disc überlegen. Die Qualität kann sich ohne weiteres mit digitalen Masters, wie sie in den Aufnahmestudios hergestellt werden, messen.

#### **Was kann die DVD+RW?**

DVD+ReWritable (wiederbeschreibbare DVD) nutzt die Phase-Change-Medien, die gleiche Technologie, auf der auch die CD ReWritable (wiederbeschreibbare CD) beruht. Ein leistungsstarker Laser dient zur Veränderung des Reflexionsvermögens der Aufnahmeschicht, wobei dieser Prozess mehr als tausend Mal wiederholt werden kann.

#### **Was kann die DVD+R?**

DVD+R (einmalbeschreibbare DVD). Im Gegensatz zur DVD+RW kann diese Disk nur einmal beschrieben werden. Wird Sie nach einer Aufnahme nicht abgeschlossen (finalisiert), kann sie im DVD-Recorder weiter beschrieben werden. Bereits durchgeführte Aufnahmen können zwar nachträglich gelöscht aber nicht mehr überschrieben werden. Die gelöschten Aufnahmen (Titel) sind markiert als '*gelöschterTitel*'.

Soll diese Disk in einem DVD-Player abgespielt werden, muss sie im DVD-Recorder abgeschlossen (finalisiert) werden. Nach diesem Vorgang können keine weiteren Aufnahmen zugefügt werden.

#### **Was kann mein DVD-Recorder?**

Ihr Philips DVD-Recorder ist ein Aufnahme und Wiedergabegerät für Digitale Videodisks mit einer 'Zweiwege' Kompatibilität zum Universal DVD-Video Standard. Das bedeutet:

•) Vorhandene DVD-Video Disks können Sie mit diesem Recorder abspielen. •) Aufnahmen die mit Ihrem DVD-Recorder angefertigt wurden, können auf anderen DVD-Video Abspielgeräten und DVD-ROM-Laufwerken anderen DYD-Video Abspielgeraten und DYD-KON-Lauiwerken **?**<br>wiedergegeben werden.

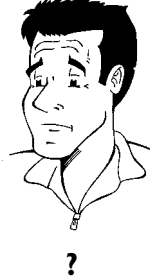

## **Verwendbare Disks**

Mit diesem DVD-Recorder können folgende Disks abgespielt und aufgenommen werden:

#### **Aufnahme und Wiedergabe**

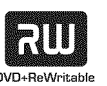

DVD+RW (Digital Versatile Disc + wiederbeschreibbar)

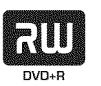

DVD+R (Digital Versatile Disc + einmalbeschreibbar)

#### **Nur Wiedergabe:**

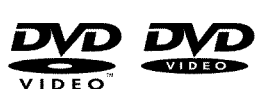

DVD Video (Digital Versatile Disk)

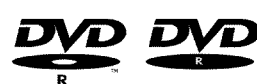

DVD-R (DVD-Recordable) Die Wiedergabe kann nur dann erfolgen, wenn die Aufnahme im 'Video-mode' durchgeführt und die Aufnahme abgeschlossen (finalisiert) wurde.

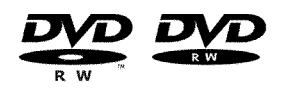

DVD-RW (DVD-Rewritable) Die Wiedergabe kann nur dann erfolgen, wenn die Aufnahme im 'Video-mode' durchgeführt und die Aufnahme abgeschlossen (finalisiert) wurde.

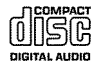

Audio CD (Compact Disc Digital Audio)

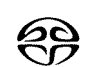

Super Audio CD (Spielt nur den CD Layer einer hybrid-SACD Disk)

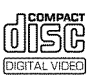

Video CD (Format 1.0, 1.1, 2.0)

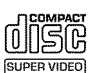

Super Video CD

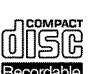

CD-R (CD-Recordable) Audio-/ MP3 Inhalte

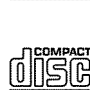

ReWritabl

CD-RW (CD-Rewritable) Audio-/ MP3 Inhalte

## **Ländercode (Regionalcode)**

Da DVD-Spielfilme normalerweise nicht in allen Weltregionen zur gleichen Zeit herausgegeben werden, besitzen alle DVD-Player einen bestimmten Regional-Code. Die Disks können mit einem optionalen Regional-Code versehen sein. Sollten sich diese beiden Regionalcodes (Player/Disk) unterscheiden, ist eine Wiedergabe nicht möglich.

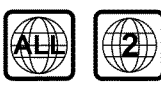

DVD's müssen die Bezeichnung 'ALL' für alle Regionen oder '2' für Region 2 tragen um sie in diesem Gerät abzuspielen. Sollte auf der DVD eine andere Region aufgedruckt sein, kann sie in diesem DVD-Recorder nicht abgespielt werden. Die Nummer innerhalb des Globusses bezeichnet die Region der Welt. Ländercode (Regionalcode) 2 repräsentiert: Europa, Japan, Südafrika, Mittlerer Osten (inkl. Ägypten).

## **Technische Daten**

**Netzspannung**: 220-240V/50Hz **Leistungsaufnahme**: 30W **Leistungsaufnahme (Bereitschaft)**: weniger als 3W (Uhrzeitanzeige abgeschaltet) **Abmessungen in cm (B/H/T)**: 43.5/7.6/33.5 (Disklade geschlossen), 47.2 (Disklade geöffnet) **Gewicht ohne Verpackung** ca.: 4.0kg **Stromausfall/keine Stromversorgung**: Sender- und Timerdaten bleiben ca. 1 Jahr, die Uhrdaten ca. 12 Stunden gespeichert.

**Betriebslage**: maximal 10 Grad Neigung in alle Richtungen **Umgebungstemperatur**: 15 °C - 35 °C **Luftfeuchtigkeit**: 25% - 75%

## **Mitgeliefertes Zubehör**

Bedienungsanleitung Garantiebüchlein Kurzanleitung Fernbedienung und Batterien Antennenkabel Netzkabel Scartkabel (Euro-AV-Kabel) IR Sender (IR Transmitter)

## **Wichtige Hinweise zum richtigen Umgang**

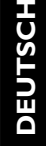

### **CLASS1 LASER PRODUCT**

#### **Vorsicht!**

**Sichtbare und unsichtbare Laserstrahlung. Wenn Abdeckung geöffnet, nicht in den Strahl blicken.**

Aufgrund der Gefahr einer möglichen Augenverletzung darf nur ein qualifizierter Service-Techniker das Gerät öffnen und Service-Arbeiten an dem Gerät durchführen.

#### **LASER**

Typ: Halbleiterlaser InGaAlP (DVD), AlGaAs(CD) Wellenlänge: 660nm (DVD), 780nm (CD) Ausgangsleistung (außerhalb des Objektivs): 20mW (DVD+RW schreiben), 0.8mW (DVD lesen), 0.3mW (CD lesen). Strahldivergenz: 82 Grad (DVD), 54 Grad (CD)

#### **Gefährliche Hochspannung im Gerät! Nicht öffnen! Sie setzen sich der Gefahr eines elektrischen Schlages aus!**

Das Gerät enthält keine Teile, die vom Kunden repariert werden können. Überlassen Sie Wartungsarbeiten qualifiziertem Fachpersonal.

Sobald der DVD-Recorder an der Netzspannung angeschlossen ist, sind Teile des Gerätes ständig in Betrieb. Um den DVD-Recorder ganz auszuschalten, muss der Netzstecker aus der Steckdose gezogen werden.

Sollten Sie den DVD-Recorder vom Netz trennen, achten Sie darauf, dass der Netzstecker aus der Steckdose gezogen wird und nicht nur der Stecker aus der Buchse 4**MAINS** an der Rückseite des Gerätes. Herumspielende Kinder könnten sich an dem freien, spannungsführendem Ende des Kabels verletzen.

Diese Bedienungsanleitung ist auf umweltfreundlichem Papier gedruckt.

Geben Sie verbrauchte Batterien bei entsprechenden Sammelstellen ab.

Nutzen Sie die in Ihrem Land angebotenen Möglichkeiten zur umweltfreundlichen Entsorgung der Geräteverpackung.

Dieses elektronische Gerät enthält viele Materialien, die wiederverwertet werden können. Bitte informieren Sie sich auch über die Möglichkeiten der Wiederverwertung Ihres alten Gerätes.

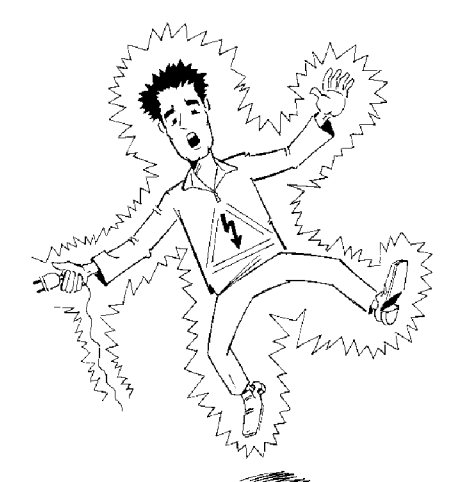

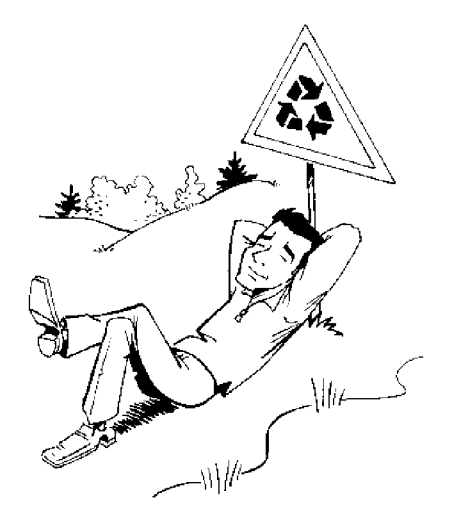

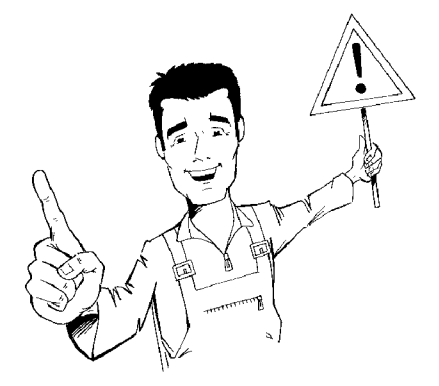

Lassen Sie bei der Aufstellung des Gerätes in einem Schrank ca. 2,5cm (1Zoll) Raum um den Recorder herum frei, damit Luft ungehindert zirkulieren kann und es zu keinem Wärmestau kommt.

Achten Sie darauf, dass die Belüftungsöffnungen des Gerätes frei bleiben. Stellen Sie das Gerät nicht auf eine weiche Unterlage.

Achten Sie darauf, dass keine Gegenstände oder Flüssigkeiten in das Gerät gelangen. Stellen Sie keine Vasen o.ä. auf den DVD-Recorder. Sollte Flüssigkeit eingedrungen sein, sofort den Netzstecker des Gerätes ziehen und den Kundendienst zu Rate ziehen.

Halten Sie den DVD-Recorder fern von Heizkörpern und anderen Wärmequellen und schützen Sie ihn vor direkter Sonneneinstrahlung.

Stellen Sie keine brennbaren Gegenstände (Kerzen, Teelichter,...) auf das Gerät.

Achten Sie darauf, dass Kinder keine Gegenstände in Öffnungen stecken.

## **Reinigen der Disks**

Manche Fehlfunktionen (Stehenbleiben des Bildes, Tonunterbrechungen, Bildstörungen) können auf Verunreinigungen der eingelegten Disk zurückzuführen sein. Um solche Probleme zu vermeiden, sollten Sie Ihre Disks regelmäßig reinigen.

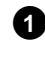

**1** Wenn eine Disk verschmutzt ist, reinigen Sie sie mit einem weichen Tuch. Wischen Sie dabei von der Mitte zu den Rändern hin.

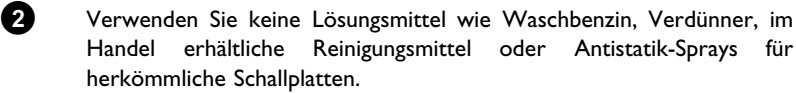

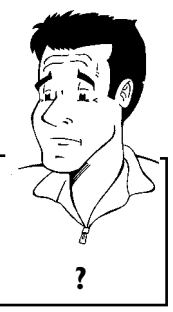

Darf ich eine Reinigungsdisk für den DVD-Recorder verwenden? Da die optische Einheit (Laser) des DVD-Recorders mit einer höheren Leistung arbeitet als die normaler DVD oder CD-Player, können solche Reinigungs-CD's die optische Einheit (Laser) beschädigen. Keinigungs-CD's die optische Einheit (Laser) beschadigen.<br>**Verwenden Sie daher keine Reinigungs-CD!** 

## **Besondere Funktionen Ihres DVD-Recorders**

Ihr Philips-DVD-Recorder besitzt eine Reihe von Sonderfunktionen, die Ihnen den täglichen Umgang erleichtern.

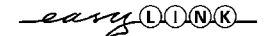

Philips bietet Ihnen die beste Verbindung zwischen Ihrem DVD-Recorder und anderen Home Cinema Geräten.

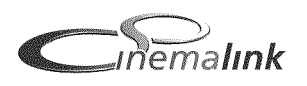

Über Cinema Link wird der DVD-Recorder von anderen externen Geräten (Receiver, TV-Gerät) gesteuert und automatisch auf die richtigen Systemeinstellungen gesetzt.

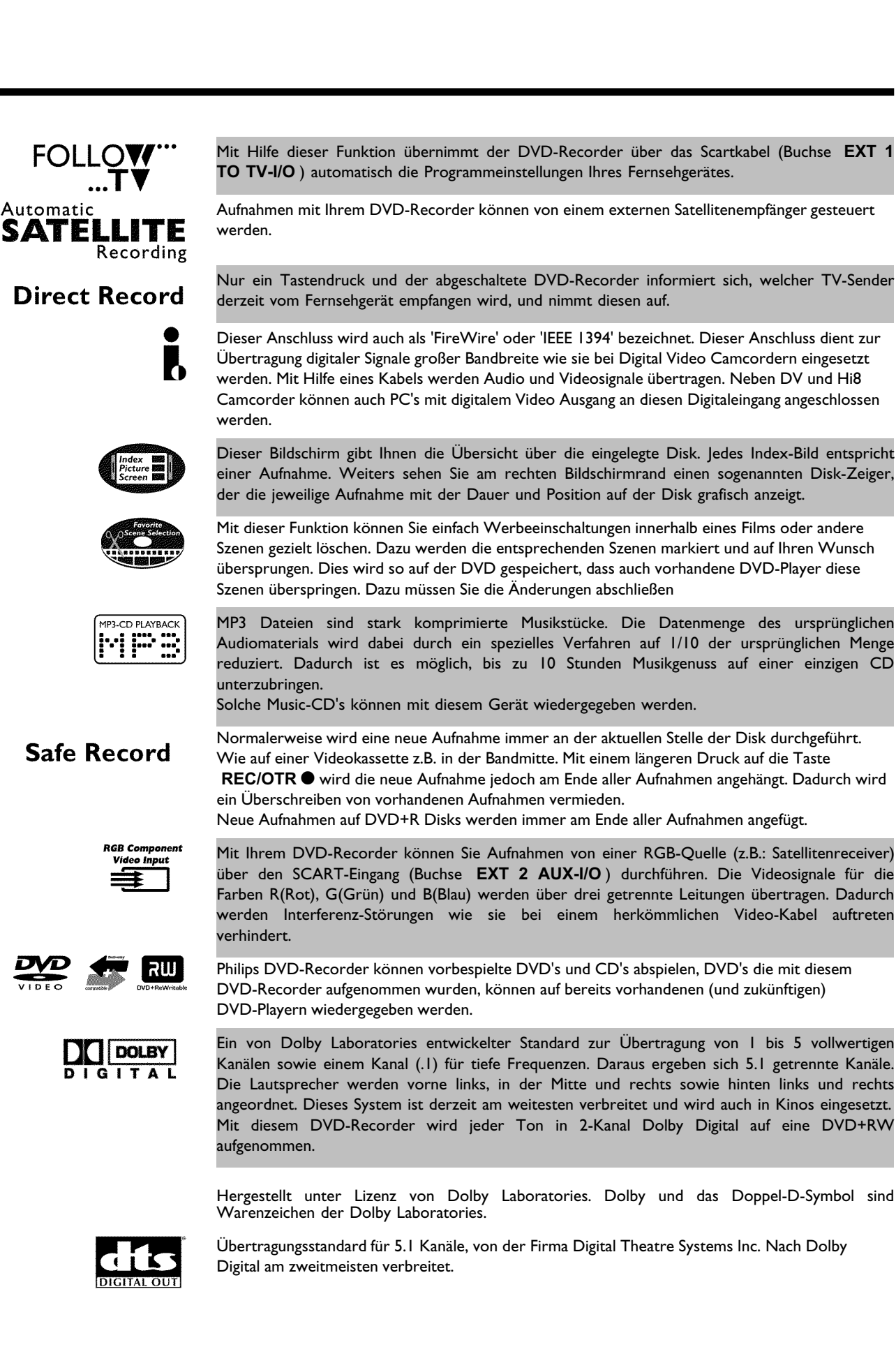

## ma©rovision<sup>®</sup>

Dieses Produkt enthält eine Kopierschutztechnologie, die durch US-Patent Nr. 4631603, 4577216 4819098 und 4907.093 sowie anderer geistiger Eigentumsrechte geschützt ist. Die Anwendung dieser Kopierschutztechnologie der Macrovision Corporation muss von Macrovision genehmigt werden und ist ausschließlich für Heimanwendungen und andere begrenzte Pay-Per-View-Anwendungen gedacht. Es sei denn, Macrovision gestattet schriftlich einen anderen Gebrauch. Veränderungen am Gerät, Ausbau von Teilen sowie Rückwärts-Entwicklung ist verboten.

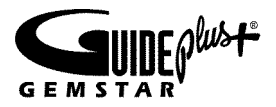

Das **GUIDEPlus+® System** bietet Ihnen eine Übersicht der aktuellen TV-Sendungen am Bildschirm Ihres Fernsehgerätes. Weiters ermöglicht es Ihnen den DVD-Recorder zu programmieren indem Sie die gewünschte TV-Sendung in der Übersicht anwählen.

Während der Installation geben Sie einfach Ihre Postleitzahl ein und Sie sehen von jetzt, bis zu 7 Tage im Voraus welche TV Sendung läuft, oder Sie wählen eine TV-Sendung aus einer Lieblingskategorie wie z.B.: Sport oder Film.

Wählen Sie mit Ihrer Fernbedienung jene TV-Sendung die Sie es sehen oder programmieren möchten. Keine Probleme mehr bei der Programmierung Ihres DVD-Recorders! Da die Informationen gemeinsam mit dem Fernsehsignal übertragen werden, brauchen Sie nichts zu laden oder zu kaufen. Der Dienst ist kostenlos!

## **SHOWVIEW®**

Einfaches Programmiersystem für DVD-Recorder. Geben Sie die zur Sendung gehörende Nummer ein. Diese Nummer finden Sie in ihrem Fernsehmagazin.

GUIDE Plus+ und ShowView sind Warenzeichen der Gemstar TVGuide International, Inc. und/oder deren Tochtergesellschaften. G-LINK ist ein Warenzeichen der Gemstar-TV Guide International, Inc. und/oder deren Tochtergesellschaften. Das GUIDE Plus+ System und das ShowView-System wurden unter Lizenz der Gemstar-TV Guide International, Inc. und/oder deren Tochtergesellschaften hergestellt

**GEMSTARTV GUIDE KANN IN KEINSTER WEISE FÜR DIE GENAUIGKEIT DER PROGRAMMDATEN DES GUIDE PLUS+ SYSTEMS HAFTEN. AUCH KANN GEINSTER WEISE FÜR ENTSTEHENDE AUS VERLUSTEN ODER GEWINNEN,** SCHADENSANSPRÜCHE AUS VERLUSTEN ODER GEWINNEN,<br>GESCHÄFTSVERLUST ODER ANDEREN SPEZIELLEN ODER INDIREKTEN GESCHÄFTSVERLUST ODER ANDEREN SPEZIELLEN **SCHÄDEN, DIE AUFGRUND DES GUIDE PLUS+ SYSTEMS ENTSTANDEN SIND, HAFTBAR GEMACHT WERDEN.**

Das GUIDE Plus+ Produkt, der GUIDE Plus+ Service und/ oder die GUIDE Plus+ Technologie unterliegen verschiedenen nationalen und Europäischen Patenten und Patentanmeldungen im Besitz von- oder lizensiert von Gemstar TV Guide International, Inc. oder deren Tochtergesellschaften.

Um Ihr Gerät bei Serviceanfragen oder eventuellem Diebstahl identifizieren zu können, tragen Sie hier die Seriennummer ein. Sie finden die Seriennummer (PROD. NO.) am Typenschild an der Geräterückseite:

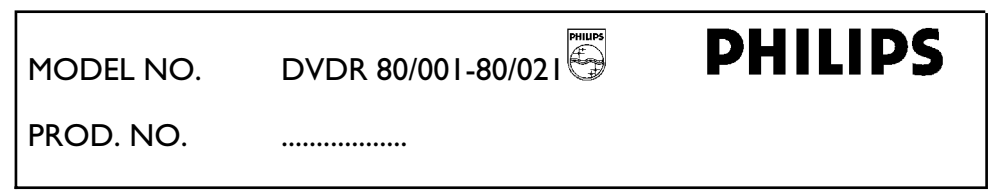

(6

Dieses Produkt stimmt mit den Anforderungen folgender Richtlinien überein: 73/23/EWG + 89/336/EWG + 93/68 EWG.

# **Den DVD-Recorder anschließen**

## **Fernbedienung für den Betrieb vorbereiten**

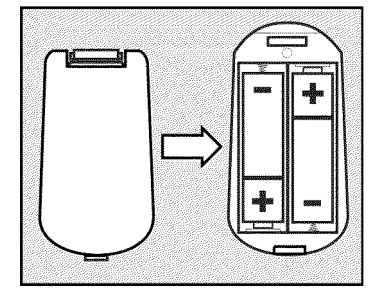

Dem originalverpackten DVD-Recorder liegen die Fernbedienung und die dazugehörigen Batterien getrennt bei. Um die Fernbedienung benützen zu können, müssen Sie die Batterien wie im folgenden Absatz beschrieben - einlegen.

**1** Nehmen Sie die Fernbedienung des DVD-Recorders und die beiliegenden Batterien (2 Stk.) zur Hand.

**2** Öffnen Sie das Batteriefach, legen Sie die Batterien wie abgebildet ein und schließen Sie das Batteriefach. Achten Sie darauf, dass Sie die Batterien mit der +/- Seite wie im Batteriefach angegeben einlegen.

Die Fernbedienung ist einsatzbereit. Die Reichweite beträgt ca. 5 bis 10 Meter.

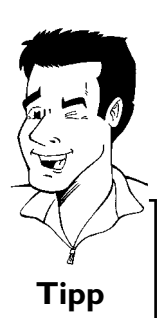

#### **Richtig 'zielen'**

In den folgenden Abschnitten benötigen Sie erstmals die Fernbedienung. Bei der Verwendung richten Sie bitte die Spitze der Fernbedienung immer auf den DVD-Recorder und nicht auf das Fernsehgerät. **Tipp**

## Den DVD-Recorder an das Fernsehgerät **anschließen**

Um mit Ihrem DVD-Recorder TV-Sendungen aufnehmen und wiedergeben zu können, müssen zuvor die notwendigen Kabelverbindungen hergestellt werden.

Verbinden Sie den DVD-Recorder **direkt** mit dem Fernsehgerät. Ein dazwischen geschalteter Videorecorder könnte eine schlechte Bildqualität liefern.

Wir empfehlen Ihnen, Fernsehgerät und DVD-Recorder mit einem Scartkabel zu verbinden.

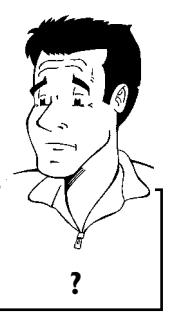

#### **Was ist ein Scartkabel?**

Das Scart- oder Euro-AV-Kabel dient als universelle Verbindungsleitung für Bild-, Ton-, und Steuersignale. Durch diese Verbindungsart treten so gut wie keine Qualitätsverluste bei der Bild- und Tonübertragung auf. **?**

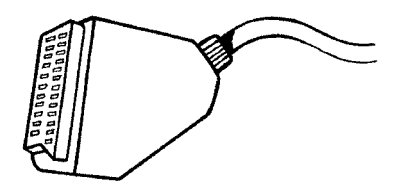

Wenn Sie ihren DVD-Recorder zum ersten Mal installieren, wählen Sie aus folgenden Möglichkeiten:

#### **'Anschluss mit Scartkabel und Easy Link'**

Falls Ihr Fernsehgerät mit der Funktion 'Easy Link, Cinema Link, NexTView Link, Q-Link, Smart Link, Megalogic, Datalogic,...' ausgestattet ist und Sie ein Scartkabel verwenden.

#### **'Anschluss mit Scartkabel ohne Easy Link'**

Falls Ihr Fernsehgerät nicht mit der Funktion 'Easy Link, Cinema Link, NexTView Link, Q-Link, Smart Link, Megalogic, Datalogic,...' ausgestattet ist und Sie ein Scartkabel verwenden.

#### 'Anschluss mit S-Video-(Y/C)Kabel'

Falls Ihr Fernsehgerät mit einer S-Video-(SVHS) Buchse ausgestattet ist.

#### **'Anschluss mit Video(CVBS)Kabel'**

Falls Ihr Fernsehgerät nur mit einer Video-(CVBS) Buchse ausgestattet ist.

## **Anschluss mit Scartkabel und 'Easy Link'**

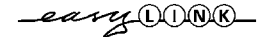

Durch die Funktion 'Easy Link' kann Ihr DVD-Recorder mit dem Fernsehgerät Informationen austauschen. Weiters werden mit 'Easy Link' die im Fernsehgerät gespeicherten TV-Sender in der gleichen Reihenfolge in den DVD-Recorder übertragen. Beachten Sie bitte auch die Bedienungsanleitung des Fernsehgerätes.

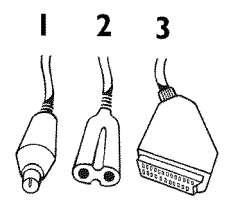

#### Halten Sie folgende Kabel bereit:

Ein Antennenkabel (1, mitgeliefert), ein Netzkabel (2, mitgeliefert), ein spezielles (für Easylink geeignetes) Scartkabel (3).

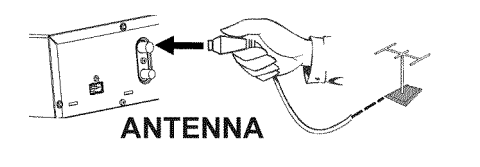

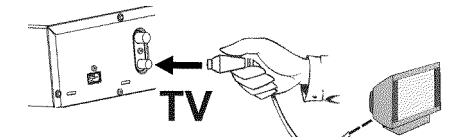

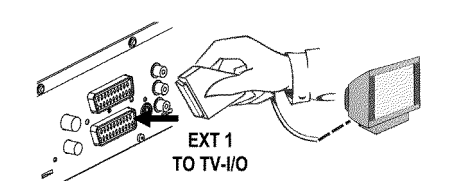

**1** Schalten Sie Ihr Fernsehgerät aus.

**2** Ziehen Sie den Stecker des Antennenkabels aus dem Fernsehgerät. Stecken Sie ihn in die Buchse **ANTENNA IN** an der Rückseite des DVD-Recorders.

**3** Verbinden Sie mit dem mitgelieferten Antennenkabel die Buchse **TV OUT** an der Rückseite des DVD-Recorders mit der Antennen-Eingangsbuchse des Fernsehgerätes.

**4** Verbinden Sie mit einem vollständig belegten Scartkabel (alle 21 Kontakte verdrahtet) die Scartbuchse **EXT 1 TO TV-I/O** an der Rückseite des DVD-Recorders mit der - für Easylink vorgesehenen - Scartbuchse des Fernsehgerätes (siehe Bedienungsanleitung des Fernsehgerätes).

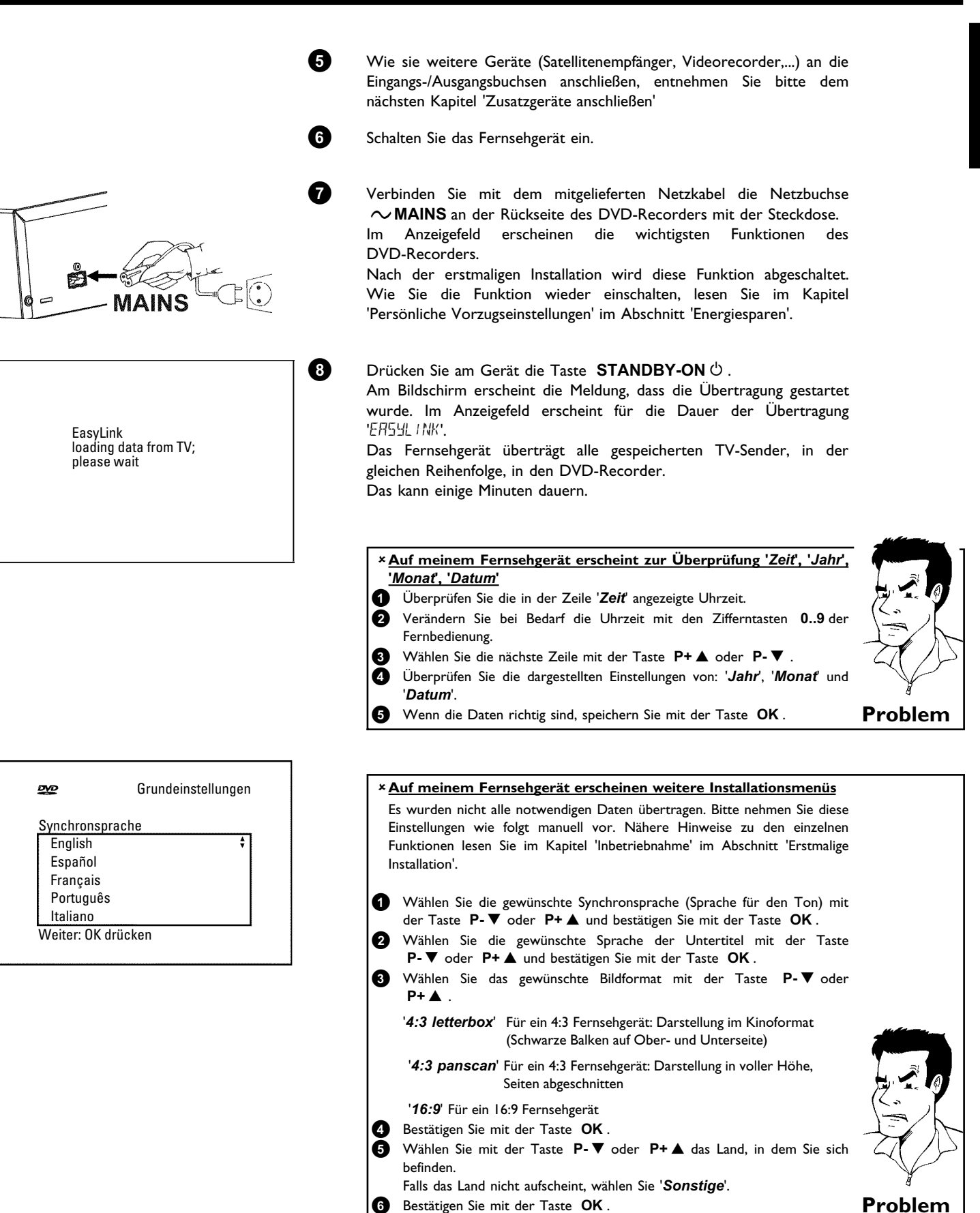

Die Grundeinstellung des Gerätes ist hiermit beendet.

Die weiteren Einstellungen betreffen das GUIDE Plus+® System. Dieses bietet Ihnen einen kostenlosen, interaktiven Überblick über die in Ihrem Bereich zur Verfügung stehenden TV-Sendungen.

Zur Installation des GUIDE Plus+® Systems, lesen Sie bitte weiter im Kapitel 'Das GUIDE Plus+® System'.

## **Anschluss mit Scartkabel ohne 'Easy Link'**

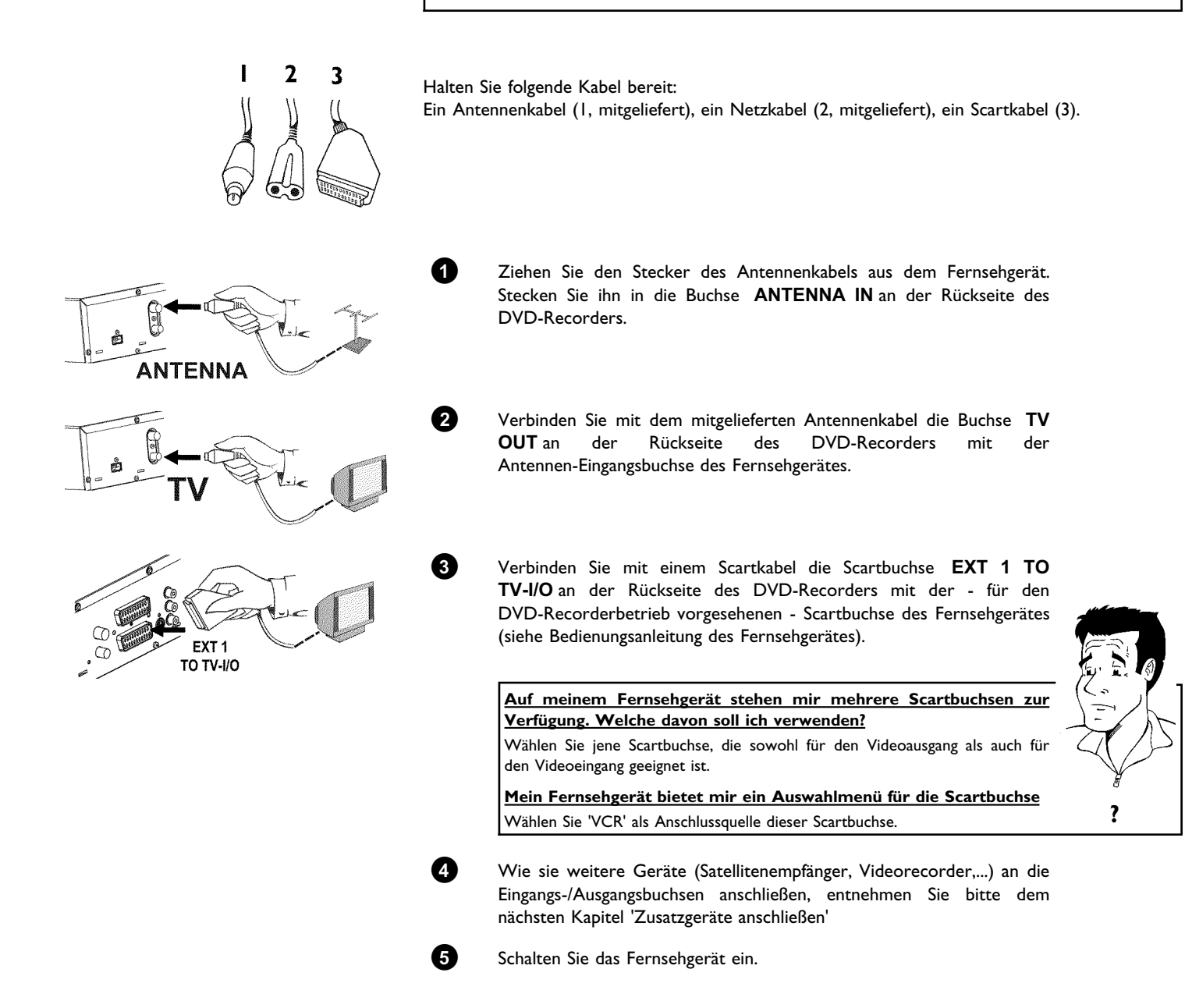

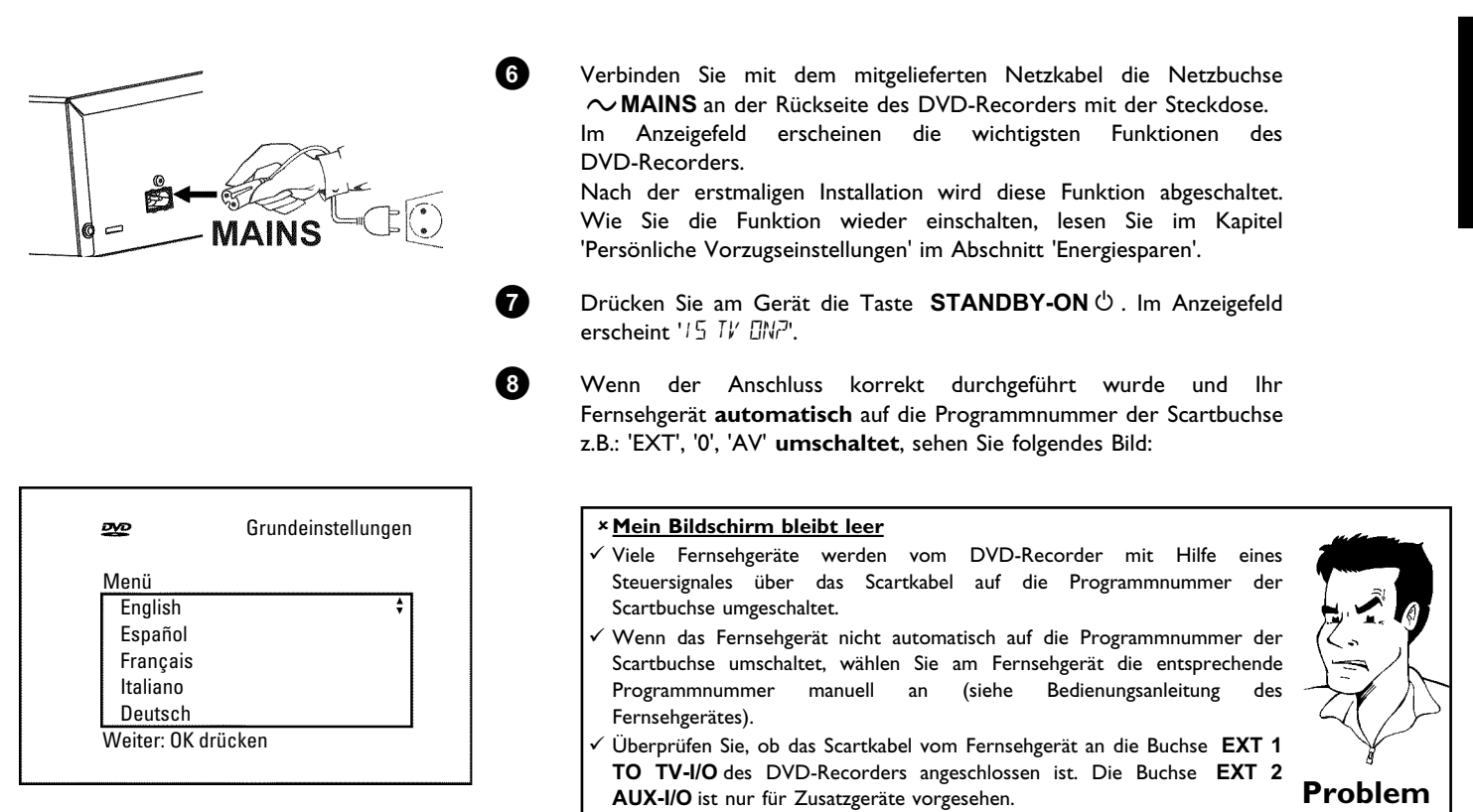

Lesen Sie anschließend im Kapitel 'Inbetriebnahme' den Abschnitt 'Erstmalige Installation'.

## **Anschluss mit S-Video-(Y/C)Kabel**

Mit dieser, auch SVHS-Kabel genannten Verbindungsleitung, wird das Helligkeitssignal (Y-Signal) und Farbsignal (C-Signal) getrennt übertragen. Diese Mini-DIN Buchse/Stecker wird auch Hosiden-Buchse/Stecker genannt.

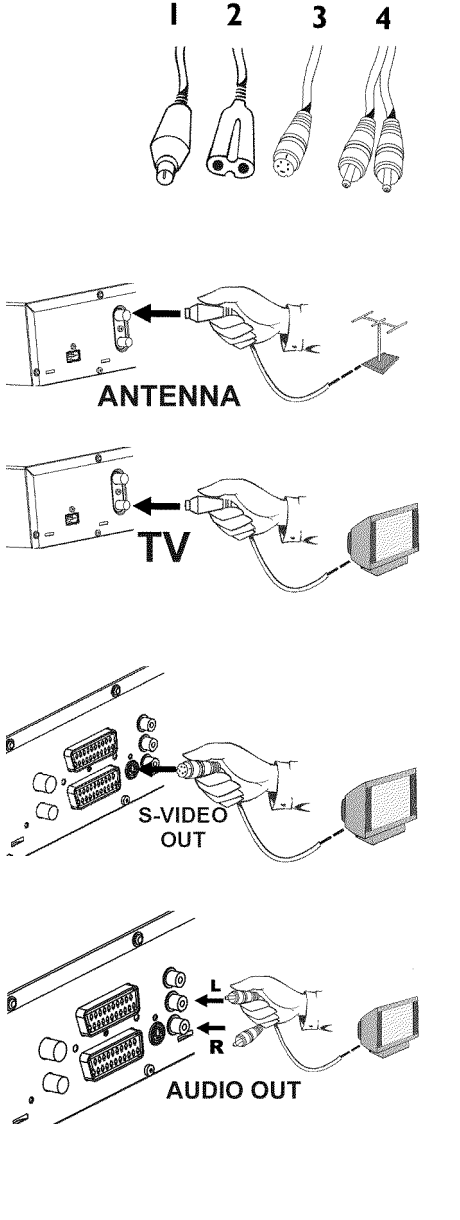

Halten Sie folgende Kabel bereit:

Ein Antennenkabel (1, mitgeliefert), ein Netzkabel (2, mitgeliefert), ein S-Video(SVHS)Kabel (3), ein Audio Kabel (4, rote/weiße Stecker).

**1** Ziehen Sie den Stecker des Antennenkabels aus dem Fernsehgerät. Stecken Sie ihn in die Buchse **ANTENNA IN** an der Rückseite des DVD-Recorders.

**2** Verbinden Sie mit dem mitgelieferten Antennenkabel die Buchse **TV OUT** an der Rückseite des DVD-Recorders mit der Antennen-Eingangsbuchse des Fernsehgerätes.

**3** Verbinden Sie mit einem S-Video-(SVHS)Kabel die Buchse **OUT S-VIDEO (Y/C)** an der Rückseite des DVD-Recorders mit der entsprechenden S-Video (SVHS) Eingangsbuchse des Fernsehgerätes<br>(meistens mit 'S-Video in', 'SVHS in' beschriftet. Siehe (meistens mit 'S-Video in', 'SVHS in' beschriftet. Siehe Bedienungsanleitung des Fernsehgerätes).

**4** Verbinden Sie mit einem Audio-(Cinch)Kabel die rote/weiße Cinchbuchse **OUT AUDIO L/R** an der Rückseite des DVD-Recorders mit der meist roten/weißen Audio Eingangsbuchse des Fernsehgerätes (meistens mit 'Audio in', 'AV in' beschriftet. Siehe Bedienungsanleitung des Fernsehgerätes).

**5** Schalten Sie das Fernsehgerät ein. Anschließend schalten Sie das Gerät auf die SVHS Eingangsbuchse um, bzw. wählen die entsprechende Programmnummer. Die Programmnummer entnehmen Sie bitte der Bedienungsanleitung des Fernsehgerätes.

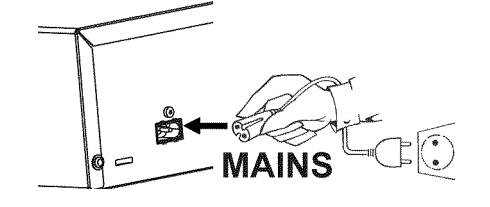

**6** Verbinden Sie mit dem mitgelieferten Netzkabel die Netzbuchse 4**MAINS** an der Rückseite des DVD-Recorders mit der Steckdose. Im Anzeigefeld erscheinen die wichtigsten Funktionen des DVD-Recorders. Nach der erstmaligen Installation wird diese Funktion abgeschaltet. Wie Sie die Funktion wieder einschalten, lesen Sie im Kapitel 'Persönliche Vorzugseinstellungen' im Abschnitt 'Energiesparen'.

**7** Drücken Sie am Gerät die Taste **STANDBY-ON**  $\circ$ . Im Anzeigefeld erscheint '*I'S TV EIN* ?'.

Lesen Sie anschließend im Kapitel 'Inbetriebnahme' den Abschnitt 'Erstmalige Installation'.

## **Anschluss mit Video(CVBS)Kabel**

Dieses Kabel meist mit gelben Cinch-Steckern, dient zur Übertragung des Composite Videosignals (FBAS, CVBS). Bei dieser Übertragungsart werden das Farb- und das Helligkeitssignal über dieselbe Leitung übertragen. Dabei kann es unter Umständen zu Bildstörungen sog. 'Moiré' kommen.

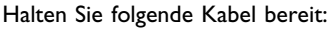

Ein Antennenkabel (1, mitgeliefert), ein Netzkabel (2, mitgeliefert), ein Video-(CVBS)Kabel (3, gelbe Stecker), ein Audio Kabel (4, rote/weiße Stecker).

**ANTENNA** 

າ

3

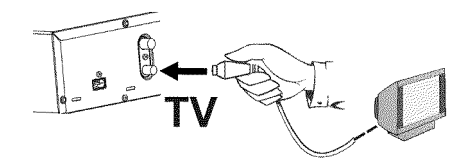

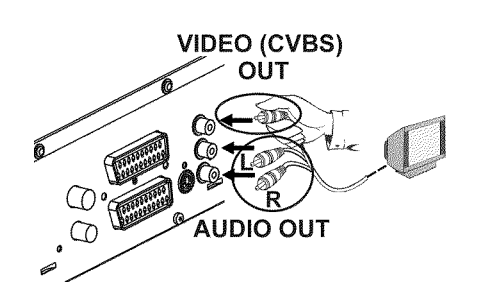

**1** Ziehen Sie den Stecker des Antennenkabels aus dem Fernsehgerät. Stecken Sie ihn in die Buchse **ANTENNA IN** an der Rückseite des DVD-Recorders.

**2** Verbinden Sie mit dem mitgelieferten Antennenkabel die Buchse **TV** der Rückseite des DVD-Recorders mit der Antennen-Eingangsbuchse des Fernsehgerätes.

**3** Verbinden Sie mit einem Video-(CVBS)Kabel die gelbe Cinchbuchse **VIDEO (CVBS) OUT** an der Rückseite des DVD-Recorders mit der meist gelben Video Eingangsbuchse des Fernsehgerätes (meistens mit 'Video in', 'AV in' beschriftet. Siehe Bedienungsanleitung des Fernsehgerätes).

**4** Verbinden Sie mit einem Audio-(Cinch)Kabel die rote/weiße Cinchbuchse **OUT AUDIO L/R** an der Rückseite des DVD-Recorders mit der meist roten/weißen Audio Eingangsbuchse des Fernsehgerätes (meistens mit 'Audio in', 'AV in' beschriftet. Siehe Bedienungsanleitung des Fernsehgerätes).

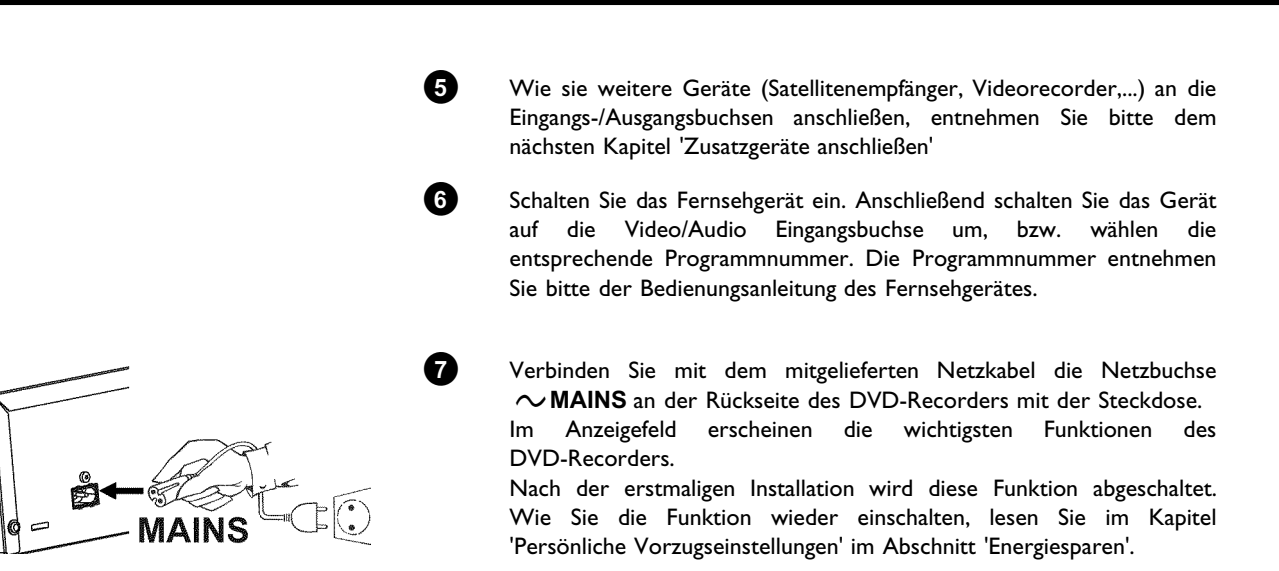

erscheint '*I'S TV EIN* ?'.

Lesen Sie anschließend im Kapitel 'Inbetriebnahme' den Abschnitt 'Erstmalige Installation'.

**8** Drücken Sie am Gerät die Taste STANDBY-ON  $\circ$  . Im Anzeigefeld

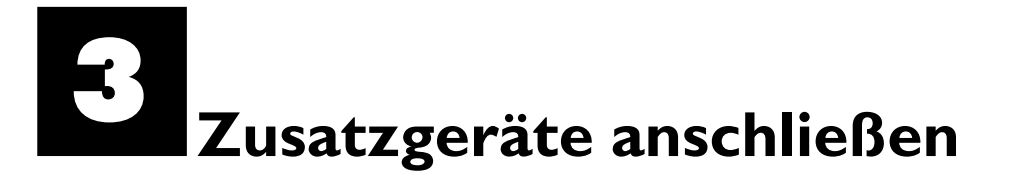

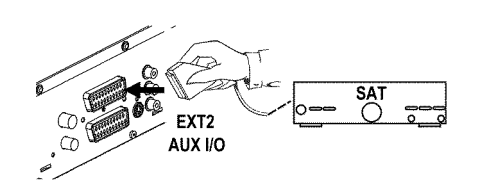

## **Zusatzgeräte an die zweite Scartbuchse anschließen**

Sie können Zusatzgeräte, wie Decoder, Satellitenempfänger, Camcorder u.ä. an die Buchse **EXT 2 AUX-I/O** anschließen. Wird die Wiedergabe dieses Zusatzgerätes gestartet, verbindet der DVD-Recorder automatisch die Scartbuchse **EXT 2 AUX-I/O** mit der Scartbuchse **EXT 1 TO TV-I/O** . Sie sehen so das Bild des Zusatzgerätes am Fernsehgerät, auch wenn der DVD-Recorder ausgeschaltet ist.

Mit der Taste **TV/DVD** der Fernbedienung können Sie zwischen der Wiedergabe der Scartbuchse **EXT 2 AUX-I/O** und dem DVD-Recorder umschalten.

Der DVD-Recorder muss **direkt** mit dem Fernsehgerät verbunden sein (Buchse **EXT 1 TO TV-I/O** direkt zum Fernsehgerät). Ein dazwischen geschalteter Videorecorder kann durch die im DVD-Recorder eingebaute Kopierschutztechnologie Störungen im Fernsehbild verursachen.

## **Videorecorder, DVD-Player anschließen**

Sie können an die Eingangsbuchse **EXT 2 AUX-I/O** auch einen Videorecorder, DVD-Player anschließen. Sollte an diese Buchse bereits ein externer Receiver (Satellitenreceiver, Set Top box, Kabel box,...) angeschlossen sein, schließen Sie den Videorecorder an die Buchse 'VCR', 'TO VCR', ... des externen Receivers an.

Sie können auch die Frontbuchsen **S-VIDEO** , **VIDEO** und die Audio Buchsen **left AUDIO right** verwenden.

#### **Bitte beachten Sie**

Die meisten vorbespielten Videokassetten oder DVD's sind kopiergeschützt. Wenn Sie versuchen sie zu kopieren, erscheint im Anzeigefeld des DVD-Recorders die Meldung '[[]PY PR[]T'.

#### a**Beim Kopieren von Videokassetten erscheint im Anzeigefeld des DVD-Recorders 'NO 5/5NRL'**

- $\ell$  Überprüfen Sie die Stecker der Kabel auf korrekten Sitz.
- √ Wird die Aufnahme von einem Videorecorder durchgeführt, verändern Sie am Videorecorder die 'Tracking (Spurlage)' Einstellung.
- $\checkmark$  Bei schlechten, nicht normgerechten, Video-Eingangssignalen kann der DVD-Recorder das Signal möglicherweise nicht erkennen.
- a**Beim Kopieren von DVDVideo Disks oder vorbespielten Videokassetten ist das Bild verrauscht und die Helligkeit schwankt**
- $\checkmark$  Dies tritt auf, wenn versucht wird, kopiergeschützte DVD's oder Videokassetten zu kopieren. Obwohl das Bild am Fernsehgerät in Ordnung ist, wird die Aufnahme auf eine DVD+R/RW gestört. Kopiergeschützte DVD's oder Videokassetten können ohne diese Störungen nicht kopiert werden. **Problem**

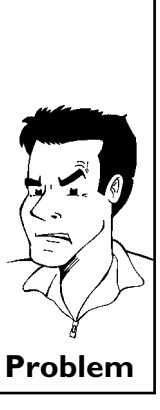

## **Externen Receiver (Satellitenempfänger, Set-Top Box, Kabel box,...) anschließen**

Sie können externe Receiver an die Buchse **EXT 2 AUX-I/O** anschließen.

Für weitere Receiver können auch die Buchsen **EXT 1 TO TV-I/O** (falls das Fernsehgerät an die Buchsen **COMPONENT VIDEO OUT** angeschlossen ist), sowie **VIDEO** , **S-VIDEO** an der Front verwendet werden. Beachten Sie, dass Sie zusätzlich ein Audiokabel an die Buchse **IN AUDIO L/R** bzw. **left AUDIO right** anschließen müssen.

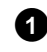

**1** Verbinden Sie jene **Scartbuchse** des Receivers (Satellitenempfängers) die für das Fernsehgerät vorgesehen ist (meistens mit 'TV', 'TO TV' beschriftet), mit der Buchse **EXT 2 AUX-I/O** des DVD-Recorders.

#### **Warum kann ich nicht die Buchse 'VCR', 'TO VCR',... verwenden?**

Um die bestmögliche Bildqualität zu erreichen ist es erforderlich das 'RGB'-Signal (rot-grün-blau) des Receivers zu verwenden. Dieses Signal wird meistens auf der Buchse 'TV', 'TO TV',... zur Verfügung gestellt. Der DVD-Recorder leitet es an die Buchse **EXT 1 TO TV-I/O** weiter.

Einige Receiver stellen auf der Buchse 'VCR', 'TO VCR'... nur ein 'Video (CVBS/FBAS)'-Signal zur Verfügung. Lesen Sie in der Bedienungsanleitung des Receivers welche Buchsen welche Signale liefern.

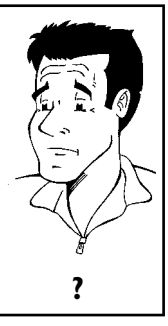

Sollten Sie mit der Bildqualität über die Buchse 'VCR', 'TO VCR',... zufrieden sein, können Sie auch diese Buchse verwenden. **?**

**2** Sollte Ihr externer Receiver über eine Umschaltmöglichkeit für das Signal an der Buchse 'TV', 'TO TV',... verfügen, wählen Sie die Einstellung 'RGB'.

## **Zusatzgeräte nur über das Antennenkabel anschließen**

Sollten Sie Zusatzgeräte (z.B.:Satellitenreceiver,...) nur über das Antennenkabel anschließen, müssen Sie dabei folgendes beachten:

Der DVD-Recorder muss direkt mit dem Fernsehgerät verbunden werden. Ein dazwischen geschalteter Videorecorder kann durch die im DVD-Recorder eingebaute Kopierschutztechnologie Störungen im Fernsehbild verursachen.

Das Zusatzgerät (Satellitenreceiver) muss **vor** dem DVD-Recorder angeschlossen werden (Zusatzgerät - DVD-Recorder - Fernsehgerät). An die Buchse **TV OUT** darf nur das Fernsehgerät angeschlossen sein.

- •) Sollten Störungen im Fernsehbild bei eingeschaltetem Zusatzgerät auftreten, könnte ein TV-Sender auf dem selben Kanal oder einen in unmittelbarer Nähe des Zusatzgerätes senden. (z.B.: TV-Sender auf Kanal 45, Zusatzgerät (Satellitenempfänger) ebenfalls auf Kanal 45). Verändern Sie in diesem Fall den Kanal des Zusatzgerätes (Satellitenempfängers). Lesen Sie dazu dessen Bedienungsanleitung. Diesen Kanal müssen Sie dann ebenfalls im DVD-Recorder speichern, um TV-Sendungen des Zusatzgerätes (Satellitenempfängers) aufnehmen zu können.
- •) Schalten Sie während der Installation des DVD-Recorders das Zusatzgerät ein. Während der automatischen Sendersuche wird dadurch auch der Kanal auf dem das Zusatzgerät sendet als TV-Sender gespeichert.

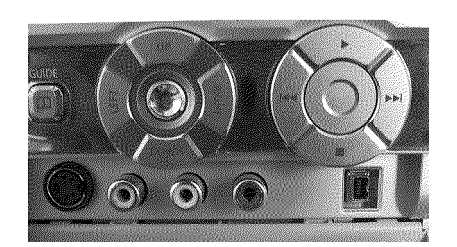

## **Camcorder an die Frontbuchsen anschließen**

Zum einfachen Kopieren von Camcorder Aufnahmen können Sie die Frontbuchsen verwenden. Diese Buchsen befinden sich hinter einer Klappe auf der rechten Seite.

#### **Beste Bildqualität**

Sollten Sie einen DV oder Digital 8 Camcorder besitzen, verbinden Sie den **DV IN** Eingang des DVD-Recorders mit dem entsprechenden DV-Ausgang des Camcorders.

Beim Überspielen der Filme wird das Original-Aufnahmedatum und -Uhrzeit als DVD Untertitel gespeichert.

Bei der Wiedergabe können diese Daten über die Funktion '......)' (Untertitel) am Bildschirm des Fernsehgerätes eingeblendet werden.

Wählen Sie als Programmnummer für diesen Eingang 'ERM2'.

#### **Sehr gute Bildqualität**

Sollten Sie einen Hi8 oder S-VHS(C) Camcorder besitzen, verbinden Sie den **S-VIDEO** Eingang des DVD-Recorders mit dem entsprechenden S-Video Ausgang des Camcorders.

Zusätzlich müssen Sie noch den Audioeingang **left AUDIO right** des DVD-Recorders mit dem Audioausgang des Camcorders verbinden.

Wählen Sie als Programmnummer für diesen Eingang 'ERM 1'.

#### **Gute Bildqualität**

Sollten Sie einen Camcorder besitzen, der nur über einen Video Ausgang (Composite Video, CVBS) verfügt, verbinden Sie den **VIDEO** Eingang des DVD-Recorders mit dem entsprechenden Ausgang des Camcorders.

Zusätzlich müssen Sie noch den Audioeingang **left AUDIO right** des DVD-Recorders mit dem Audioausgang des Camcorders verbinden.

Wählen Sie als Programmnummer für diesen Eingang 'ERM 1'.

## **Audiogeräte an die analogen Audiobuchsen anschließen**

An der Rückseite des DVD-Recorders befinden sich zwei Analoge Audioausgangsbuchsen **OUT AUDIO L/R** (Audio-Signalausgang Links/Rechts)

Daran können Sie folgende Geräte anschließen: **•) einen Receiver mit Dolby Surround Pro Logic •) einen Receiver mit Zweikanal-Analog-Stereo** 

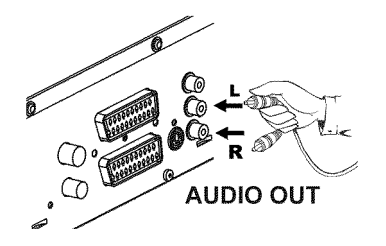

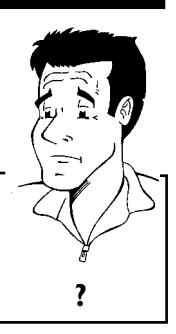

**Kann ich den 'Phonoeingang' meines Verstärkers verwenden?** Diese Buchse (Eingang) des Verstärkers ist nur für Plattenspieler ohne Vorverstärker vorgesehen. Verwenden Sie diesen Eingang **nicht** für den Anschluß des DVD-Recorders. Der DVD-Recorder oder der Verstärker könnten dadurch beschädigt werden. **?**

## **Audiogeräte an die digitalen Audiobuchsen anschließen**

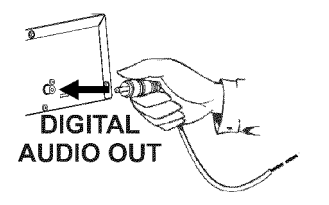

An der Rückseite des DVD-Recorders befinden sich zwei digitale Audioausgangsbuchsen **OPTICAL AUDIO OUT** für ein optisches Kabel und **COAX OUT** für ein koaxiales Kabel (Cinch-Kabel).

Daran können Sie folgende Geräte anschließen:

**•) einen A/V Receiver oder einen A/V Verstärker mit digitalem Mehrkanal Sound Decoder**

•) einen Receiver mit Zweikanal-Digital-Stereo (PCM)

#### **Digitaler Mehrkanal-Sound**

Digitaler Mehrkanal-Sound bietet Ihnen ein Maximum an Klangqualität. Sie benötigen dazu einen Mehrkanal-A/V-Receiver oder Verstärker, der zumindest eines der Audioformate des DVD-Recorders unterstützt (MPEG2, Dolby Digital und DTS).

Welche Formate Ihr Receiver unterstützt, entnehmen Sie der Preficie Formate im Receiver unterstutzt, enthermen sie der **?**<br>Bedienungsanleitung des Receivers.

#### a**Aus meinen Lautsprechern kommt ein lautes verzerrtes Geräusch**

 $\checkmark$  Der Receiver ist nicht für das digitale Audioformat des DVD-Recorders geeignet. Das Audio Format der eingelegten DVD wird im Statusfenster angezeigt, wenn auf eine andere Sprache geschaltet wird. Eine Wiedergabe mit 6-Kanal Digital Surround Sound ist nur möglich, wenn der Receiver **Problem** über einen digitalen Mehrkanal-Sound-Decoder verfügt.

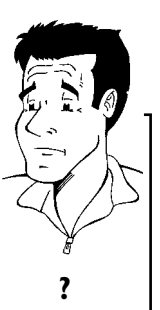

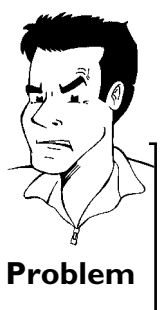

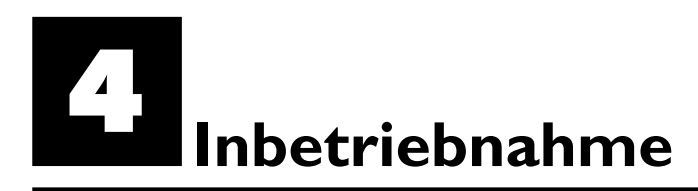

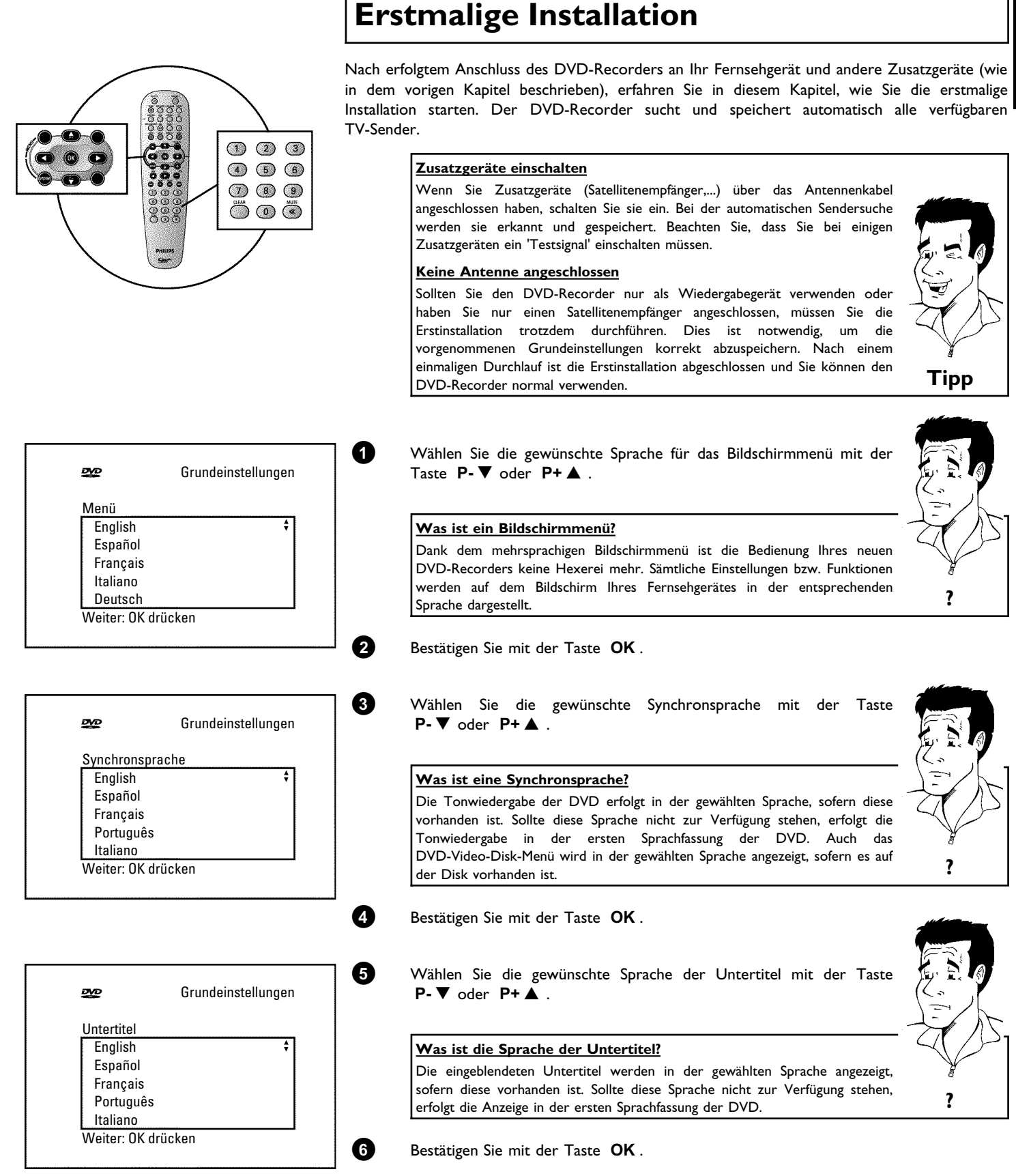

## **DEUTSCH DEUTSCH**

Inbetriebnahme

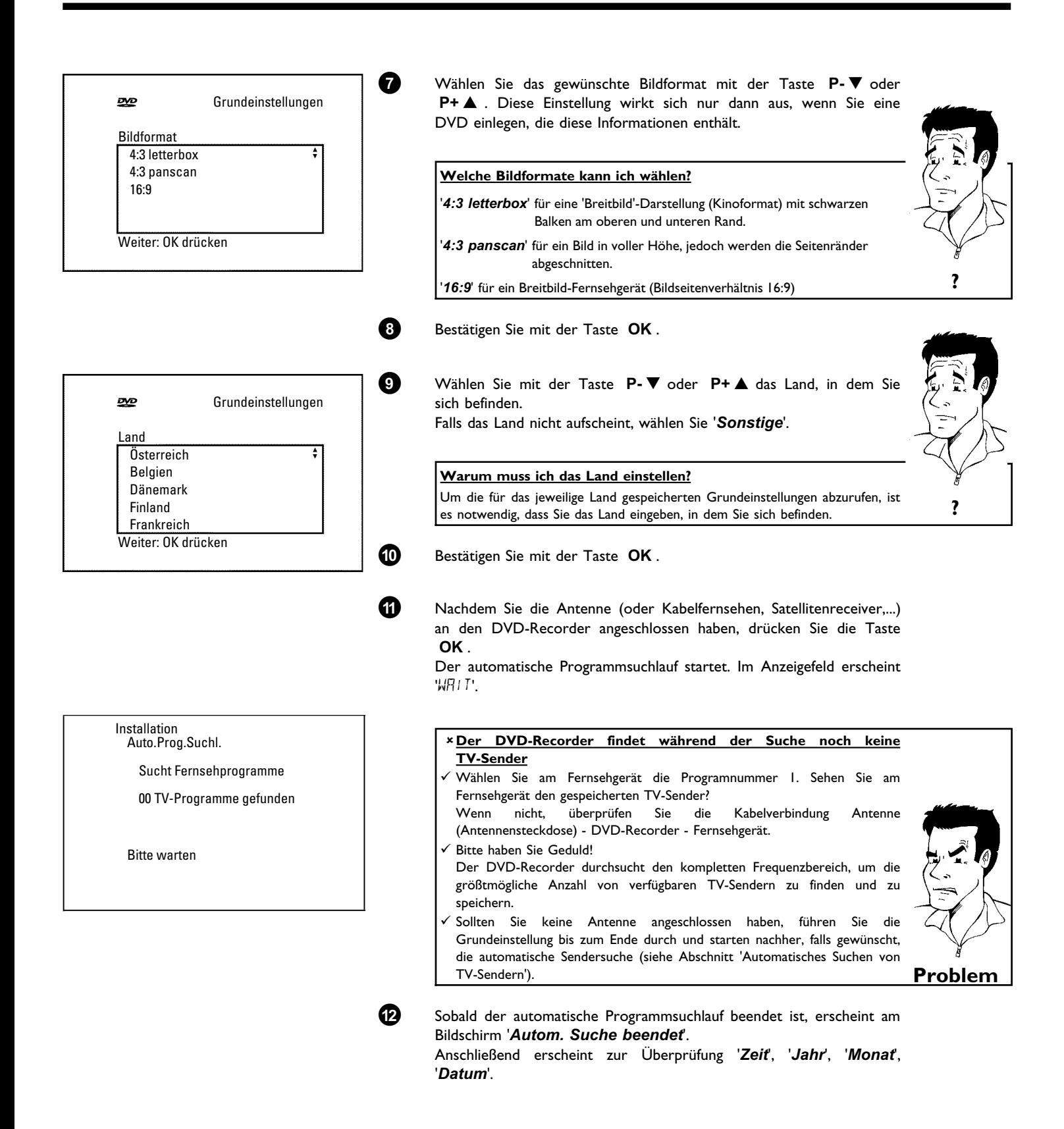

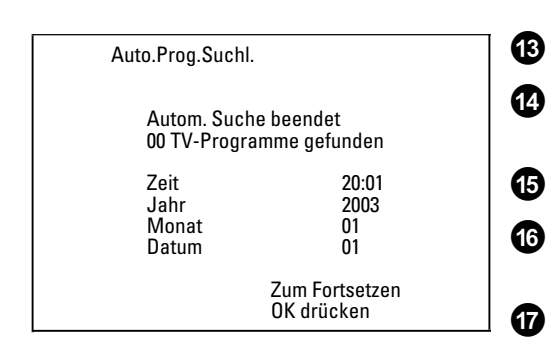

**C** Überprüfen Sie die in der Zeile '*Zeit*' angezeigte Uhrzeit.

**À** Verändern Sie bei Bedarf die Uhrzeit mit den Zifferntasten **0..9** der Fernbedienung.

**Á** Wählen Sie die nächste Zeile mit der Taste **P+** A oder **P-** B .

**Â** Überprüfen Sie die dargestellten Einstellungen von: '*Jahr*', '*Monat*' und '*Datum*'.

**Ã** Wenn die Daten richtig sind, speichern Sie mit der Taste **OK** .

#### **Satellitenempfänger**

Sollten Sie einen Satellitenempfänger angeschlossen haben, lesen Sie den Abschnitt 'Satellitenempfänger verwenden'.

#### **Decoder**

Sollten Sie einen Decoder angeschlossen haben, müssen Sie diesen, wie im nächsten Abschnitt beschrieben, installieren. **Tipp**

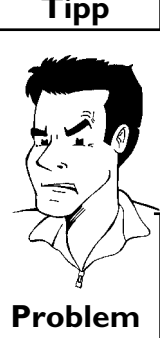

**<u>x Bei einigen TV-Sendern treten Tonstörungen auf</u>**  $\checkmark$  Sollten bei einigen gespeicherten TV-Sendern Tonstörungen auftreten bzw. kein Ton zu hören sein, wurde möglicherweise für diese TV-Sender das falsche TV-System gespeichert. Lesen Sie im Abschnitt 'Manuelles Suchen von TV-Sendern' wie Sie das TV-System ändern können.

Die weiteren Einstellungen betreffen das GUIDE Plus+® System. Dieses bietet Ihnen einen kostenlosen, interaktiven Überblick über die in Ihrem Bereich zur Verfügung stehenden TV-Sendungen.

Zur Installation des GUIDE Plus+® Systems, lesen Sie bitte weiter im Kapitel 'Das GUIDE Plus+® System'.

## **Satellitenempfänger verwenden**

TV-Sender eines (an die Scartbuchse **EXT 2 AUX-I/O** ) angeschlossenen Satellitenempfängers empfangen Sie am DVD-Recorder auf der Programmnummer '*EXT2*'.

Schalten Sie dazu mit der Taste **MONITOR** falls erforderlich auf den internen Tuner um. Wählen Sie anschließend mit der Taste **0** der Fernbedienung die Programmnummer '*EXT1*' und mit der Taste **P-** B die Programmnummer '*EXT2*'.

Die TV-Sender des Satellitenempfängers müssen direkt am Satellitenempfänger gewählt werden.

## **Decoder zuordnen**

Einige TV-Sender senden kodierte TV-Signale, die nur mit einem gekauften oder gemieteten Decoder störungsfrei betrachtet werden können. Sie können an diesen DVD-Recorder einen solchen Decoder (Descrambler) anschließen. Mit der folgenden Funktion wird der angeschlossene Decoder automatisch für den gewünschten TV-Sender aktiviert.

**Wie muss ich den Decoder bei Easy Link zuordnen?**

Wenn Ihr Fernsehgerät die Funktion 'Easy Link' unterstützt, muss der Decoder dem entsprechenden TV-Sender am Fernsehgerät zugeordnet werden (siehe Bedienungsanleitung des Fernsehgerätes). Die Einstellung in diesem Menü ist dann nicht möglich. **?**

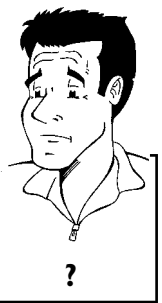

**1** Schalten Sie das Fernsehgerät ein. Wählen Sie falls erforderlich die Programmnummer für den DVD-Recorderbetrieb.

**2** Schalten Sie den DVD-Recorder mit der Taste **STANDBY-ON**  $\circ$  ein.

**3** Wählen Sie mit den Tasten P+▲, P-▼ oder mit den Zifferntasten **0..9** der Fernbedienung jenen TV-Sender, dem Sie den Decoder zuordnen wollen. Schalten Sie falls notwendig mit der Taste **MONITOR** auf den internen Tuner um.

**4** Drücken Sie auf der Fernbedienung die Taste **SYSTEM-MENU** . Die Menüleiste erscheint.

- **5** Wählen Sie mit der Taste ◀ oder ▶ das Symbol 'T.
- **6** Wählen Sie mit der Taste **P-** B oder **P+** A die Zeile '*Installation*' und bestätigen Sie mit der Taste  $\blacktriangleright$
- **7** Wählen Sie mit der Taste **P-** B oder **P+** A die Zeile '*Manuelle* Suche' und bestätigen Sie mit der Taste  $\blacktriangleright$ .
- **8** Wählen Sie mit der Taste **P-** B oder **P+** A die Zeile '*Dekoder*'.

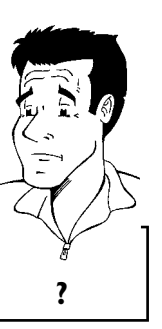

**Wie kann ich den Decoder wieder ausschalten?**

Wählen Sie in der Zeile 'Dekoder' mit der Taste > am Bildschirm 'Aus' **Solution** the unit of the *Dekoder* mit der laste **F** am Bildschirm Aus<br>(Decoder ausgeschaltet).

**0** Bestätigen Sie mit der Taste **OK** .

Wählen Sie mit der Taste < oder > '*Ein*'.

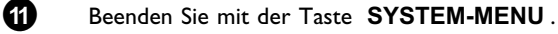

Der Decoder ist nun diesem TV-Sender zugeordnet.

Installation Manuelle Suche

> Kanal/Frequenz CH<br>Fingabe/Suche 01 Eingabe/Suche 01<br>Programmnummer 01 Programmnummer 01<br>Programmname ARD Programmname ARD<br>Dekoder Aus Dekoder Aus<br>TV System PAL-BG TV System PAL-BG NICAM Ei<br>Feinahstimmung 0 ........<br>Feinabstimmung

Zum Speichern OK drücken

 $\bigodot$   $\bigodot$   $\bigodot$  $(4)$  (5) (6)  $\odot$   $\odot$   $\odot$ 5 o 5
## **Anschluss mit Component-Video-(Y Pb Pr/YUV)Kabel**

Component Video (Y Pb Pr) ist die qualitativ hochwertigste Möglichkeit der Bildübertragung. Dies geschieht durch Aufteilung des Videosignals in ein Luminanz- oder Helligkeitssignal (Y) und zwei Farbdifferenzsignale - Rot minus Luminanz (U) und Blau minus Luminanz (V). Diese Differenzsignale werden meist mit "Cr" bzw. "R-Y" für das rote und "Cb" bzw. "B-Y" für das blaue Differenzsignal bezeichnet.

Die Signale werden über getrennte Leitungen übertragen. Die Stecker dieses Kabels sowie die dazugehörigen Buchsen haben meistens die Farben Grün (Luminanz), Blau (Pb, Cb, B-Y), Rot (Pr, Cr, R-Y)..

Wenn Sie diese Anschlussart wählen, muss der DVD-Recorder bereits angeschlossen und vollständig installiert sein (Erstinstallation abgeschlossen).

Die Umschaltung des Signales auf die **COMPONENT VIDEO OUT** Buchsen erfolgt in einem Menü, das während der Erstinstallation noch nicht zur Verfügung steht.

Weiters muss auch die Installation des GUIDE Plus+® Systems abgeschlossen sein (Postleitzahl muss eingegeben sein).

**1** Schalten Sie das Fernsehgerät ein. Wählen Sie falls erforderlich die Programmnummer für den DVD-Recorderbetrieb.

**2** Schalten Sie den DVD-Recorder mit der Taste **STANDBY-ON**  $\circ$  ein.

**3** Drücken Sie auf der Fernbedienung die Taste **SYSTEM-MENU** . Die Menüleiste erscheint.

**4** Wählen Sie mit der Taste < oder > das Symbol ' $T_A$ ' und bestätigen Sie mit der Taste **P-** ▼ .

**5** Wählen Sie mit der Taste P- ■ oder P+ ▲ das Symbol '<sup>(</sup>
■ und bestätigen mit der Taste  $\blacktriangleright$ 

**6** Wählen Sie mit der Taste **P-** B oder **P+** A die Zeile 'Videoausgang' und bestätigen mit der Taste  $\blacktriangleright$ .

**7** Wählen Sie mit der Taste **P-** B oder **P+** A die gewünschte Einstellung.

**Welche Einstellung soll ich wählen?**

Da YPbPr (YUV) Signale nicht gleichzeitig mit S-Video(Y/C) und Video (FBAS/CVBS) Signale übertragen werden, können Sie zwischen den beiden Arten wählen. Das 'RGB' Signal wird dabei abgeschaltet. **'***S-video + YPbPr***'** Component Video (YUV) und S-Video (Y/C). An der Buchse **OUT S-VIDEO (Y/C)** keine GUIDE Plus+® System Menüs! **'***FBAS + YPbPr***'** für Component Video (YUV) und Video (FBAS/CVBS). An der Buchse **VIDEO (CVBS) OUT** keine GUIDE Plus+® System Menüs! Bei allen anderen Einstellungen wird das Signal an den Buchsen **COMPONENT VIDEO OUT** abgeschaltet. Sie sehen dies auch in einer Information am Bildschirm. Nähere Informationen zu den anderen Einstellungen lesen Sie im Kapitel 'Persönliche Vorzugseinstellungen' im Abschnitt Bildeinstellung rersonliche vorzugseinstellungen im Abschriftt Bildemstellung<br>('*Videoausgang*').

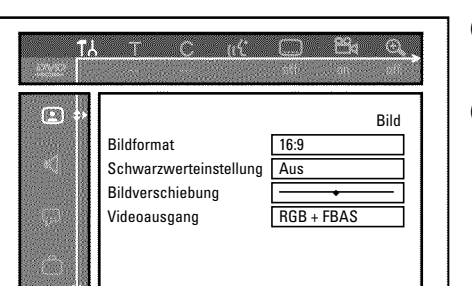

### **8** Bestätigen Sie mit der Taste **OK** .

**9** Verbinden Sie mit einem Component Video-(Y Pb Pr) Kabel die drei Cinchbuchsen (Rot, Blau, Grün) **COMPONENT VIDEO OUT** an der Rückseite des DVD-Recorders mit den entsprechenden drei Component-Video-Eingangsbuchsen des Fernsehgerätes meistens mit 'Component Video Input', 'YUV Input', 'YPbPr', 'YCbCr' oder einfach 'YUV' bezeichnet.

### **Achtung!**

Verwechseln Sie diese Buchsen nicht mit den, falls vorhandenen, fünf Component-RGB-Buchsen oder der gelben Video(CVBS/FBAS) Buchse<br>und den zwei Audio Buchsen (Rot/Weiß). Die fünf und den zwei Audio Buchsen (Rot/Weiß). Die fünf Component-RGB-Buchsen sind nur für R-G-B-H-V (Rot, Grün, Blau mit horizontalem und vertikalem Synchronisationsimpuls) Signale vorgesehen.

**Achten Sie auf die Farbreihenfolge**

Die Farben der Buchsen des DVD-Recorders und die Stecker müssen mit den Farben der Buchsen am Fernsehgerät übereinstimmen (Rot-Rot/Blau-Blau/Grün-Grün). Sollte dies nicht der Fall sein, können die Farben des Bildes vertauscht sein, oder das Bild kann auch nicht sichtbar sein. **Tipp**

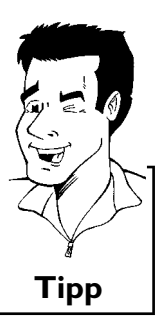

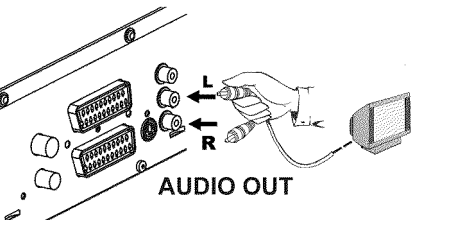

**0** Verbinden Sie mit einem Audio-(Cinch)Kabel die rote/weiße Cinchbuchse **OUT AUDIO L/R** an der Rückseite des DVD-Recorders mit der meist roten/weißen Audio Eingangsbuchse des Fernsehgerätes (meistens mit 'Audio in', 'AV in' beschriftet. Siehe Bedienungsanleitung des Fernsehgerätes.)

**A** Falls notwendig schalten Sie das Fernsehgerät auf die Component Video Eingangsbuchse um.

> Nehmen Sie notfalls die Bedienungsanleitung des Fernsehgerätes zu Hilfe.

**B** Jetzt sollte das Menü des DVD-Recorders am Bildschirm des Fernsehgerätes erscheinen. Falls nicht, überprüfen Sie die Kabelverbindungen und die Einstellung am Fernsehgerät.

## **Manuelles Suchen von TV-Sendern**

In einigen Sonderfällen kann es vorkommen, dass bei der Erstinstallation nicht alle zur Verfügung stehenden TV-Sender vom Gerät gefunden und gespeichert wurden. Fehlende oder codierte TV-Sender müssen in diesem Fall manuell gesucht und gespeichert werden.

Setzen Sie den automatischen Suchlauf fort, bis Sie den gewünschten TV-Sender gefunden haben. **Problem**

Wählen Sie in der Zeile '*Programmnummer*' mit der Taste < oder

speichern wollen z.B.: '*01*'.

C die gewünschte Programmnummer, auf der Sie den TV-Sender

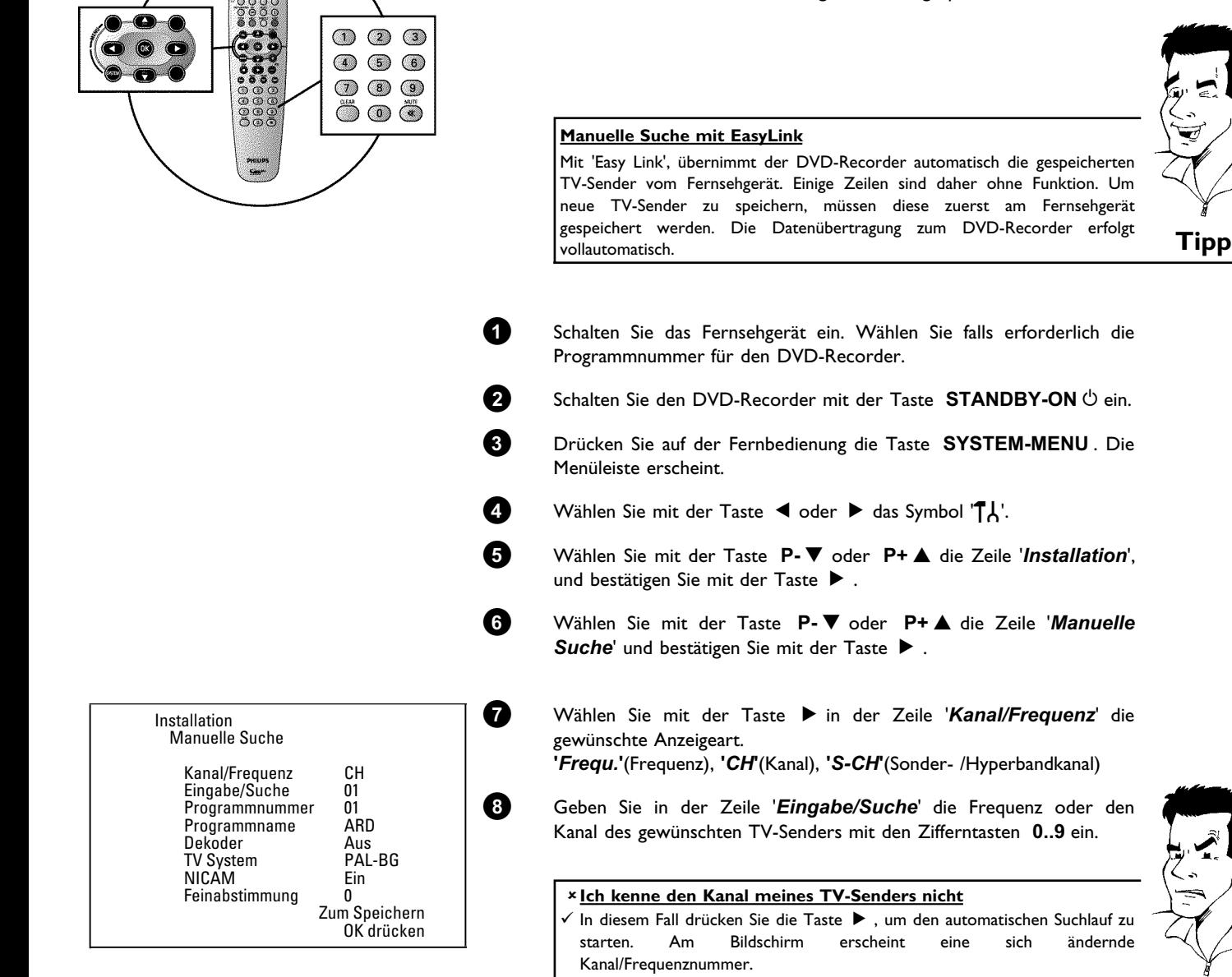

**29**

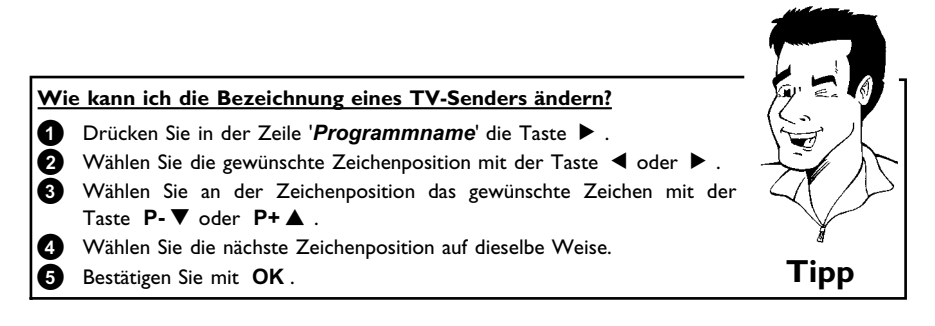

### **Wie kann ich das Übertragungs(TV)-System des TV-Senders ändern?** Wählen Sie in der Zeile '**TV System**' mit der Taste < oder > das

entsprechende TV-System, bis die Bild/Tonstörungen am minimalsten sind. **Was ist NICAM?** NICAM ist eine digitales Tonübertragungssystem. Mit NICAM können

entweder 1 Stereokanal oder 2 getrennte Monokanäle übertragen werden. Falls bei schlechten Empfangsverhältnissen Tonstörungen auftreten, können Sie NICAM ausschalten. Wählen Sie dazu in der Zeile '*NICAM*' mit der Taste < oder > '*Aus*'.

**Wie kann ich die automatische Senderspeicherung verbessern?** Um die automatische Senderspeicherung zu verändern (Feinabstimmung), wählen Sie die Zeile '*Feinabstimmung*'. Mit der Taste < oder > können Sie versuchen den TV-Sender manuell fein

abzustimmen. **Tipp**

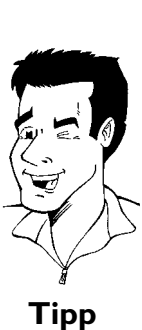

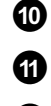

**0** Speichern Sie den TV-Sender mit der Taste **OK** .

**A** Um weitere TV-Sender zu suchen, beginnen Sie wieder ab Schritt **8** .

Beenden Sie mit der Taste **SYSTEM-MENU**.

## **Automatisches Ordnen von TV-Sendern (Follow TV)**

Beim automatischen Sendersuchlauf werden die TV-Sender in einer bestimmten Reihenfolge gespeichert. Diese weicht möglicherweise von der Reihenfolge der TV-Sender am Fernsehgerät ab.

Nach Ausführung dieser Funktion entspricht die Reihenfolge, der im DVD-Recorder gespeicherten TV-Sender, jener des Fernsehgerätes.

Das funktioniert aber nur, wenn der DVD-Recorder (Buchse **EXT 1 TO TV-I/O** ) und das Fernsehgerät **mit einem Scartkabel verbunden** sind.

### **Mein Fernsehgerät hat Easylink**

Wenn Ihr Fernsehgerät die Funktion 'Easylink,...' unterstützt, wurden die TV-Sender bei der Erstinstallation bereits in der gleichen Reihenfolge wie am Fernsehgerät gespeichert. Um die TV-Sender in einer anderen Reihenfolge abzuspeichern, müssen Sie die Reihenfolge am Fernsehgerät ändern. Wenn Sie die Funktion Follow TV starten, wird die Datenübertragung vom Fernsehgerät erneut durchgeführt. **Tipp**

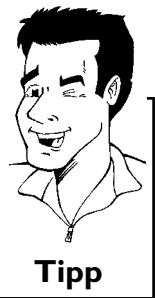

**DEUTSCH**

**DEUTSCH** 

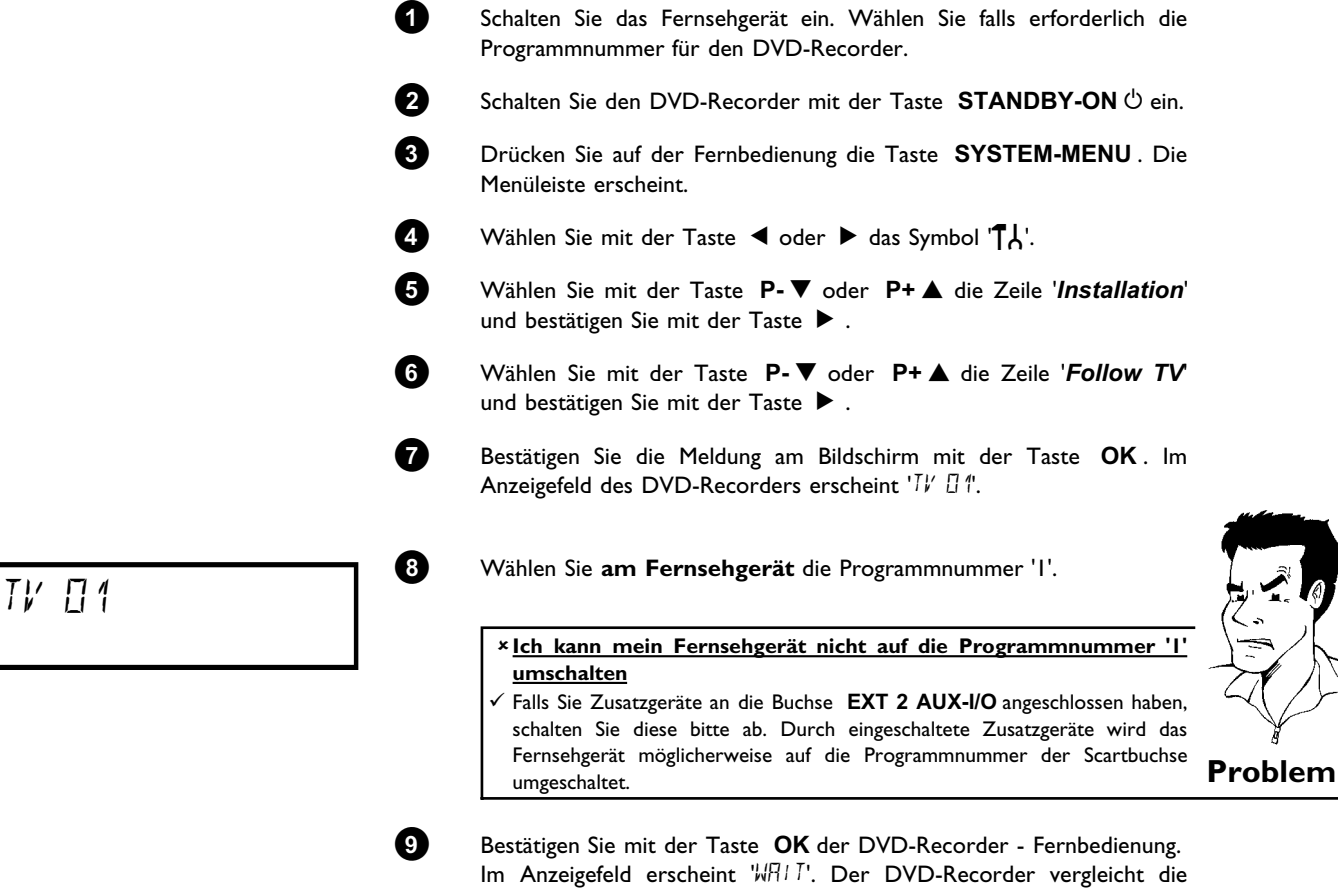

TV-Sender von Fernsehgerät und DVD-Recorder. Wenn der DVD-Recorder den gleichen TV-Sender wie am Fernsehgerät gefunden hat, speichert er ihn auf 'P01' ab.

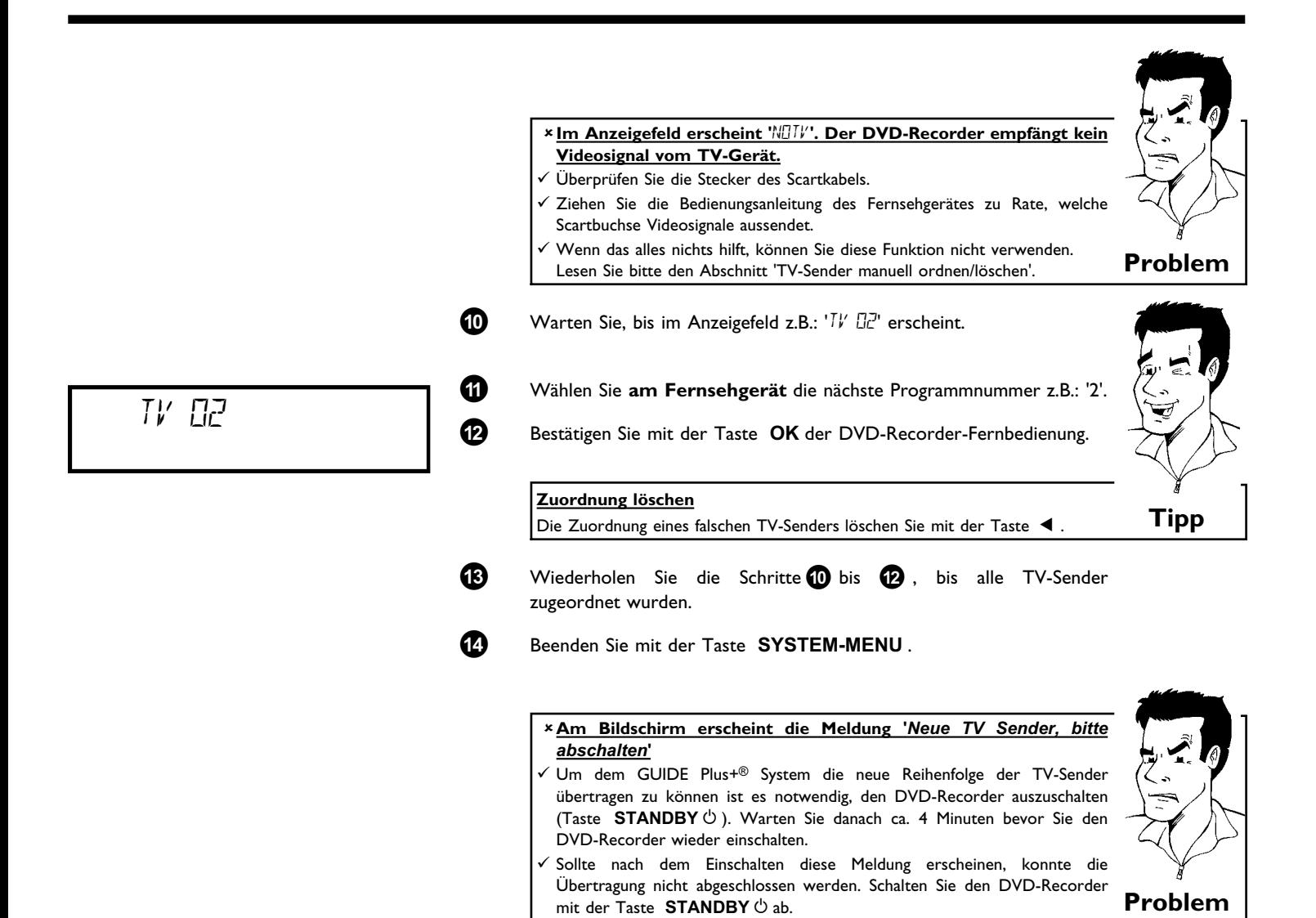

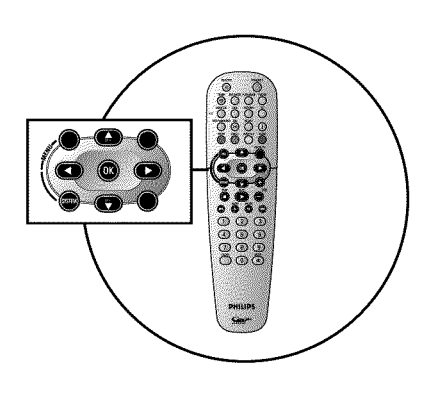

## **Automatisches Suchen von TV-Sendern**

Bei der Erstinstallation werden alle verfügbaren TV-Sender automatisch gesucht und gespeichert. Falls sich die Senderbelegung Ihres Kabel-TV- oder Satelliten-TV-Anbieters ändert bzw. wenn Sie den DVD-Recorder z.B. nach einem Umzug in eine andere Wohnung wieder in Betrieb nehmen, können Sie diesen Vorgang erneut starten. Dabei werden die bereits gespeicherten TV-Sender durch die aktuellen ersetzt.

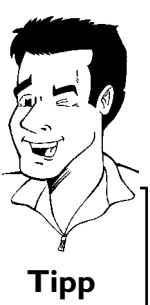

#### **Mein Fernsehgerät hat Easylink**

Mit Easylink können TV-Sender nur am Fernsehgerät gesucht und gespeichert werden. Diese Einstellungen werden vom DVD-Recorder übernommen. Mit dieser Funktion starten Sie die Übernahme der TV-Sender vom Fernsehgerät. **Tipp**

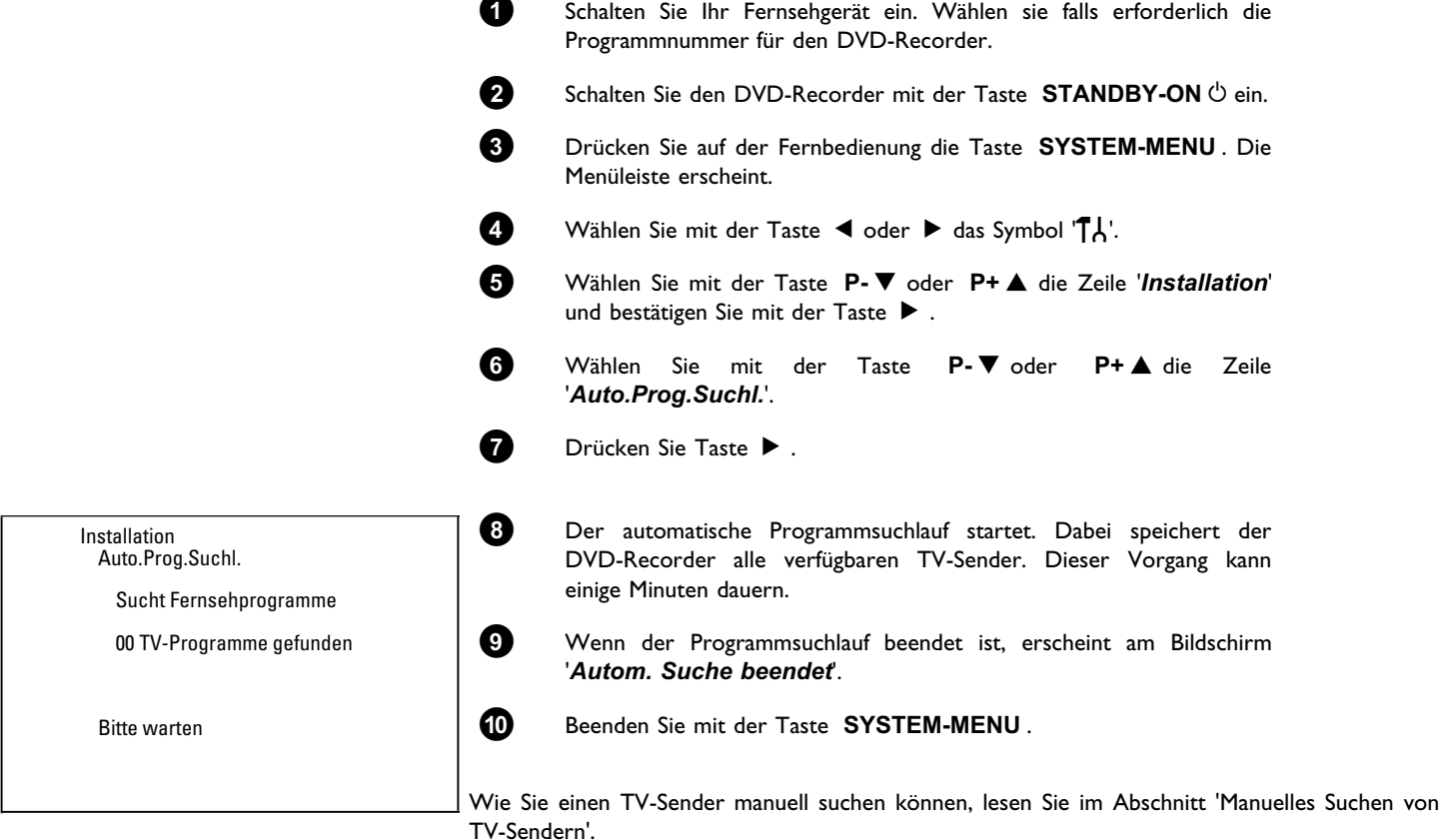

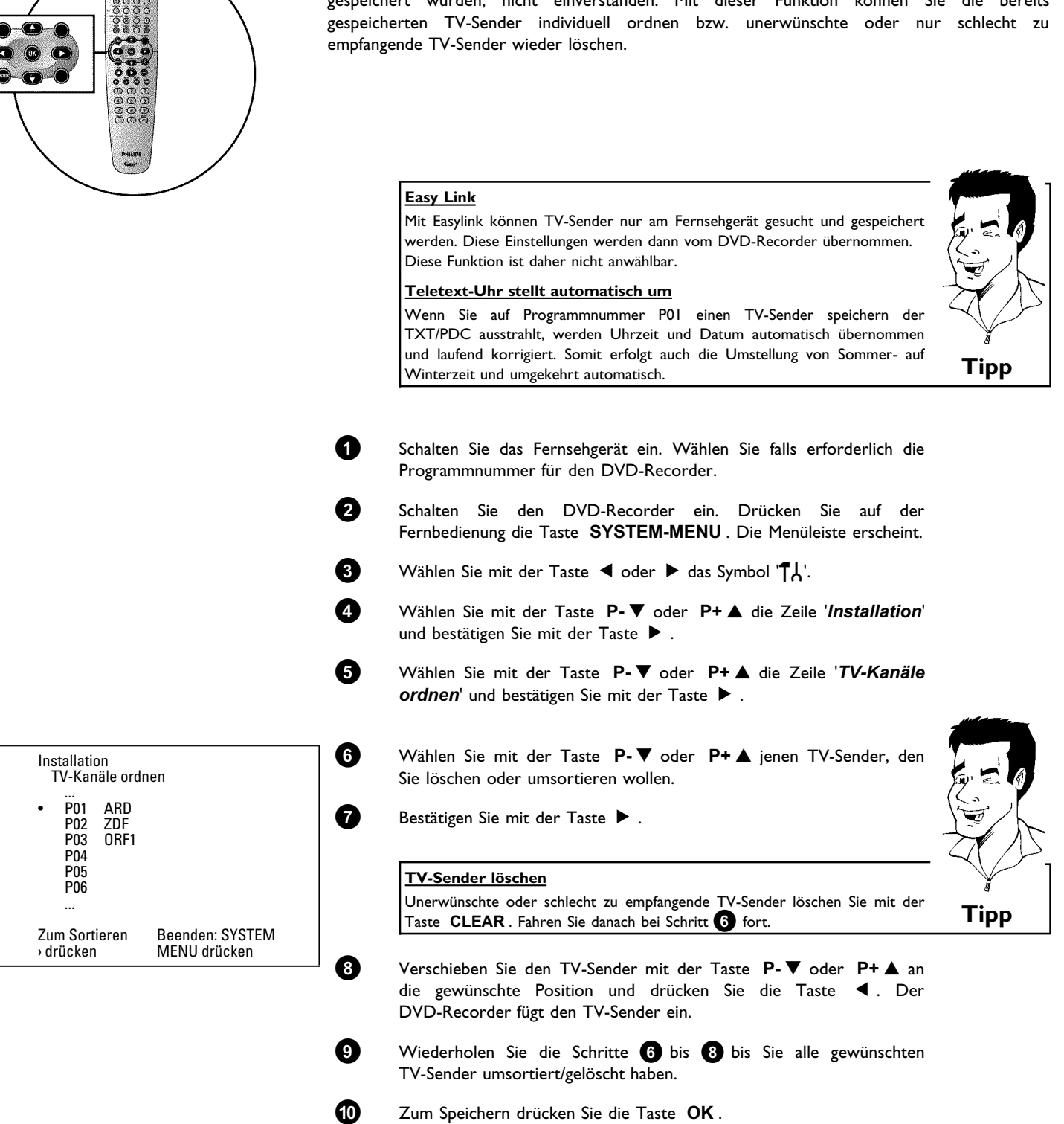

## **TV-Sender manuell ordnen/löschen**

Nach der Durchführung des automatischen Sendersuchlaufes sind Sie möglicherweise mit der Reihenfolge, wie die einzelnen TV-Sender auf den Programmplätzen (Programmnummern) gespeichert wurden, nicht einverstanden. Mit dieser Funktion können Sie die bereits

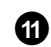

### **A** Zum Beenden drücken Sie die Taste **SYSTEM-MENU** .

a**Am Bildschirm erscheint die Meldung '***Neue TV Sender, bitte abschalten***'**

- √ Um dem GUIDE Plus+® System die neue Reihenfolge der TV-Sender übertragen zu können ist es notwendig, den DVD-Recorder auszuschalten (Taste **STANDBY**  $\circlearrowleft$ ). Warten Sie danach ca. 4 Minuten bevor Sie den DVD-Recorder wieder einschalten.
- Sollte nach dem Einschalten diese Meldung wieder erscheinen, konnte die Übertragung nicht abgeschlossen werden. **Schalten Sie den DVD-Recorder mit der Taste STANDBY**  $\circ$  ab. **Problem**
- 

## **Sprache einstellen**

Sie können für die Grundeinstellung der DVD Wiedergabe die Sprache der Untertitel, sowie die Synchronsprache wählen. Beachten Sie, dass bei einigen DVD's die Synchron- und/oder Untertitelsprache nur über das DVD-Menü der Disk umgeschaltet werden kann.

Zusätzlich können Sie für die Aufnahme oder die Wiedergabe über den internen Tuner (Taste **MONITOR** ) den Tonkanal des TV Senders bei zweisprachigen Sendungen wählen.

Weiters können Sie eine der angezeigten Sprachen für das Bildschirmmenü (OSD) einstellen. Das Anzeigefeld des DVD-Recorders zeigt jedoch - unabhängig von dieser Einstellung - nur englische Texte an.

**1** Schalten Sie das Fernsehgerät ein. Wählen Sie falls erforderlich die Programmnummer für den DVD-Recorder.

**2** Schalten Sie den DVD-Recorder mit der Taste **STANDBY-ON**  $\circ$  ein.

**3** Drücken Sie auf der Fernbedienung die Taste **SYSTEM-MENU** . Die Menüleiste erscheint.

4<sup>1</sup> Wählen Sie mit der Taste ◀ oder ▶ das Symbol 'T

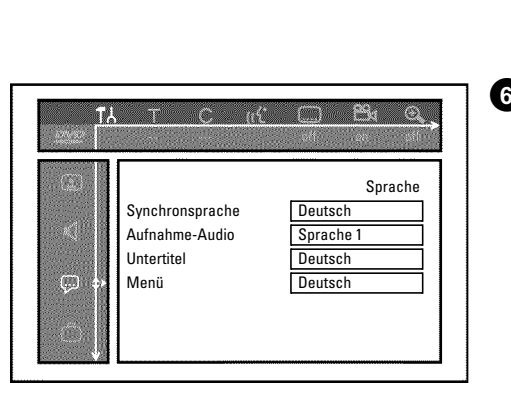

**5** Wählen Sie mit der Taste **P-** B oder **P+** A die Zeile '*Sprache*' und bestätigen Sie mit der Taste  $\blacktriangleright$ .

**6** Wählen Sie die entsprechende Zeile und bestätigen Sie mit der Taste  $\blacktriangleright$  .

> **Welche Einstellungen kann ich wählen?** *Synchronsprache*: Die Wiedergabe der DVD erfolgt in der von Ihnen gewählten Sprache. **'***Aufnahme-Audio***'** : Bei Zweikanal TV-Sendungen kann als Grundeinstellung '*Sprache 1*' oder '*Sprache 2*' gewählt werden **'***Untertitel***'** : Sprache der Untertitel **'***Menü***'**: Sprache des OSD-Bildschirm Menüs **Tipp**

**DEUTSCH**

**DEUTSCH** 

**7** Wählen Sie die entsprechende Einstellung mit der Taste P-V oder **P+** A und bestätigen Sie mit der Taste **OK** .

**8** Beenden Sie mit der Taste **SYSTEM-MENU** .

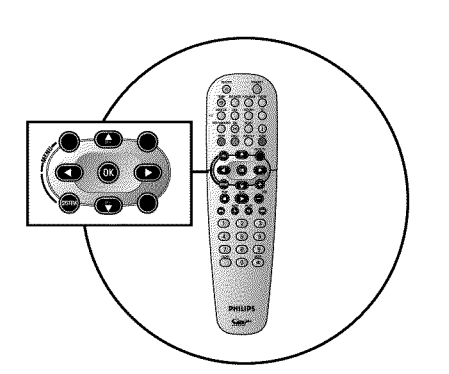

## '*Aufnahme-Audio*' (2-Kanalton) **umschalten**

Einige TV Programme übertragen zusätzlich zu ihrem Audiosignal in Stereo ein weiteres Audiosignal (2-Kanal Ton). Meistens bedeutet dies, dass eine zusätzliche Sprache zur Verfügung steht. Ist ein Fernsehprogramm z.B. in den Sprachen Deutsch und Englisch verfügbar, kann Englisch als Zweitsprache zur Verfügung stehen.

Um Fernsehprogramme in 2 Kanalton aufzunehmen, können Sie die gewünschte Sprache als Grundeinstellung wählen. Diese Einstellung wird erst aktiv, wenn der Ton eines Fernsehprogramms in 2 Kanalton übertragen wird.

Wenn Sie die Aufnahme wiedergeben, können Sie nur jene Sprache wiedergeben, die auch bei der Aufnahme verwendet wurde. (Eine Aufnahme z.B. in der Sprache Englisch kann nur in Englisch wiedergegeben werden).

**1** Schalten Sie das Fernsehgerät ein. Wählen Sie falls erforderlich die Programmnummer des DVD-Recorders.

**2** Schalten Sie den DVD-Recorder mit der Taste **STANDBY-ON**  $\circ$  ein.

**3** Drücken Sie auf der Fernbedienung die Taste **SYSTEM-MENU** . Die Menüleiste erscheint.

Wählen Sie mit der Taste < oder > das Symbol 'TA'.

**5** Wählen Sie mit der Taste **P-** B oder **P+** A die Zeile '*Sprache*' und bestätigen Sie mit der Taste  $\blacktriangleright$ .

**6** Wählen Sie die Zeile '*Aufnahme-Audio*' und bestätigen Sie mit der Taste  $\blacktriangleright$  .

**7** Wählen Sie mit der Taste **P-** B oder **P+** A '*Sprache 1*' oder '*Sprache 2*' und bestätigen Sie mit der Taste **OK** .

**8** Beenden Sie mit der Taste **SYSTEM-MENU** .

TC at C B & Q M Sprache Synchronsprache Deutsch Aufnahme-Audio Sprache 1 Untertitel Deutsch (C) Menü Deutsch

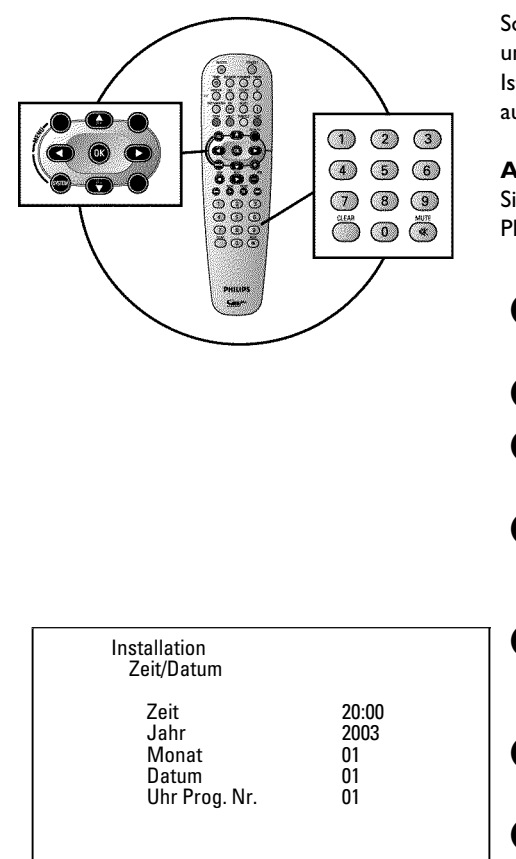

Beenden: SYSTEM MENU drücken

## **Uhrzeit & Datum einstellen**

Sollte im Anzeigefeld eine nicht korrekte Uhrzeit oder '*--:--*' angezeigt werden, müssen Uhrzeit und Datum manuell eingestellt werden.

Ist auf der Programmnummer 'P01' ein TV-Sender gespeichert, der TXT/PDC (Teletext/PDC) ausstrahlt, werden Uhrzeit/Datum automatisch übernommen.

### **Achtung!**

Sind bereits Daten vom GUIDE Plus+® System verfügbar, wird Datum/Uhrzeit vom GUIDE Plus+® System gesteuert. In der Zeile '*Uhr Prog.Nr.*' erscheint dann '*Aus*'.

- **1** Drücken Sie auf der Fernbedienung die Taste **SYSTEM-MENU** . Die Menüleiste erscheint.
- **2** Wählen Sie mit der Taste ◀ oder ▶ das Symbol 'T,

**3** Wählen Sie mit der Taste **P-** B oder **P+** A die Zeile '*Installation*' und bestätigen Sie mit der Taste  $\blacktriangleright$ .

**4** Wählen Sie mit der Taste **P-** B oder **P+** A die Zeile '*Zeit/Datum*' und bestätigen Sie mit der Taste  $\blacktriangleright$ .

**5** Überprüfen Sie die in der Zeile '*Zeit*' angezeigte Uhrzeit. Verändern Sie bei Bedarf die Uhrzeit mit den Zifferntasten **0..9** der Fernbedienung.

**6** Überprüfen Sie in gleicher Weise '*Jahr*', '*Monat*', '*Datum*'. Wechseln Sie zwischen den Eingabefeldern mit der Taste P- ▼ oder P+ ▲ .

**7** Überprüfen Sie die dargestellten Einstellungen und bestätigen Sie mit der Taste **OK** .

Am Bildschirm erscheint kurz die Meldung '*Gespeichert*'.

**8** Beenden Sie mit der Taste **SYSTEM-MENU** .

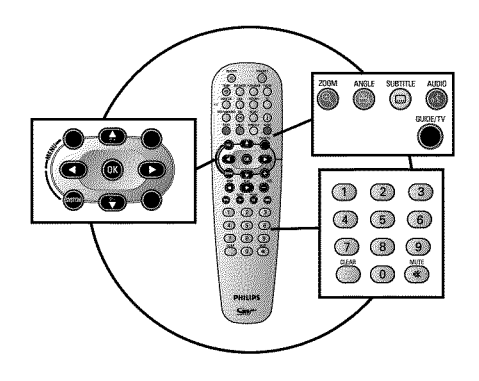

## **Allgemeine Informationen**

Ihr DVD-Recorder ist mit dem GUIDE Plus+® System ausgestattet. Das GUIDE Plus+® System bietet Ihnen eine interaktive, kostenlose elektronische Programmzeitschrift, die Ihnen einen vollständigen Überblick über die in Ihrem Bereich zur Verfügung stehenden TV-Sendungen gibt. Weiters können Sie den DVD-Recorder mit Hilfe des GUIDE Plus+® Systems für Aufnahmen programmieren.

Mit einem Druck auf die **GUIDE/TV** Taste erhalten Sie eine Übersicht aller zu Zeit laufenden TV-Sendungen auf den entsprechenden TV Kanälen. Für die Übersicht können alle Sendungen entweder zu einer bestimmten Beginnzeit oder nach Themen sortiert angezeigt werden.

Für eine korrekte Funktion des GUIDE Plus+® Systems ist es notwendig, dass der DVD-Recorder die erforderlichen Daten sammelt. Dazu kann der DVD-Recorder bis zu 24 Stunden benötigen.

Dabei sind folgende Punkte zu beachten.

•) Installation aller TV Sender abgeschlossen.

•) Jener TV Sender der die GUIDE Plus+® System Informationen aussendet muss installiert sein.

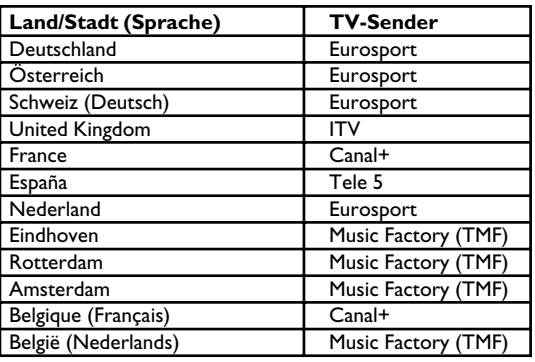

•) Uhrzeit und Datum eingestellt

•) Land und Postleitzahl im GUIDE Plus+® System eingegeben.

•) Antenne/Kabelnetz angeschlossen, Empfang von TV Sendern ist möglich.

•) DVD-Recorder an das Stromnetz angeschlossen

•) DVD-Recorder mit der Taste **STANDBY**  $\circlearrowright$  abgeschaltet.

•) Falls Sie einen externen Receiver (Satellitenempfänger, Set top Box, Kabelbox,...) angeschlossen haben muss dieser eingeschaltet sein.

# **DEUTSCH DEUTSCH**

## **Das GUIDE Plus+® System installieren**

In den folgenden Schritten erfahren Sie, wie Sie das GUIDE Plus+® System auf Ihre persönlichen Bedürfnisse einstellen und falls verwendet, den externen Receiver (Satellitenempfänger,...) installieren.

Wurde das GUIDE Plus+® System noch nie installiert, erscheint der '*Installation*' Bildschirm und Sie können sofort mit der Installation beginnen.

![](_page_48_Picture_4.jpeg)

**1** Schalten Sie das Fernsehgerät ein. Wählen Sie - falls erforderlich - die Programmnummer des DVD-Recorders.

![](_page_48_Picture_6.jpeg)

**2** Drücken Sie auf der Fernbedienung die Taste **GUIDE/TV** . Der '*Übersicht*'-Bildschirm erscheint

#### a**Ein 'InstallationsBildschirm' erscheint**

 $\checkmark$  Das GUIDE Plus+® System wurde nicht vollständig installiert, oder die Installation wurde unterbrochen (Postleitzahl wurde nicht eingegeben). Wählen Sie aus den Einstellungen wie im nächsten Abschnitt beschrieben und folgen Sie den Anleitungen am Bildschirm. **Problem**

![](_page_48_Picture_10.jpeg)

![](_page_48_Picture_11.jpeg)

**3** Drücken Sie die Taste **P+** A . Wählen Sie anschließend mit der Taste C die Funktion '*Installation*'. Diese befindet sich auf der zweiten Seite.

![](_page_48_Picture_13.jpeg)

**4** Wählen Sie mit der Taste P-▼, P+▲ aus folgenden Funktionen und bestätigen Sie mit der Taste **OK** .

'*Installation*' Installation des GUIDE Plus+® Systems. Lesen Sie im folgenden Abschnitt weiter.

'*Demo anschauen*' Hier werden Ihnen die Funktionen des GUIDE Plus+® Systems vorgestellt. Dazu werden gespeicherte Demonstrationsdaten herangezogen. Sollten Aufnahmen programmiert sein, können diese durch die Demonstration gelöscht werden. Wenn Sie während der Vorführung die Taste **OK** drücken gelangen Sie direkt in die Installation des GUIDE Plus+® Systems. Lesen Sie im folgenden Abschnitt weiter.

![](_page_48_Picture_280.jpeg)

### **'***Installation***'**

Überprüfen Sie die angezeigten Daten. Wenn nötig können Sie diese ändern. Wählen Sie dazu die entsprechende Zeile mit der Taste **P-** B oder **P+** A .

### **'***Sprache***'**

Hier können Sie die Sprache für das Bildschirmmenü ändern.

![](_page_49_Picture_301.jpeg)

**1** Drücken Sie die Taste **OK**

![](_page_49_Picture_2.jpeg)

**2** Wählen Sie mit der Taste **P-** ▼ oder **P+** ▲ die gewünschte Sprache und bestätigen Sie mit der Taste **OK** .

**3** Drücken Sie die Taste **OK** um zum '*Installation*' Bildschirm zurückzukehren.

### **'***Land***'**

Wählen Sie aus der Liste jenes Land, in dem Sie sich gerade befinden. Der DVD-Recorder benötigt diese Information um die richtige Senderliste zu laden.

![](_page_49_Picture_7.jpeg)

**1** Drücken Sie die Taste **OK** .

a**Am Bildschirm erscheint als Land '***Andere***'** b Durch EasyLink wird das Land vom Fernsehgerät übernommen. Das am Fernsehgerät gewählte Land wird jedoch vom GUIDE Plus+® System nicht unterstützt . Wählen Sie am Fernsehgerät ein anderes Land. **Problem**

![](_page_49_Picture_10.jpeg)

![](_page_49_Picture_11.jpeg)

**2** Wählen Sie mit der Taste **P-** ▼ oder **P+** ▲ das Land in dem Sie sich befinden und bestätigen Sie mit der Taste **OK** .

![](_page_49_Picture_13.jpeg)

**3** Drücken Sie die Taste **OK** um zum '*Installation*' Bildschirm zurückzukehren.

### **'***Postleitzahl***'**

Für die korrekte Abstimmung des GUIDE Plus+® Systems, ist es notwendig, den aktuellen Standort mit den zur Verfügung stehenden TV Sendern zu kennen. Mit Hilfe der Postleitzahl und des Landes, wird diese Einstellung vom DVD-Recorder automatisch durchgeführt.

![](_page_49_Picture_18.jpeg)

### **1** Drücken Sie die Taste **OK**

**2** Wählen Sie mit den Tasten  $\blacktriangleright$ , < die Stelle zur Eingabe. Geben Sie mit den Tasten **P+** A , **P-** B oder mit den Zifferntasten **0..9** die Postleitzahl des Aufstellungsortes ein.

Abhängig vom gewählten Land, können Sie mit der Taste P- ▼ oder **P+ ▲** auch Buchstaben eingeben.

#### a**Ich kann keine Postleitzahl eingeben**

b Es wurde ein Land gewählt, in dem noch kein TV-Sender GUIDE Plus+® Daten sendet. **Problem**

![](_page_49_Picture_24.jpeg)

**3** Bestätigen Sie die Postleitzahl mit der Taste **OK** .

**4** Drücken Sie die Taste **OK** um zum '*Installation*' Bildschirm zurückzukehren.

### **'***Externer Receiver 1***'**

Wie Sie den externen Receiver installieren lesen Sie bitte im nächsten Abschnitt.

![](_page_50_Picture_262.jpeg)

## **'***Externer Receiver 1***' installieren**

Sollten Sie einen externen Receiver (Satellitenempfänger, Set top Box, Kabelbox) angeschlossen haben, müssen Sie diesen auch im GUIDE Plus+® System installieren. TV-Sendungen (TV Sender) die Sie nur über den Receiver sehen können werden dann auch im GUIDE Plus+® System angezeigt und können für Aufnahmen programmiert werden.

Sie können bis zu drei externe Receiver an den DVD-Recorder anschließen.

![](_page_50_Picture_4.jpeg)

Installation Home **Graph** Drücken Sie ▲ oder ▼ um Ihre Auswahl zu ändern.<br>Danach bestätigen Sie mit OK.

Installation

Wählen Sie die einzustellende Zeile: Sprache Deutsch Land Deutschland Postleitzahl XXXXX<br>Externer Beceiver 1 Keine Externer Receiver 1 Externer Receiver 2 Keine Externer Receiver 3 Keine

> **1** Wählen Sie mit der Taste **P-** ▼ , P+ ▲ im '*Installation*' Menü die Zeile '*Externer Receiver 1*' und bestätigen Sie mit der Taste **OK** .

> **2** Lesen Sie die Information am Bildschirm und bestätigen mit der Taste **OK** .

> **3** Wählen Sie die Art des externen Receivers. Diese Einstellung dient zur Vorauswahl der verwendeten Type.

### **Welche Arten kann ich wählen?**

Diese Auswahl ist abhängig vom jeweiligen Land und GUIDE Plus+® System Anbieter. Einige Arten können daher ohne Funktion sein.

'*Kabel*': Kabel Receiver, Kabel box.

'*Satellit*': Analoger oder digitaler Satellitenempfänger.

'*Terrestrisch*': Digitale terrestrische Dekoder box. '*Keine*': Kein externes Gerät angeschlossen. **Tipp**

![](_page_50_Picture_14.jpeg)

### **4** Bestätigen Sie mit der Taste **OK** .

Sollten Sie '*Keine*' gewählt haben, ist die Einstellung hier beendet. Lesen Sie weiter im Abschnitt 'Installation abschließen'. Sonst fahren Sie hier fort.

**5** Wählen Sie aus der angezeigten Liste Ihren Anbieter aus. Sollten Sie keinen Anbieter verwenden, wählen Sie '*Ohne Anbieter*'

**6** Bestätigen Sie mit der Taste **OK** .

**7** Wählen Sie aus der angezeigten Liste die Marke Ihres externen Receiver aus. Sollte auf Ihrem Receiver zusätzlich Ihr Anbieter (d-box, Premiere,...) aufgedruckt sein, müssen Sie den Anbieter als Marke wählen.

> Je nachdem welche Art und Anbieter Sie gewählt haben, erscheint eine eingeschränkte Auswahl.

> Mit der Taste DDI, KI können Sie seitenweise durch die Liste blättern.

![](_page_51_Picture_0.jpeg)

**0** Bestätigen Sie mit der Taste **OK** .

![](_page_51_Picture_2.jpeg)

### **GLINK Sender anschließen**

Mit dem G-LINK Kabel (mitgeliefert) wird der externe Receiver (Satellitenempfänger, SetTop Box, Kabel box) durch den DVD-Recorder gesteuert. Dadurch sind programmierte Aufnahmen von TV Sendern möglich, die nur über den externen Receiver empfangen werden. Durch den Anschluß des G-LINK Kabels kann das GUIDE Plus+® System die richtige Programmübersicht anzeigen.

eingeschaltet und falls notwendig auf ein 'Testsignal' umgeschaltet ist. **Problem**

![](_page_51_Picture_5.jpeg)

**1** Schließen Sie das G-LINK Kabel an die Buchse **G-LINK** an der Rückseite des DVD-Recorders an.

**2** Stellen Sie den G-LINK Sender so vor den externen Receiver, dass das Steuersignal (IR-Signal) ungehindert ausgesendet und vom Receiver empfangen werden kann.

#### **Wie finde ich die richtige Position?**

Sollte an Ihrem externen Receiver die Position des Fernsteuerungs (IR) -Empfängers bezeichnet sein (IR, remote sensor,...), stellen Sie den G-LINK Sender in einem Abstand von ca. 1 cm davor auf.

Sollten Sie keine Bezeichnung vorfinden, gehen Sie wie folgt vor:

- **1** Schalten Sie den externen Receiver aus.
- **2** Zielen Sie mit der Fernbedienung des Receivers auf dessen Front.
- **3** Bewegen Sie nun die Fernbedienung langsam entlang der Front und betätigen dabei die 'Einschalt-/Ausschalttaste.
- **4** Wenn sich der externe Receiver ein- oder ausschaltet, haben sie den Empfänger gefunden.
- **<sup>5</sup>** Befestigen Sie den G-LINK Sender in einem Abstand von ca. 1cm davor. **Tipp**

**3** Schalten Sie den Receiver ein und wählen am Receiver oder mit dessen Fernbedienung die Programmnummer 02.

> a**Mein externer Receiver hat keine Anzeige der Programmnummer** Bei der Installation wird anschließend der externe Receiver auf eine andere Programmnummer umgeschaltet. Ohne Anzeige der Programmnumer am Receiver, müssen Sie die Umschaltung im 'Video-Fenster' (linke obere Ecke im GUIDE Plus+® System) überprüfen. Dabei wird die Anschlussbuchse des Receivers automatisch gewählt. **1** Beachten Sie die TV-Sendung im 'Video-Fenster' in der linken oberen

> **2** Überprüfen Sie ob sich im nächsten Schritt (Taste **OK** ) dieses Bild

![](_page_52_Picture_12.jpeg)

![](_page_52_Picture_13.jpeg)

### **4** Beachten Sie die Hinweise am Bildschirm. Bestätigen Sie mit der Taste **OK** .

Ecke.

Der DVD-Recorder versucht nun über das G-LINK Kabel am externen Receiver eine andere Programmnummer zu wählen (z.B.:09). Diese Programmnummer ist abhängig von Ihrem externen Receiver.

![](_page_52_Picture_16.jpeg)

**5** Wurde der externe Receiver auf die, am Bildschirm angezeigte, Programmnummer umgeschaltet? Erfolgte die Umschaltung wählen Sie '*Ja*'. Erfolgte keine Umschaltung, wählen Sie '*Nein*'.

Das GUIDE Plus+® System

![](_page_53_Picture_266.jpeg)

a**Ich habe noch weitere externe Receiver zu installieren**

Bei der Installation weiterer externer Receiver beachten Sie bitte folgendes: Jener externe Receiver der mit dem G-LINK Sender gesteuert wird muss **unter** den zusätzlichen Receivern stehen. Das IR(Infrarot) Fernsteuersignal wird schräg nach oben abgestrahlt und kann dadurch auch zusätzliche, externe Receiver steuern. **Problem**

![](_page_53_Picture_3.jpeg)

### **Installation abschließen**

![](_page_53_Picture_267.jpeg)

![](_page_53_Picture_268.jpeg)

**2** Drücken Sie grüne Funktionstaste um den Bildschirm zu verlassen.

**3** Für eine Vorführung des GUIDE Plus+® Systems wählen Sie mit der Taste **P-** B '*Demo anschauen*' und bestätigen mit der Taste **OK** . Sollten Aufnahmen programmiert sein, können diese durch die Demonstration gelöscht werden.

Möchten Sie keine Vorführung des GUIDE Plus+® Systems sehen, beenden Sie mit der Taste **GUIDE/TV** .

**4** Hiermit ist die Installation des GUIDE Plus+® Systems abgeschlossen.

Lassen Sie den DVD-Recorder (am besten über Nacht) mit der Taste STANDBY  $\circlearrowright$  abgeschaltet um die GUIDE Plus+® Daten zu laden. Die Informationen werden innerhalb der nächsten 24 Stunden zur Verfügung stehen.

### **Was muss ich bei der erstmaligen Installation eines externen Receivers beachten?**

•) Der Receiver muss eingeschaltet sein.

•) Falls eine Umschaltmöglichkeit zwischen 'TV' und 'Radio' am Receiver vorhanden ist, muss die Einstellung 'TV' gewählt sein.

•) Jener TV-Sender der die GUIDE Plus+® Daten sendet muss am Receiver gewählt sein. Den entsprechenden TV-Sender für Ihr Land entnehmen Sie der Tabelle im Kapitel 'Das GUIDE Plus+ System' im Abschnitt 'Allgemeine Informationen'.

•) Am DVD-Recorder muss jene Programmnummer der Eingangsbuchse gewählt sein, an der der externe Receiver angeschlossen ist:

**' '** Scartbuchse an der Rückseite **EXT 2 AUX-I/O**

**''** S-Video/Video Frontbuchsen **S-VIDEO** / **VIDEO**

**''** Scartbuchse an der Rückseite **EXT 1 TO TV-I/O**

•) Sollte der externe Receiver nur an die Antennenbuchse angeschlossen sein, müssen Sie am DVD-Recorder jene Programmnummer wählen auf der der externe Receiver gespeichert ist.

•) Der DVD-Recorder muss eingeschaltet sein.

•) Wurden GUIDE Plus+® Daten geladen, schalten Sie den DVD-Recorder für ca. 10 Minuten mit der Taste **STANDBY**  $\circlearrowright$  ab. Während dieser Zeit werden diese Daten in einen Speicher geschrieben um sie nach Störungen (Stromausfall) nicht zu verlieren.

Diese Punkte müssen Sie nur bei der erstmaligen Installation beachten. Zu diesem Zeitpunkt sind noch keine GUIDE Plus+® Daten verfügbar um den TV-Sender automatisch erkennen zu können, der GUIDE Plus+® Daten liefert. **Tipp**

![](_page_54_Picture_14.jpeg)

## **Das GUIDE Plus+® System verwenden**

### **Allgemeines**

Das GUIDE Plus+® System liefert Ihnen eine kostenlose Programmzeitschrift über alle TV Sender Ihres Standortes am Bildschrm Ihres Fernsehgerätes. Weiters können Sie damit - falls verwendet - einen angeschlossenen externen Receiver (Satellitenempfänger, Set Top Box, Kabelbox) steuern.

Die Informationen des GUIDE Plus+® Systems sind am Bildschirm in sechs Bereiche aufgeteilt: •) Funktionstasten (Farbfelder) am oberen Bildschirmrand. Diese entsprechen den Farbtasten der Fernbedienung.

•) Das Video Fenster

•) Die Programminformation bzw. Hinweise zur Bedienung

•) Eine Zeile zur Wahl der verfügbaren GUIDE Plus+® Menüs

•) TV-Senderübersicht mit aktueller Programmliste

•) Werbeinformationen oder Hinweise zum GUIDE Plus+® System

#### **Aufrufen des GUIDEPlus+® Systems:**

Drücken Sie die Taste **GUIDE/TV** der Fernbedienung.

#### **Beenden des GUIDEPlus+® Systems:**

•) Wählen Sie einen TV Sender und drücken die Taste **OK** um das GUIDE Plus+® System zu verlassen und die aktuelle TV Sendung des TV-Senders zu sehen.

•) Drücken Sie die Taste **GUIDE/TV** der Fernbedienung um das GUIDE Plus+® System zu verlassen und die TV Sendung im 'Video Fenster' zu sehen.

Verwenden der Tasten auf der Front des DVD-Recorders **Aufrufen des GUIDEPlus+® Systems:** Taste **GUIDE** . **Beenden des GUIDEPlus+® Systems:** Taste **GUIDE** . **Bestätigen der Funktion (OK-Taste):** Taste  $\blacktriangleright$ . **Rote Funktionstaste:** Taste **RECORD** . **Cursortasten:** Taste **UP** , **DOWN** , **LEFT** , **RIGHT** .

### **Die Navigation im GUIDEPlus+® System**

Wenn Sie die Taste **GUIDE/TV** drücken erscheint die Hauptübersicht. Drücken Sie die Taste **P+ ▲** um die Menüzeile zu wählen. Anschließend können Sie mit der Taste < oder ▶ aus folgenden Funktionen wählen. Drücken Sie bei der gewünschten Funktion die Taste **P-** B zur Bestätigung.

**'***Übersicht***':** GUIDE Plus+® System -Standard Bildschirm (TV-Senderübersicht) **'***Suchen***':** TV-Sendungen nach Programmart durchsuchen (z.B.: Alle Spielfilme, Alle Sportsendungen,...)

**'***T-Planer***':** Geplante (vorprogrammierte) Aufnahmen

**'***Info***':** Weitere Sonderfunktionen im GUIDE Plus+® System.

**'***Sender***':** Anzeigen/Verändern der Sendereinstellungen für den '*Übersicht*' Bildschirm

**'***Installation***':** Ändern der Grundeinstellungen. Siehe Abschnitt 'Das GUIDE Plus+® System installieren'.

### **Die Funktionstasten (Farbtasten)**

Wenn GUIDE Plus+® Informationen geladen wurden, weisen Funktionstasten (Farbfelder) am oberen Bildschirmrand darauf hin, dass Sie in der GUIDE Plus+® Übersicht verschiedene Aktionen durchführen können. (Rot ( **ZOOM** ), Grün ( **ANGLE** ), Gelb ( **SUBTITLE** ), Blau ( **AUDIO** ) deren Funktion vom jeweiligen Menü abhängig ist. Achten Sie auf die Funktion (Bezeichnung) im jeweiligen Farbfeld bevor Sie die entsprechendeTaste drücken. Werden Farbtasten nicht angezeigt, sind diese ohne Funktion.

### **Die INFO-Taste**

Als zusätzliche Taste ist die *i* Taste vorgesehen. Sind Zusatzinformationen vorhanden (sichtbar am i-Symbol am Bildschirm), können Sie mit Hilfe dieser Taste diese Informationen aufrufen.

![](_page_56_Picture_5.jpeg)

### **Der '***Übersicht***' Bildschirm**

Diese Übersicht erscheint jedesmal, wenn Sie die **GUIDE/TV** Taste drücken. Sie können die derzeit aktuelle Programmübersicht aller TV Sender von heute bis zum selben Tag der nächsten Woche abrufen.

### **ACHTUNG!**

Sind nach der erstmaligen Installation, bereits Daten vom GUIDE Plus+® System verfügbar, überprüfen Sie die TV-Sender mit der Zuordnung zu den Programmnummern im '*Sender*' Bildschirm.

Lesen Sie dazu den Abschnitt 'Der '*Sender*' Bildschirm'.

Sollte jener TV-Sender ,der die GUIDE Plus+® Daten aussendet, der falschen Programmnummer zugeordnet sein, können keine weiteren GUIDE Plus+® Daten übernommen werden.

![](_page_56_Picture_12.jpeg)

**1** Drücken Sie die Taste **GUIDE/TV** . Der '*Übersicht*' Bildschirm erscheint.

### a**Der '***Übersicht***' Bildschirm erscheint, aber ohne Inhalt**

- b Entweder ist die Antenne nicht angeschlossen, oder sind noch keine GUIDE Plus+® Daten verfügbar. Der DVD-Recorder benötigt für das Sammeln von diesen Daten einige Zeit. Lassen Sie ihn für diese Zeit abgeschaltet (Taste **STANDBY**  $\circlearrowleft$ ). Der DVD-Recorder darf nicht vom Stromnetz getrennt werden!
- $\checkmark$  Falls Sie einen externen Receiver (Satellitenempfänger, Set Top box, Kabelbox) angeschlossen haben, muss dieser eingeschaltet sein.
- a**Ich sehe nicht alle verfügbaren TV Sender**
- b Überprüfen Sie die TV-Sender mit der Zuordnung zu den Programmnummern im '*Sender*' Bildschirm. Lesen Sie dazu den Abschnitt 'Der '*Sender*' Bildschirm'. **Problem**

![](_page_56_Picture_19.jpeg)

![](_page_56_Picture_20.jpeg)

**2** Wählen Sie mit der Taste P+▲ oder P-▼ den entsprechenden TV Sender. Sie können auch die Zifferntasten **0..9** verwenden um einen TV Sender direkt anzuwählen.

Mit den Tasten DD oder 144 können Sie eine ganze Seite vor- oder zurückblättern.

![](_page_57_Picture_0.jpeg)

**4** In der linken oberen Ecke des Bildschirmes sehen Sie ein Bild der aktuellen TV Sendung des gewählten TV-Senders.

### **Bild des TV Senders in der linken Ecke lösen / fixieren**

Normalerweise ist das Bild in diesem Bereich auf den TV-Sender fixiert, der vor dem Aufruf des GUIDE Plus+® Systems gewählt wurde.

Wenn Sie in diesem Fenster das Bild der aktuellen TV Sendung des gewählten TV Senders sehen möchten, müssen Sie das Bild vom 'fixierten TV-Sender ' lösen.

Drücken Sie die Taste < um das Sender-Logo zu wählen. Mit der roten Funktionstaste schalten sie zwischen den beiden Einstellungen um.

**'***Lösen***'** :Sie sehen das Bild des soeben gewählten TV-Senders.

**'***Fixieren***'** :Sie sehen immer nur jenes Bild des TV-Senders, der fixiert wurde. **Tipp**

![](_page_57_Picture_9.jpeg)

**5** Mit der Taste **OK** können Sie nun den TV-Sender bestätigen. Die Übersicht verschwindet und Sie sehen die aktuelle TV Sendung des gewählten TV-Senders.

Während einer Aufnahme kann der TV-Sender nicht geändert werden.

#### **Ich möchte abbrechen**

Drücken Sie statt der Taste **OK** die Taste **GUIDE/TV** . Die Übersicht verschwindet, und Sie sehen jenes Fernsehprogramm, das vor Aufruf des GUIDE Plus+® Systems gewählt wurde.

#### **Ich möchte die Zusatzinformationen/Werbungen am linken Rand abrufen**

In der Zeile des TV-Senders drücken Sie die Taste < so oft, bis die Zusatzinformation/Werbung am linken Rand markiert ist. Mit der Taste **P-** ▼ . P+ ▲ können Sie zwischen den beiden Informationen umschalten. 1999 Mit der Taste ▶ oder der blauen Funktionstaste verlassen Sie diese Bereiche. **Tipp** 

![](_page_57_Picture_16.jpeg)

### **Funktionstasten (Farbtasten) innerhalb des '***Übersicht***' Bildschirms**

Mit den farbigen Tasten der Fernbedienung können Sie folgende Funktionen wählen:

### **'***Anschauen***' (grüne Taste)**:

Die markierte TV-Sendung wird mit der Startzeit als Erinnerung gespeichert und erscheint im '*T-Planer*' Bildschirm.

Wird die Startzeit erreicht, erscheint am Bildschirm ein Hinweis. Sie können bis zu drei solcher TV-Sendungen als Erinnerung zum Anschauen speichern

#### **'***Aufnehmen***' (rote Taste)**:

Die markierte Fernsehsendung wird für die automatische Aufnahme programmiert. Sie erscheint im '*T-Planer*' Bildschirm in einer anderen Farbe als die TV-Sendung zum Anschauen. Sie können bis zu sechs TV-Sendungen für die Aufnahme programmieren.

#### **'***Home***' (blaue Taste)**:

Rückkehr zur aktuellen Zeit in der Programmübersicht ('*Übersicht*' Bildschirm).

![](_page_58_Figure_10.jpeg)

### **Der '***Suchen***' Bildschirm**

verschiedenen TV-Sendungen.

Mit Hilfe dieses Menüs können Sie Ihre TV Sendung aus einer Übersicht sortiert nach Kategorien wählen. Dadurch können Sie noch einfacher nach Ihrer gewünschten TV-Sendung suchen. Wählen Sie aus einer Grobsortierung (Filme, Sport, Kindersendungen, Serien,...) und einer Feinsortierung (Abenteuer, Komödie, Drama,...)

#### **Farben der Kategorien:**,

**Violett**-Filme **Grün**-Sport, **Blau**-Kindersendungen, **Blaugrün**-Sonstige Diese Sortierung gestattet Ihnen einen Überblick über 7 Tage im voraus.

![](_page_58_Picture_15.jpeg)

**1** Wählen Sie die Art der Sortierung mit den Tasten < ,  $\blacktriangleright$  . Bestätigen Sie mit der Taste P-V . Wählen Sie mit der Taste **P-** ▼ , ◀ , ▶ die gewünschte Feinsortierung.

![](_page_58_Picture_17.jpeg)

**2** Bestätigen Sie mit der Taste **OK** . Blättern Sie mit der Taste P-**V**, P+▲, ◀, ▶ durch die

#### a**Am Bildschirm erscheint '***Keine Sendung gefunden***'**

- Für die gewählte Kategorie ist heute keine TV Sendung vorhanden.
- $\checkmark$  Wählen Sie mit der Taste  $\blacktriangleright$  oder  $\blacktriangleleft$  einen anderen Tag.
- b Drücken Sie die Taste **P+** A um in den '*Suchen*' Bildschirm zurückzukehren. **Problem**

### **Funktionstasten (Farbtasten) innerhalb des '***Suchen***' Bildschirms**

Wenn Sie eine TV-Sendung markiert haben können Sie mit den farbigen Tasten der Fernbedienung folgende Funktionen wählen:

### **'***Anschauen***' (grüne Taste)**:

Die markierte TV-Sendung wird mit der Startzeit als Erinnerung gespeichert und erscheint im '*T-Planer*'.

Wird die Startzeit erreicht, erscheint am Bildschirm ein Hinweis. Sie können bis zu drei solcher TV-Sendungen als Erinnerung zum Anschauen speichern

#### **'***Aufnehmen***' (rote Taste)**:

Die markierte Fernsehsendung wird für die Aufnahme programmiert. Sie erscheint im '*T-Planer*' in einer anderen Farbe als die TV\_Sendung zum Anschauen.

#### **'***Home***' (blaue Taste)**:

Rückkehr zur aktuellen Zeit in der Programmübersicht ('*Übersicht*' Bildschirm).

![](_page_59_Picture_255.jpeg)

### **Der '***T-Planer***' Bildschirm**

In diesem Menü werden jene TV-Sendungen angezeigt die für eine Aufnahme oder als Erinnerung zum Anschauen gespeichert sind. Sie können Aufnahmen löschen oder mit den Funktionstasten Änderungen vornehmen. Weiters können Sie auch Aufnahmen manuell programmieren.

Zusätzlich erscheint zu jeder geplanten Aufnahme:

'*21-Okt*: Tag und Monat der Aufnahme

'*20:00*': Startzeit der Aufnahme

'*21:30*': Endzeit der Aufnahme

'*Matrix*': Titel der TV-Sendung (falls übertragen)

'*ARD*': TV Sender

'*Qual.*': Aufnahmemodus (Qualität)

'*Häuf.*': Wiederholung der TV-Sendung ('*Einm.*'..einmalig/'*Mo-Fr*'..täglich (Montag bis Freitag)/'*Mo*'..wöchentlich (jede Woche am gleichen Tag z.B.: Montag))

'*Zeit*': Falls eine verlängerte Abschaltzeit eingegeben wurde, oder 'VPS/PDC' (V-P) eingeschaltet ist.

### **Funktionstasten (Farbtasten) innerhalb des '***T-Planer***'Bildschirms**

Mit den Farbtasten können Sie zwischen der Programmierung mit dem ShowView® System (rote Taste) oder der manuellen Programmierung (grüne Taste) wählen

Sollten Sie eine bereits programmierte TV-Sendung gewählt haben können Sie mit den farbigen Tasten der Fernbedienung Änderungen vornehmen.

Abhängig von der gewählten Spalte ändert sich die Funktion der Farbtasten. Achten Sie daher auf die Funktion (Bezeichnung) im Farbfeld, bevor Sie die entsprechende Taste drücken.

![](_page_59_Picture_25.jpeg)

**1** Drücken Sie **P-**Wählen Sie mit der Taste P-<sup>▼</sup>, P+▲ die entsprechende Aufnahme.

![](_page_59_Picture_27.jpeg)

**2** Wählen Sie mit der Taste ◀, ▶ die entsprechende Spalte.

![](_page_60_Picture_0.jpeg)

### **Der '***Info***' Bildschirm**

rote Taste: Löschen der Aufnahme grüne Taste: Ändern der Daten

gelbe Taste: Ändern des TV-Senders

rote Taste: Qualität der Aufnahme grüne Taste: Wiederholung

**linke Spalte**

**mittlere Spalte**

**rechte Spalte**

Dieser Bildschirm kann in Unterkategorien unterteilt sein. Diese sind abhängig von den Informationen des GUIDE Plus+® Systems. Sollten keine Kategorien vorhanden sein, wurden noch keine Informationen zur Verfügung gestellt. Besuchen Sie diese Seite zu einem späteren Zeitpunkt.

gelbe Taste: Verlängern der Abschaltzeit, VPS/PDC ein/ausschalten **Tipp** 

![](_page_60_Picture_3.jpeg)

**1** Drücken Sie **P-**  $\blacktriangledown$  . Wählen Sie mit der Taste P-▼, P+▲ die entsprechende Unterkategorie.

**2** Wählen Sie mit der Taste **P-** ▼ oder P+ ▲ aus den angezeigten Daten.

**3** Bestätigen Sie mit der Taste **OK** um nähere Informationen zu erhalten

**4** Mit der roten Funktionstaste ('*Info*') kehren Sie wieder zum '*Info*' Bildschirm zurück.

![](_page_60_Figure_8.jpeg)

### **Der '***Sender***' Bildschirm'**

Hier können Sie die Zuordnung der Programmnummern zu den entsprechenden TV-Sendern vornehmen und sie für die Programmübersicht ('*Übersicht*' Bildschirm) ein- oder ausschalten. Weiters können Sie hier die Belegung der TV- Sender am externen Receiver angeben.

![](_page_60_Picture_11.jpeg)

**1** Drücken Sie die Taste **P-** ▼ .

**2** Wählen Sie jenen TV-Sender den Sie verändern möchten mit der Taste **P-** ▼ , P+ ▲ . Zwischen den beiden Spalten wechseln Sie mit der Taste  $\blacktriangleleft$ ,  $\blacktriangleright$ .

### **linke Spalte**

Hier werden die TV Sender mit ihren Kurzbezeichnungen angezeigt und ob dieser TV Sender in der Programmübersicht ('*Übersicht*'-Bildschirm) angezeigt wird oder nicht.

Mit der roten Funktionstaste können Sie einen TV Sender, für den '*Übersicht*' Bildschirm, einoder ausschalten

### **rechte Spalte**

Hier werden die Eigenschaften der TV Sender und die Programmnummern angezeigt. Sie können die Zuordnung verändern, oder einen externen Receiver zuweisen. Einen Receiver können Sie nur zuweisen , wenn dieser bereits im GUIDE Plus+® System installiert ist. Um Zuordnungen zu verändern gehen Sie wie folgt vor:

**1** Wählen Sie mit der Taste **P-** ▼ , P+ ▲ den TV-Sender den Sie verändern möchten.

![](_page_61_Picture_4.jpeg)

**2** Drücken Sie die grüne Funktionstaste.

**3** Geben Sie mit den Zifferntasten **0..9** die Programmnummer des TV Senders ein. Sie können nur Programmnummern von bereits installierten TV Sendern eingeben.

![](_page_61_Picture_246.jpeg)

Beachten Sie, dass bei geänderten TV-Sendern die Übernahme der GUIDE Plus+® Senderdaten (TV-Sendungen) bis zu 24 Stunden dauern kann.

![](_page_61_Picture_247.jpeg)

### **Der '***Installation***' Bildschirm**

Hier können Sie die Grundeinstellungen wie Sprache, Land, externer Receiver vornehmen oder ändern. Weiters können Sie sich eine automatische Vorführung des GUIDE Plus+® Systems ansehen.

### **'***Installation***'**

Hier werden die bereits vorgenommenen Grundeinstellungen angezeigt. Wählen Sie mit der Taste **P-** B oder **P+** A die entsprechende Zeile und bestätigen mit der Taste **OK** . Nähere Informationen zu den Einstellungen lesen Sie bitte im Kapitel 'Das GUIDE Plus+® System im Abschnitt 'Das GUIDE Plus+® System installieren.

### **'***Demo anschauen***'**

Hier können Sie sich die verschiedenen Funktionen des GUIDE Plus+® Systems vorführen lassen. Starten Sie die automatische Vorführung mit der Taste **OK** .

Sollten Aufnahmen programmiert sein, können diese durch die Demonstration gelöscht werden. Wenn Sie die Vorführung mit der Taste **OK** abbrechen, gelangen Sie direkt in das Installationsmenü.

F**Informationen auf dem Bildschirm des Fernsehgerätes**

> Über die System-Menüleiste können Sie viele Funktionen und Einstellungen Ihres DVD-Recorders bequem überprüfen/ändern. Die Menüleiste kann während der Aufnahme nicht eingeblendet werden.

## **Symbole in der Menüleiste**

Mit der Taste **SYSTEM-MENU** rufen Sie die Menüleiste (Hauptmenü) auf und beenden sie. Mit den Tasten < , ▶ wählen Sie die entsprechende Funktion. Mit der Taste P- V bestätigen Sie die Funktion und gelangen entweder in ein weiteres Menü oder Sie können die Funktion gleich ausführen.

Abhängig von der eingelegten Disk, können einige Funktionen nicht ausgewählt werden.

![](_page_62_Picture_5.jpeg)

### **Menüleiste 1**

![](_page_62_Picture_157.jpeg)

![](_page_62_Picture_8.jpeg)

### **Menüleiste 2**

Während der Anzeige der Menüleiste1 gelangen Sie durch wiederholtes Drücken der Taste zur Menüleiste 2.

![](_page_62_Picture_158.jpeg)

## **Feld für kurzfristige Rückmeldungen**

In der linken oberen Ecke der Menüzeile befindet sich ein Feld, für kurzfristige Rückmeldungen mit Informationen zu den verschiedenen Betriebsarten. Diese Informationen erscheinen kurz am Bildschirm, wenn einige Diskfunktionen aktiviert wurden:

![](_page_63_Picture_118.jpeg)

### **Statusfeld**

Im Statusfeld werden die aktuelle Betriebsart (Status) des DVD-Recorders und die Art der eingelegten Disk angezeigt. Diese Anzeige kann abgeschaltet werden.

### **Diskarten Symbole**

![](_page_63_Picture_119.jpeg)

### **Betriebsarten Symbole**

![](_page_64_Picture_145.jpeg)

## **Tuner-Info-Feld**

Dieses eingeblendete Feld befindet sich in der linken unteren Ecke des Bildschirmes. Es wird das Antennensignal, der TV-Sender und der TV-Sendername des soeben gewählten Programmes angezeigt.

![](_page_64_Picture_146.jpeg)

### **Timer-Info-Feld**

Dieses eingeblendete Feld befindet sich über dem Tuner-Info-Feld. Sollte eine Aufnahme (Timer) programmiert sein, wird das Timer-Symbol und die Startzeit oder das Datum der ersten programmierten Aufnahme angezeigt.

Wenn kein Timer programmiert ist, wird die aktuelle Uhrzeit angezeigt.

Während der Wiedergabe einer Disk oder während einer Aufnahme, wird dieses Feld nicht angezeigt. Bei einer OTR Aufnahme können Sie dieses Feld mit der Taste **SYSTEM-MENU** einblenden.

![](_page_64_Picture_147.jpeg)

![](_page_65_Picture_0.jpeg)

![](_page_65_Picture_1.jpeg)

## **Allgemeine Hinweise zur Wiedergabe**

Mit diesem DVD-Recorder können Sie folgende Systeme wiedergeben:

- •) DVD Video
- •) (Super)Video-CD-Disk
- •) DVD+RW Disk
- •) DVD+R Disk
- •) DVD-RW (Videomode, finalisiert)
- •) DVD-R
- •) CD-R
- •) CD-RW
- •) Audio-CD
- •) MP3-CD

Zur Bedienung können Sie entweder die Fernbedienung oder die Tasten an der Front des DVD-Recorders benutzen.

### $\times$  Im Anzeigefeld erscheint '<sup>P | N'</sup>

b Für die eingelegte Disk wurde die Kindersicherung eingeschaltet. Lesen Sie im Kapitel 'Zugriffskontrolle (Kindersicherung) den Abschnitt 'Kindersicherung' und 'Disk freigeben'

#### a**Ich sehe in der Menüleiste am Bildschirm ein 'X'**

- $\checkmark$  DVD-Disks können so hergestellt werden, dass bestimmte Bedienschritte notwendig sind oder nur eine begrenzte Bedienung während der Wiedergabe möglich ist. Wenn das Symbol 'X' am Bildschirm erscheint, ist die soeben gewählte Funktion nicht möglich.
- a**Ich sehe eine RegionalcodeInformation am Bildschirm**
- $\checkmark$  Da DVD-Spielfilme normalerweise nicht in allen Weltregionen zur gleichen Zeit herausgegeben werden, besitzen alle DVD-Player einen bestimmten Regional-Code. Die Disks können mit einem optionalen Regional-Code versehen sein. Sollten sich diese beiden Regionalcodes (Player/Disk) unterscheiden, ist eine Wiedergabe nicht möglich.

 $\checkmark$  Der Regionalcode befindet sich auf einem Etikett auf der Geräterückseite.

![](_page_65_Picture_21.jpeg)

### **Einlegen einer Disk**

**APENIN** 

**11 DRÜCKEN AUFREICHN SIE DER SIE AUFREICHN Drücken Sie auf der Front die Taste OPEN/CLOSE<sup>A</sup>. Die Disk-Lade öffnet sich. Im Anzeigefeld erscheint während des Öffnens<br>11 Drücken Sie auf der Schließend JRAM (1999) 1999 (199** Disk-Lade öffnet sich. Im Anzeigefeld erscheint während des Öffnens 'UPENING' und anschließend '<sup>T</sup>RRY UPEN' , wenn die Lade ganz geöffnet ist.

> **2** Legen Sie die Disk vorsichtig ins Fach mit dem Etikett nach oben ein und drücken Sie die Taste PLAY<sup>▶</sup> oder OPEN/CLOSE<sup>▲</sup>. Im Anzeigefeld erscheint zuerst 'ELU5IN5' und danach 'RERIIIN5'. Die Informationen der Disk werden gelesen.

![](_page_65_Picture_26.jpeg)

### **Wie lege ich eine doppelseitig bespielte DVD ein?**

Doppelseitig bespielte Disks haben keine Bedruckung auf der gesamten Fläche. Die Beschriftung der Seite befindet sich in der Mitte. Um die entsprechende Seite abzuspielen, muss die Beschriftung oben sein. **?**

**DEUTSCH**

**DEUTSCH** 

![](_page_66_Picture_1.jpeg)

**3** Die Wiedergabe startet automatisch.

schließen.

**Lade mit Fernbedienung öffnen/schließen**

Bei Wiedergabe einer DVD kann ein Menü erscheinen. Sollten Titel und Kapitel nummeriert sein, drücken Sie eine Zifferntaste der Fernbedienung. Sie können auch mit den Tasten  $\blacktriangleleft$  ,  $\blacktriangleright$ **P+ ▲**, P- ▼ oder mit den Zifferntasten 0..9 einen Menüpunkt wählen und mit der Taste **OK** bestätigen. Sie können das Menü aber auch jederzeit mit der Taste **DISC-MENU** der Fernbedienung

Sie können die Disk Lade auch mit Hilfe der Fernbedienung öffnen und

Halten Sie dazu auf der Fernbedienung die Taste **STOP** so lange gedrückt,

aufrufen.

Weitere Informationen lesen Sie im Abschnitt 'Wiedergabe einer DVD-Video-Disk'.

![](_page_66_Picture_6.jpeg)

Bei der Wiedergabe einer DVD+RW erscheint die Index-Bild-Übersicht. Wählen Sie mit den Tasten **P-** ▼, P+ ▲, K<4, DDI jenen Titel, den Sie wiedergeben möchten. Bestätigen Sie mit der Taste **OK** . Weitere Informationen lesen Sie im Abschnitt 'Wiedergabe einer DVD+RW/+R Disk'.

![](_page_66_Picture_8.jpeg)

Falls die Wiedergabe nicht automatisch startet, drücken Sie die Taste **PLAY** > Weitere Informationen lesen Sie im Abschnitt 'Wiedergabe einer Audio-CD'.

![](_page_66_Picture_10.jpeg)

Falls am Bildschirm das Symbol '**H**' leuchtet, starten Sie die Wiedergabe mit der Taste **PLAY** . Erscheint am Bildschirm ein Menü, wählen Sie mit den auf dem Bildschirm angegebenen Tasten der Fernbedienung (PREV= I<4, NEXT= D→1) oder mit den Zifferntasten 0..9 den entsprechenden Menüpunkt.

Weitere Informationen lesen Sie im Abschnitt 'Wiedergabe einer (Super)Video-CD'.

## **Wiedergabe einer DVD-Video-Disk**

**1 Falls die Wiedergabe nicht automatisch startet, drücken Sie die Wiedergabetaste PLAY Produktion automatisch startet, drücken Sie die Wiedergabetaste PLAY Produktion automatisch startet, drücken Sie die Wiedergabetaste P** Wiedergabetaste **PLAY** Im Anzeigefeld erscheint :

Titel, Kapitel (Chapter), abgelaufene Zeit.

**2** Zum Stoppen der Wiedergabe drücken Sie auf der Fernbedienung die Taste **STOP** oder am DVD-Recorder die Taste **der**.

**3** Zum Entnehmen der Disk drücken Sie auf der Front des DVD-Recorders die Taste **OPEN/CLOSE** ▲ .

![](_page_67_Figure_0.jpeg)

![](_page_67_Picture_1.jpeg)

**1** Legen Sie eine Audio-CD ein. Die Wiedergabe startet automatisch.

### **Audio-CD-Anzeige**

Wenn das Fernsehgerät eingeschaltet ist, erscheint die Audio-CD-Anzeige am Bildschirm.

Während der Wiedergabe wird die Nummer des aktuellen Stücks auf dem Bildschirm und auf dem Display angezeigt. **Tipp**

![](_page_67_Picture_6.jpeg)

![](_page_67_Picture_7.jpeg)

**2** Mit der Taste STOP beenden Sie die Wiedergabe. Die Anzahl der Stücke und die gesamte Spieldauer werden angezeigt.

# **DEUTSCH DEUTSCH**

## **Wiedergabe einer MP3-CD**

MP3 (MPEG1 Audio Layer-3)- Dateien sind stark komprimierte Musikstücke. Aufgrund dieser Technologie ist es möglich die Datenmenge um den Faktor 10 zu reduzieren. Dadurch ist es möglich, bis zu 10 Stunden Musik in CD-Qualität auf eine einzige CD-ROM aufzunehmen.

### **Bei der Erzeugung von MP3CD's beachten Sie bitte folgendes:**

Datei-System: ISO9660 Verzeichnisstruktur: maximal 8 Ebenen Formate: \*.mp3 Dateinamen: maximal 12 Zeichen (8+3) Maximal 32 Alben, 999 Titel Unterstützte sampling Frequenz: 32, 44.1, 48 (kHz). Musikstücke mit abweichenden Frequenzen werden übersprungen. Unterstützte Bitrate: 32, 64, 96, 128, 192, 256 (kbit/s) ID3 Tag: Version 1, 1.1. Bei höheren Versionen wird als Album der Verzeichnisname und als Titel der Dateiname angezeigt.

#### **Wichtige Hinweise zur Wiedergabe:**

Nur die erste Session einer Multisession-CD wird wiedergegeben.

![](_page_68_Picture_7.jpeg)

**1** Legen Sie eine MP3-CD ein. Die Wiedergabe startet automatisch.

### **MP3CDAnzeige**

Wenn das Fernsehgerät eingeschaltet ist, erscheint die MP3-CD-Anzeige am Bildschirm.

Während der Wiedergabe wird die Nummer des aktuellen Stücks auf dem Bildschirm und auf dem Display angezeigt.

Während gestoppter Wiedergabe (Taste STOP<sup>1</sup>) werden die Nummern der Alben auf dem Bildschirm und auf dem Display angezeigt.

Zusätzlich werden, falls im sog. ID-Tag vorhanden, nähere Informationen über: Album, Track und Artist angezeigt. **Tipp**

![](_page_68_Picture_14.jpeg)

![](_page_68_Picture_15.jpeg)

**2** Mit der Taste **STOP** beenden Sie die Wiedergabe. Im Anzeigefeld wird die Anzahl der Alben angezeigt.

### **Weitere Wiedergabefunktionen**

Mit der Taste K< oder D> wählen Sie den vorigen oder nächsten Titel.

- Sie können auch die Taste **T/C** verwenden um Titel und Alben zu wählen.
- **1** Drücken Sie die Taste **T/C** und wählen anschließend mit der Taste ▶ oder ◀ das Symbol 'T' für Album oder 'C' für Titel.
- **2** Wählen Sie mit der Taste P-▼, P+▲ oder mit den Zifferntasten **0..9** der Fernbedienung, die Nummer des Albums/Titels.

Weiters können Sie auch Wiederholfunktionen (Taste **PLAY MODE** ) verwenden. **Tipp**

![](_page_68_Picture_23.jpeg)

## **Wiedergabe einer (Super) Video-CD**

(Super) Video-CD's können mit 'PBC' (Wiedergabesteuerung / Play Back Control) ausgestattet sein. Dadurch ist es möglich, spezielle Wiedergabefunktionen (Menüs) direkt zu wählen. Die Video-CD muss PBC-kompatibel sein (siehe Verpackung der CD). In der Standardeinstellung ist 'PBC' eingeschaltet.

![](_page_69_Picture_2.jpeg)

**1** Legen Sie eine (Super) Video-CD ein. Falls im Anzeigefeld das Symbol 'I' leuchtet, starten Sie die Wiedergabe mit der Taste PLAY<sup>></sup>.

![](_page_69_Picture_4.jpeg)

**2** Erscheint am Bildschirm ein Menü, wählen Sie mit den auf dem Bildschirm angegebenen Tasten der Fernbedienung (PREV=144, NEXT=<sup>→→</sup> ) oder mit den Zifferntasten 0..9 den entsprechenden Menüpunkt. Sollte das PBC- Menü eine Titelliste beinhalten, kann der gewünschte

![](_page_69_Picture_6.jpeg)

**3** Mit der Taste **RETURN** gelangen Sie wieder zum vorhergehenden Menü zurück.

**4** Mit der Taste STOP■ beenden Sie die Wiedergabe.

Titel direkt aufgerufen werden.

H**Weitere Wiedergabefunktionen**

### **Wechsel zu einem anderen Titel/Kapitel**

Wenn sich auf einer Disk mehr als ein Titel oder Kapitel befinden, können Sie folgendermaßen zu einem anderen Titel oder Kapitel wechseln. Befinden sich jedoch innerhalb eines Titels mehrere Kapitel, werden diese angewählt. Ein Anwählen des Titels ist dann nurmehr über die Menüleiste möglich.

![](_page_70_Picture_3.jpeg)

**1** Während der Wiedergabe gelangen Sie mit der Taste  $\blacktriangleright$  zum nächsten Titel/Kapitel. Mit der Taste K4 gelangen Sie zum Beginn des aktuellen Titels/Kapitels. Wenn Sie die Taste K4 zweimal drücken, gelangen Sie zum Beginn des vorigen Titels/Kapitels.

### **Taste T/C (Titel/Kapitel) verwenden 1** Drücken Sie die Taste **T/C** (Titel/Kapitel) und wählen anschließend mit

der Taste P+ ▲ oder P- ▼ den entsprechenden Titel. Achten Sie darauf, dass in der Menüleiste das Symbol 'T'(Titel) angewählt ist. **2** Mit der Taste **T/C** können Sie auch Kapitel innerhalb eines Titels anwählen. Drücken Sie die Taste **T/C** und wählen Sie mit der Taste  $\blacktriangleright$  das Symbol 'C'(Kapitel).

Wählen Sie anschließend mit der Taste **P+** A oder **P-** B das entsprechende Kapitel. **Tipp**

### **Eine Disk durchsuchen**

Sie können eine Disk mit 4-facher, 8facher oder 32-facher Wiedergabegeschwindigkeit nach Aufnahmen durchsuchen. Weitere Geschwindigkeiten sind nur über die Menüleiste anwählbar  $(\blacktriangleright)$ .

![](_page_70_Picture_10.jpeg)

**1** Halten Sie während der Wiedergabe die Taste K<sup>4</sup> (Rücklauf) oder O(Vorlauf) gedrückt, um auf die Suchfunktion umzuschalten. Sie können mit den Tasten  $\|\cdot\|$   $\rightarrow$  zwischen den Suchgeschwindigkeiten umschalten.

**2** Um die Wiedergabe fortzusetzen, drücken Sie an der gewünschten Position die Taste **PLAY** Exveimal.

#### a**Kein Ton**

√ Beim Bildsuchlauf ist der Ton abgeschaltet. Dies ist kein Fehler Ihres **Problem**<br>Gerätes.

![](_page_71_Picture_201.jpeg)

### **Standbild**

![](_page_71_Figure_2.jpeg)

**1 Drücken Sie während der Wiedergabe die Taste PAUSE II**, um die Wiedergabe zu stoppen und ein Standbild zu sehen.<br>**1990 – Explorit Standbild zu sehen** Wiedergabe zu stoppen und ein Standbild zu sehen. Wiedergabe zu stoppen und ein Standbild zu sehen.

### **Einzelbildschaltung über Menüleiste**

**1** Drücken Sie während des Standbildes auf der Fernbedienung die Taste **SYSTEM-MENU** . Die Menüleiste am oberen Bildschirmrand erscheint. <sup>2</sup> Wählen Sie mit der Taste ▶ oder ◀ das Symbol '◀ I▶' und bestätigen mit der Taste **P-** ▼ . **3** Sie können nun mit der Taste ◀ oder ▶ ein Einzelbild vor oder zurück schalten.

**4** Schalten Sie falls erforderlich die Menüleiste mit der Taste **SYSTEM-MENU** aus. **Tipp**

![](_page_71_Picture_7.jpeg)

<sup>2</sup> Um die Wiedergabe fortzusetzen, drücken Sie die Taste **PLAY** ► .
## **Zeitlupe**

**1** Drücken Sie während der Wiedergabe auf der Fernbedienung die Taste **PAUSE II** . Halten Sie anschließend die Taste K<sup>4</sup> oder  $\blacktriangleright$  gedrückt, um auf Zeitlupe umzuschalten.

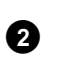

2 Sie können mit den Tasten K<sup>4</sup> oder DD zwischen den verschiedenen Geschwindigkeiten umschalten.

### **Zeitlupe über Menüleiste**

- **1** Drücken Sie während der Wiedergabe auf der Fernbedienung die Taste PAUSE II und anschließend die Taste **SYSTEM-MENU**. Die Menüleiste am oberen Bildschirmrand erscheint. **2** Wählen Sie mit der Taste ▶ oder ◀ das Symbol '▶' und bestätigen mit
- der Taste **P-** ▼ . **3** Sie können nun mit der Taste < oder > verschiedene Zeitlupengeschwindigkeiten vorwärts oder rückwärts wählen. **4** Schalten Sie falls erforderlich die Menüleiste mit der Taste **SYSTEM-MENU** aus. **Tipp**

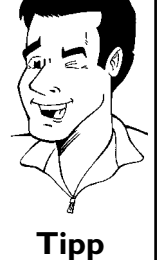

**3** Um die Wiedergabe fortzusetzen, drücken Sie die Taste **PLAY** Exveimal.

## **Suchlauf mit Zeiteingabe**

Mit dieser Funktion können Sie eine bestimmte Stelle (verbrauchte Zeit) wählen, ab der die Wiedergabe gestartet werden soll.

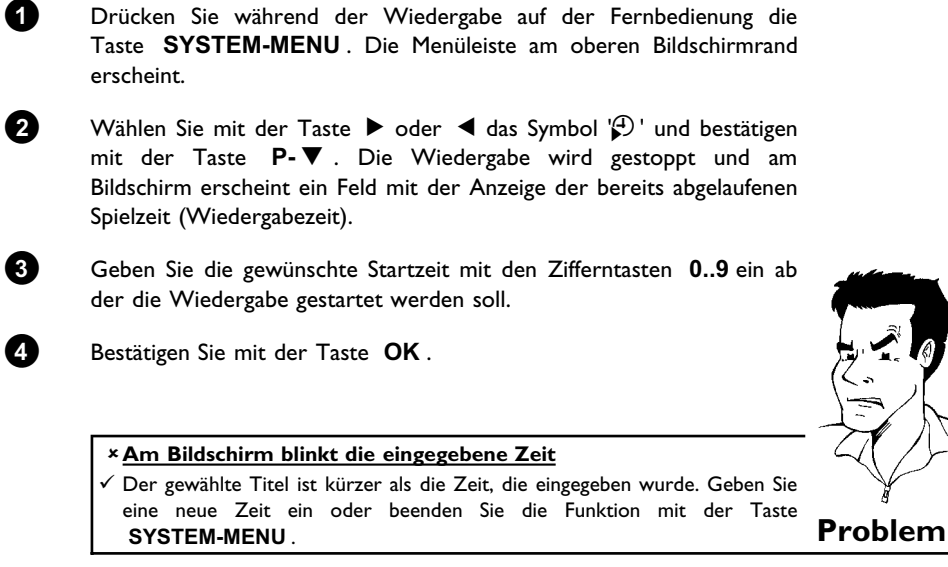

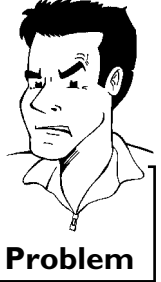

**5** Die Wiedergabe startet an der von Ihnen eingegebenen Zeit.

## **Wiederholung/Zufallswiedergabe**

Sie können gesamte Abschnitte oder die gesamte Disk für die endlose Wiedergabe markieren. Je nach Disktype (DVD-Video, DVD+RW, Video-CD´s) können Sie Kapitel, Titel oder die gesamte Disk wählen.

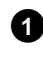

**1** Wählen Sie das gewünschte Kapitel, Titel oder Disk und starten Sie die Wiedergabe.

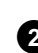

**2** Drücken Sie während der Wiedergabe die Taste **PLAY MODE** . Durch wiederholtes Drücken der Taste **PLAY MODE** können Sie aus folgenden Möglichkeiten wählen:

•)  $\frac{1 \text{ chapter}}{2}$ : Kapitelwiederholung (nur DVD)

- •)  $\frac{1}{2}$ : Spur-/Titelwiederholung
- $\cdot$ ) ' $\frac{r\text{.}$  ' $\cdot$  ' $\frac{r\text{.}$ ": Wiederholung der gesamten Disk (nur Video-CD, Audio-CD)
- •)  $\frac{1-\text{shuffle}}{2}$ : Zufallswiedergabe (Shuffle)
- •) Anzeige erlischt: keine Wiederholung

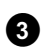

**3** Um die Wiederholung abzuschalten, drücken Sie die Taste **STOP** . Sie können auch die Taste **PLAY MODE** so oft drücken, bis die Anzeigen erlöschen.

### **Wiederholung einer Passage (A-B)**

Sie können eine bestimmte Passage innerhalb eines Titels/Kapitels wiederholen. Dazu müssen Sie den Anfang und das Ende der gewünschten Passage markieren.

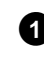

**1** Drücken Sie während der Wiedergabe an dem gewünschten Startpunkt die Taste **PAUSE II**. Sie sehen ein Standbild.

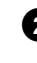

**2** Drücken Sie die Taste **PLAY MODE** so oft, bis am Bildschirm das Symbol ' $\frac{A}{\sqrt{2}}$ ' erscheint. Dadurch wird der Startpunkt gespeichert. Starten Sie die Wiedergabe mit der Taste PLAY<sup>></sup>.

**3** An dem gewünschten Endpunkt drücken Sie die Taste **OK**. Am<br>Bildschirm erscheint '<del>'. An "</del>. Die Wiedergabe erfolgt nun nur innerhalb dieses gewählten Bereiches.

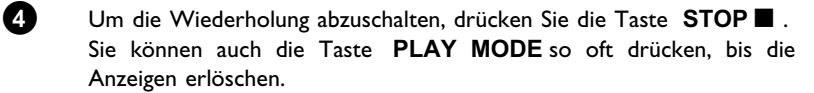

## **Scan-Funktion**

Mit dieser Funktion werden die ersten 10 Sekunden jedes Kapitels (DVD) oder Spur/Abschnitt (CD) wiedergegeben.

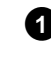

**1** Drücken Sie während der Wiedergabe die Taste **PLAY MODE** so oft, bis am Bildschirm das Symbol  $\frac{sean}{\sqrt{2}}$  erscheint.

**2** Nach 10 Sekunden schaltet der DVD-Recorder zum nächsten Kapitel/Index. Zum Starten der Wiedergabe beim entsprechenden Kapitel/Index drücken Sie die Taste **STOP** and anschließend die Taste **PLAY**  $\blacktriangleright$  .

### **Kameraperspektive**

Wenn eine vorbespielte DVD-Video Passagen enthält, die aus verschiedenen Kameraperspektiven aufgenommen wurden, können Sie die entsprechende Perspektive für die Wiedergabe wählen.

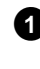

**1** Drücken Sie während der Wiedergabe die Taste PAUSEII . Sie sehen ein Standbild.

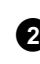

**2** Drücken Sie die Taste **SYSTEM-MENU** und wählen mit der Taste  $\blacktriangleright$  das Symbol  $\mathbb{P}$ 1.

### <sup>a</sup>**Das Symbol '**F**' wird unsichtbar dargestellt**

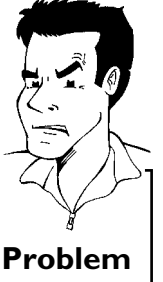

 $\checkmark$  Die gewählte Szene wurde nur mit einer Kameraperspektive aufgenommen. Diese Funktion ist daher nicht verfügbar. Für nähere Informationen lesen Sie bitte den 'Cover-Text' der Ihrer DVD-Video Disk beiliegt. **Problem**

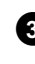

**3** Wählen Sie mit der Taste **P-** B oder **P+** A die gewünschte Perspektive. Sie können die Nummer auch mit den Zifferntasten **0..9** direkt eingeben.

**4** Nach kurzer Zeit wird die Wiedergabe mit der neuen Kameraperspektive fortgesetzt. Das Symbol 'Eq' bleibt sichtbar, bis eine Passage beginnt, für die es nur eine Kameraperspektive gibt.

## **Zoom-Funktion**

Mit dieser Funktion können Sie das Videobild vergrößern und im vergrößerten Bild schwenken.

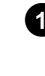

**1** Drücken Sie während der Wiedergabe die Taste **ZOOM** . Der DVD-Recorder schaltet auf 'PAUSE'. Sie sehen ein Standbild.

**2** Wählen Sie mit der Taste P-▼ oder P+▲ die gewünschte Vergrößerung.

**3** Sobald am Bildschirm '*Panorama: OK drücken*' erscheint, ist der Zoomvorgang beendet.

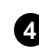

**4** Drücken Sie die Taste **OK** . Wählen Sie mit den Tasten **P+** A , **P-** ▼, ▶, ◀ jenen Bereich des Bildes, den Sie genauer betrachten möchten.

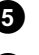

**5** Bestätigen Sie mit der Taste **OK** .

**6** Beenden Sie die Funktion mit der Taste PLAY und danach mit der Taste **SYSTEM-MENU** .

## **Ändern der Synchronsprache**

Vorbespielte DVD-Video's werden meistens mit mehreren Synchronsprachen versehen. Für die Wiedergabe wird die Sprache gewählt, die Sie bei der Erstinstallation eingegeben haben oder die Hauptsprache der DVD. Sie können jedoch jederzeit die Synchronsprache der eingelegten Disk ändern.

Beachten Sie, dass Sie die Synchronsprache sowohl über das Menü der eingelegten Disk (Taste **DISC-MENU** ) als auch mit der Taste **AUDIO** ändern können. Möglicherweise können sich die Synchronsprachen unterscheiden. Bei einigen DVD's kann die Sprache nur über das Menü der DVD geändert werden.

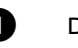

**1** Drücken Sie während der Wiedergabe die Taste **AUDIO** .

**2** Wählen Sie mit der Taste P- ■ oder P+ ▲ die gewünschte Synchronsprache. Sie können die Nummer auch mit den Zifferntasten **0..9** direkt eingeben.

**3** Die Wiedergabe wird nun mit der neuen Synchronsprache fortgesetzt.

## **Untertitel**

Vorbespielte DVD-Video's werden meistens mit mehreren Untertitel-Sprachen versehen. Für die Wiedergabe wird die Sprache gewählt, die Sie bei der Erstinstallation eingegeben haben. Sie können jedoch jederzeit die Untertitel-Sprache der eingelegten Disk ändern.

Beachten Sie, dass Sie die Untertitel-Sprache sowohl über das Menü der eingelegten Disk (Taste **DISC-MENU** ) als auch mit der Taste **SUBTITLE** ändern können. Möglicherweise können sich die Untertitel-Sprachen unterscheiden.

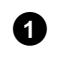

### **1** Drücken Sie während der Wiedergabe die Taste **SUBTITLE** .

Wählen Sie mit der Taste P- ■ oder P+ ▲ die gewünschte Untertitel-Sprache. Sie können die Nummer auch mit den Zifferntasten **0..9** direkt eingeben.

Mit der Taste **0** oder der Wahl von '*off*' werden die Untertitel wieder abgeschaltet.

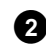

**2** Die Wiedergabe wird nun mit der neuen Untertitel-Sprache fortgesetzt.

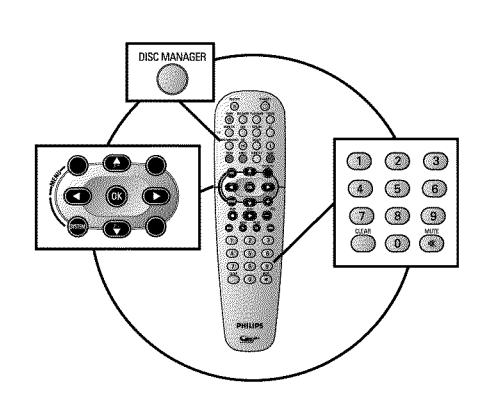

## **Allgemeine Informationen**

Der 'Disc Manager'- eine im DVD-Recorder integrierte Datenbank - merkt sich sämtliche, mit diesem DVD-Recorder, durchgeführte Aufnahmen. Dadurch haben Sie auf Knopfdruck eine Übersicht über Ihre komplette Videosammlung. Zusätzlich haben Sie mit dem 'Disc Manager' einen schnellen und einfachen Zugriff auf jede **mit diesem DVDRecorder** gemachte Aufnahme. Weiters wissen Sie mit Hilfe des Disc Managers, welcher Film auf welche Disk aufgenommen wurde bzw. wieviel Minuten auf den Disks unbespielt sind.

Und: Auf Wunsch gelangen Sie automatisch zum Beginn der gewünschten Aufnahme und können die Wiedergabe starten.

### **Wieviele Disks kann ich im Disc Manager speichern?**

Sie können mit diesem DVD-Recorder bis zu 999 Disks speichern. Die maximale Anzahl von Titeln beträgt mehr als 9000. Die maximale Anzahl von Titeln je Disk beträgt 49. **?**

### **Vorsicht bei Aufnahmen mit anderen DVD-Recordern**

Verwenden Sie die im Disc Manager gespeicherten Disks nicht für Aufnahmen von anderen DVD-Recordern. Wenn auf einem anderen DVD-Recorder eine Aufnahme durchgeführt wird, kann diese Disk danach nicht mehr vom Disc Manager erkannt werden. In diesem Fall löschen Sie die Disk aus dem Speicher des Disk Managers und fügen sie sie anschließend erneut zu.

### **Zufügen 'Kindersicherer Disks'**

Sollten Sie gesicherte Disks zufügen wollen, müssen Sie den Pin-Code eingeben. **Tipp**

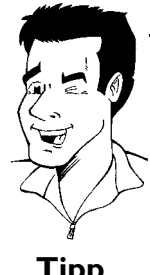

### **Eine Disk dem Disc Manager zufügen**

Sie können nur DVD+RW oder DVD+R Disks dem Disc Manager zufügen, da auf anderen Disk keine Informationen über den Titel und die Länge der Aufnahmen vorhanden sind. Diese Disks müssen mindestens einmal im DVD-Recorder bespielt worden sein. Inhaltsverzeichnis muss vorhanden sein.

DVD+R Disks können auch abgeschlossen (finalized) sein. Andere Disks können dem Disc Manager nicht zugefügt werden.

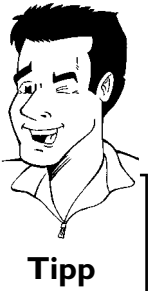

### **Aufnahmen werden automatisch gespeichert**

Auf einer dem Disc Manager zugefügten Disk können beliebig oft neue Aufnahmen mit diesem DVD-Recorder gemacht werden. Die Titel dieser Aufnahmen werden automatisch im Disc Manager gespeichert. **Tipp**

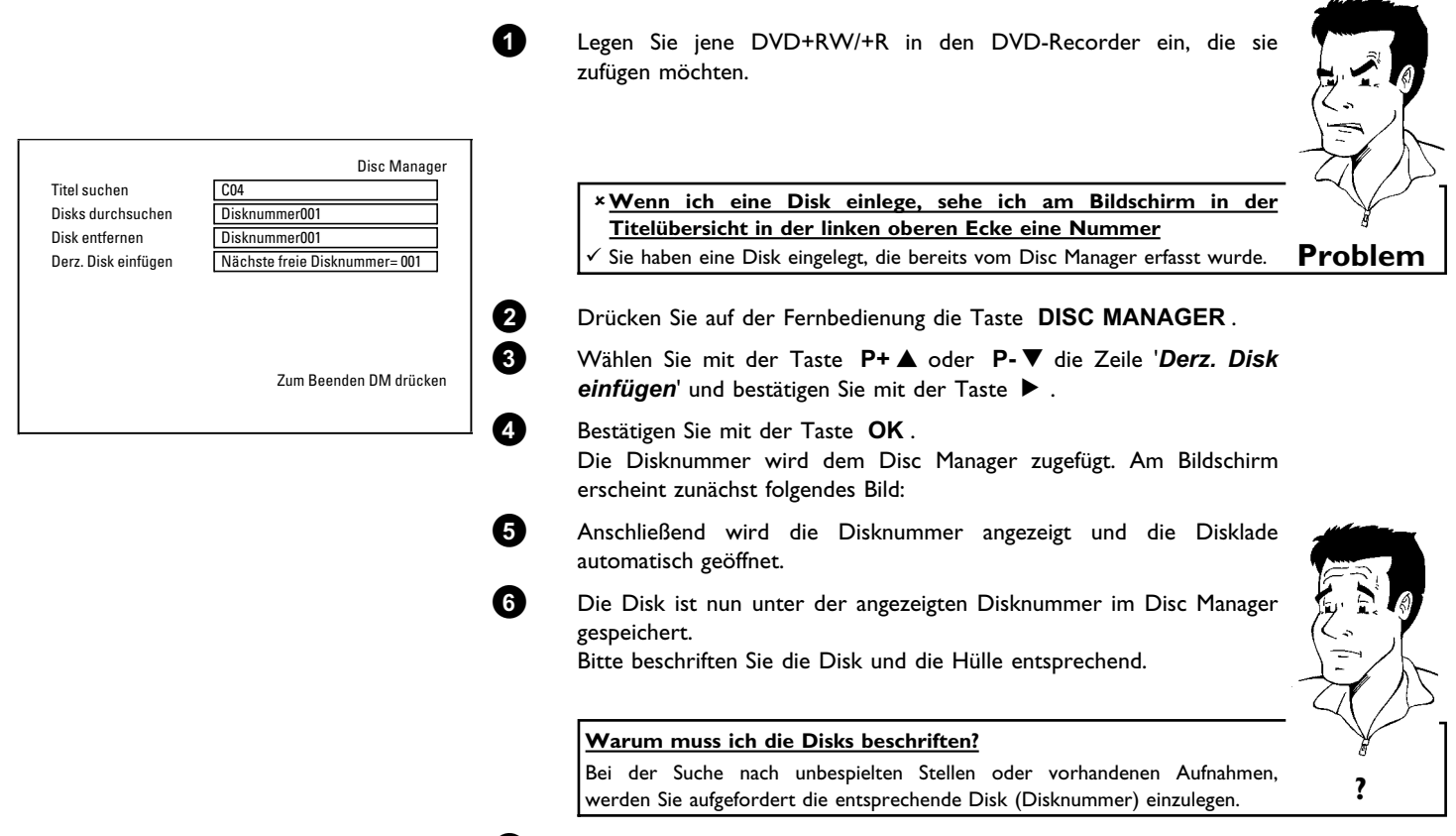

**7** Beenden Sie mit der Taste **DISC MANAGER** .

Ab sofort wird der DVD-Recorder erkennen, dass diese Disk im Disc Manager gespeichert ist. Wird diese Disk eingelegt, erscheint in der Titelübersicht in der linken oberen Ecke die Disknummer.

## **Disks aus dem Disc Manager entfernen**

Jede DVD+RW/+R wird im Disc Manager (DM) mit einer Nummer gespeichert. Diese Disknummer können Sie aus dem Disc Manager entfernen, um den Speicher des Disc Managers für neue Disks zu nützen oder um beschädigte Disks aus dem Speicher zu entfernen.

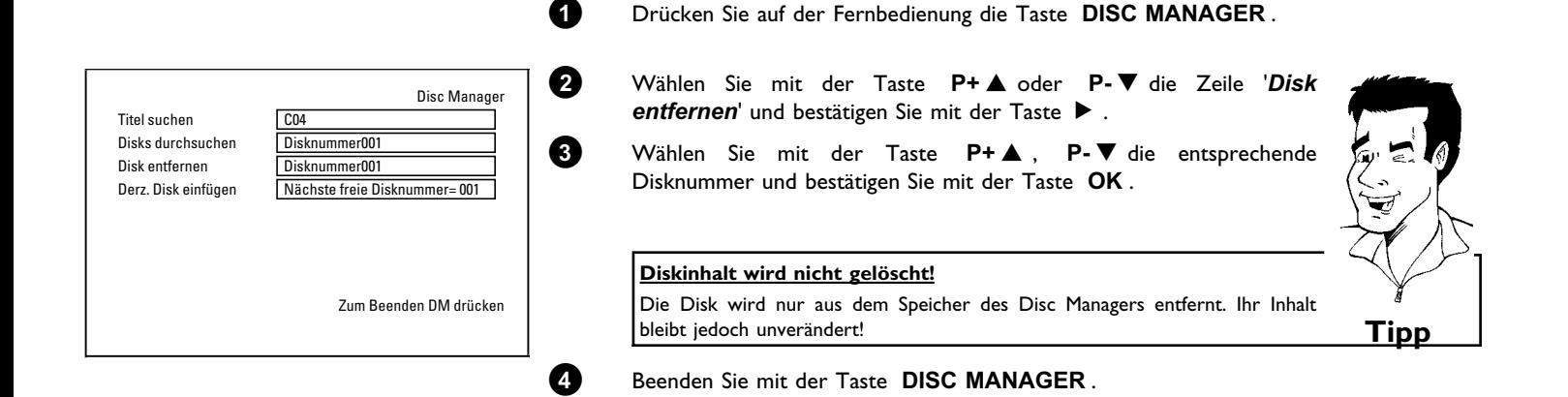

Der Disc Manager (DM)

## **DEUTSCH DEUTSCH**

## **Einen Titel im Disc Manager suchen**

Mit dieser Funktion können Sie rasch und bequem eine im Disc Manager gespeicherte Aufnahme suchen und wiedergeben.

- 
- **1** Drücken Sie auf der Fernbedienung die Taste **DISC MANAGER** .

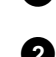

Disc Manager

Seite1/1 Zur Titelwahl OK drücken

Titel suchen Titel Datum Spieldauer

Charly 1 01/01/03 0:28

**2** Wählen Sie mit der Taste **P-** B oder **P+** A die Zeile '*Titel* suchen' und bestätigen Sie mit der Taste  $\blacktriangleright$ .

**3** Am Bildschirm erscheint eine Übersicht aller im Disc Manager (DM) gespeicherten Aufnahmen.

> **Was bedeuten die Anzeigen am Bildschirm?** '*Titel*' = Titel '*Datum*' = Datum der Aufnahme '*Spieldauer*' = Länge der Aufnahme **Tipp**

**4** Wählen Sie mit der Taste **P-** B oder **P+** A jenen Titel den Sie wiedergeben wollen.

**5** Bestätigen Sie mit der Taste  $\blacktriangleright$  . Der DVD-Recorder springt zum Beginn der gewählten Aufnahme.

> a**Ich sehe am Bildschirm z.B. die Meldung '***Einlegen: Disk Nummer***'**  $\checkmark$  Die gewählte Aufnahme befindet sich auf der Disc Manager Disk mit der angezeigten Disknummer. Bitte legen sie die entsprechende Disk ein. Nach einer kurzen Überprüfung springt der DVD-Recorder zum Beginn der gewählten Aufnahme. **Problem**

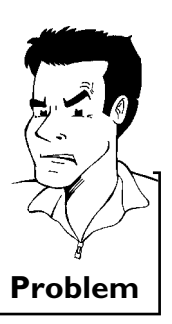

## **Disks durchsuchen**

Sie können einfach die im Disc Manager gespeicherten Disks nach Aufnahmen durchsuchen. Die Disc Manager Disks müssen dazu nicht im DVD-Recorder eingelegt sein.

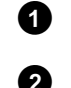

Disc Manager

Seite1/1 Zur Titelwahl OK drücken

Titel Datum Spieldauer Charly 1 01/01/03 0:28

Disks durchsuchen Disknummer 001

**1** Drücken Sie auf der Fernbedienung die Taste **DISC MANAGER** .

**2** Wählen Sie mit der Taste **P-** B oder **P+** A die Zeile '*Disks durchsuchen*'.

8 Bestätigen Sie mit der Taste  $\blacktriangleright$  . Am Bildschirm erscheint der Inhalt der zuletzt verwendeten Disc Manager Disk.

**4** Wählen Sie mit der Taste P+▲ oder P-▼ falls erforderlich eine andere Disknummer und bestätigen mit der Taste  $\blacktriangleright$ .

> **Was bedeuten die Anzeigen am Bildschirm?** '*Titel*'= Titel '*Datum*'= Datum der Aufnahme '*Spieldauer*'= Länge der Aufnahme **?**

**5** Wählen Sie mit der Taste P+▲ oder P-▼ den gewünschten Titel.

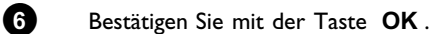

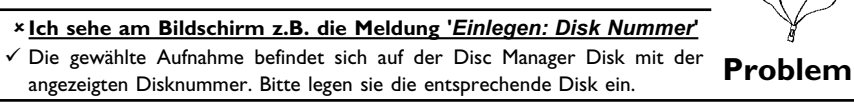

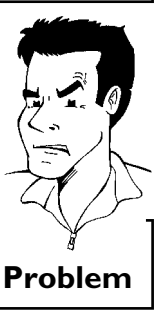

**7** Der DVD-Recorder sucht den Anfang der gewünschten Aufnahme.

## **Eine leere Stelle suchen**

Sie können für eine neue Aufnahme eine leere Stelle (mindestens 1 Minute unbespielt) suchen (z.B. anschließend an bereits vorhandene Aufnahmen einer Disk). Dies funktioniert nur bei Disks, die bereits im Disc Manager gespeichert sind.

**1** Drücken Sie auf der Fernbedienung die Taste **DISC MANAGER** .

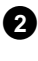

**2** Wählen Sie mit der Taste **P+** A oder **P-** B die Zeile '*Disks durchsuchen*'.

**3** Bestätigen Sie mit der Taste **OK** . Am Bildschirm erscheint eine Übersicht aller Aufnahmen der gewählten Disk.

**4** Wählen Sie mit der Taste **P+** A oder **P-** B eine Disk (Disknummer), auf der noch genügend Platz für die Aufnahme vorhanden ist.

> **Wie sehe ich, wieviel Platz für die Aufnahme vorhanden ist?** Der leere Platz wird als Titel '*Leer*' bezeichnet. Rechts neben dem Titel '*Leer*', wird die Zeit angezeigt. Sie können mit der Taste **REC MODE** den Aufnahmemodus (Aufnahmezeit) für die Aufnahme ändern.

**Wie kann ich den Titel '***Leer***' wählen wenn auf einer Disk viele Aufnahmen sind?**

In diesem Fall drücken Sie die Taste  $\blacktriangleright$  und wählen dann mit den Tasten **P-** $\nabla$ ,  $P + \Delta$  den Titel '*Leer*'.

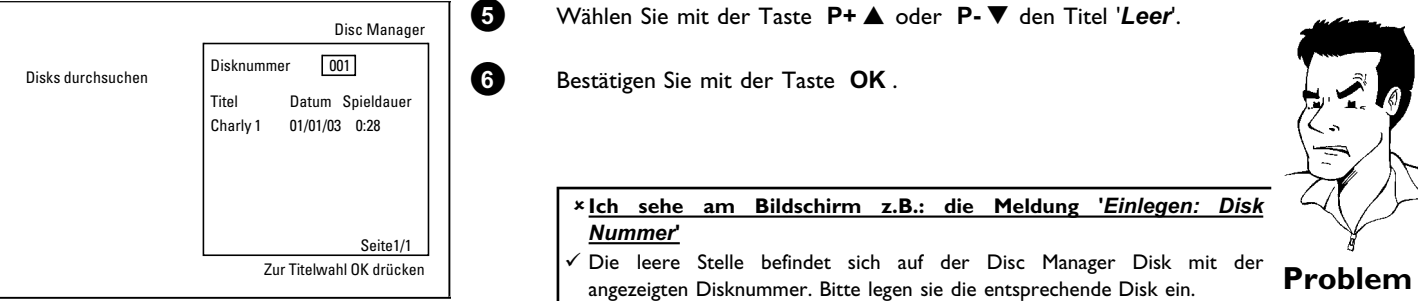

Der DVD-Recorder springt zum Beginn der entsprechenden Position und schaltet automatisch f Stop.

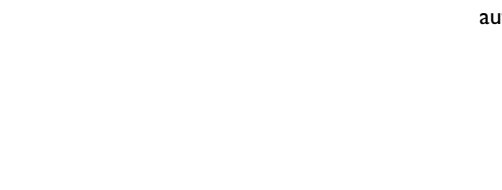

# J**Manuelle Aufnahmen**

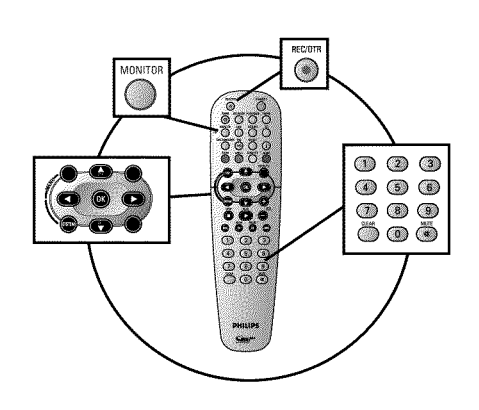

## **Allgemeines**

### **Auf welchen Disks können Aufnahmen durchgeführt werden?**

Mit diesem DVD-Recorder können Aufnahmen auf zwei verschiedene Arten von DVD's durchgeführt werden: **DVD+RW**

Diese Disk kann beschrieben und wieder gelöscht werden.

### **DVD+R**

Verfügung.

Diese Disk kann nur einmal beschrieben werden. Soll diese DVD in einem DVD-Player wiedergegeben werden, muss sie mit der Funktion '*Disk wird finalisiert*' abgeschlossen werden. Danach sind keine weiteren Aufnahmen auf diese Disk möglich. Soll diese Disk nur im DVD-Recorder wiedergegeben werden, muss sie nicht abgeschlossen werden. Aufnahmen können zugefügt und gelöscht werden. Der Platz (Spielzeit) der gelöschten Aufnahme (Titel) steht aber nicht mehr zur

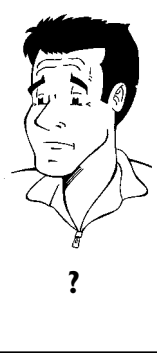

Verwenden Sie die 'Manuelle Aufnahmen', um spontan eine Aufnahme (z.B.: eine laufende Fernsehsendung) zu starten.

Wählen Sie dazu in der 'Index-Bild Übersicht' den Titel der überschrieben werden soll oder '*Leerer Titel'* mit den Tasten **P-** ▼ , P+ ▲ .

Sollten Sie Aufnahmen zwischen bereits vorhandenen Aufnahmen einfügen, beachten Sie die Länge der alten und der neuen Aufnahme. Sollte die neue Aufnahme zu lang sein, wird die nachfolgende Aufnahme (Titel/Kapitel) überschrieben.

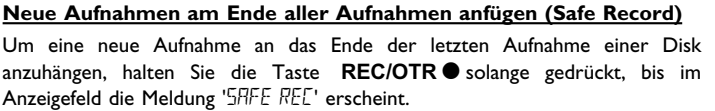

Bei DVD+R Disks erfolgt jede neue Aufnahme immer am Ende aller vorigen Aufnahmen, da vorhandene Aufnahmen nicht überschrieben werden können.

### **Diskende wird erreicht**

Sollte während einer Aufnahme das Diskende erreicht werden, wird die Aufnahme unterbrochen und der DVD-Recorder schaltet sich automatisch aus. **Tipp**

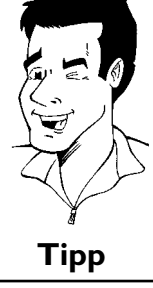

Lesen Sie den Abschnitt **'Aufnehmen ohne automatischer Abschaltung'**, wenn Sie eine Aufnahme selbst starten und beenden wollen.

Lesen Sie den Abschnitt **'Aufnehmen mit automatischer Abschaltung'**, wenn Sie eine Aufnahme selbst starten, aber innerhalb einer bestimmten Zeit automatisch beenden wollen. Dadurch können Sie Aufnahmen bis zum Diskende vermeiden.

Lesen Sie den Abschnitt **'Automatische Aufnahme von einem Satellitenempfänger'**, wenn eine Aufnahme automatisch durch einen Satellitenempfänger gesteuert werden soll.

Lesen Sie den Abschnitt **'Die Funktion Direkte Aufnahme (Direct Record)'**, wenn Sie eine gerade laufende Fernsehsendung aufnehmen wollen.

## **Aufnehmen ohne automatischer Abschaltung**

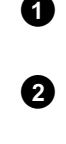

**1** Schalten Sie das Fernsehgerät ein und wählen Sie falls erforderlich die Programmnummer des DVD-Recorders.

**2** Legen Sie eine Disk ein, auf der die Aufnahme durchgeführt werden soll. Die eingelegte Disk wird auf Inhalt und System überprüft. Im Anzeigefeld erscheint 'REAI! NG'.

### a**IndexbildAnzeige**

- $\checkmark$  Es wurde eine DVD+RW Disk eingelegt, die bereits Aufnahmen enthält. Wählen Sie mit der Taste P+A, P-V jene Stelle, an der die Aufnahme gestartet werden soll.
- $x$  Meldung 'EMPTY II' SE' erscheint im Anzeigefeld
- $\checkmark$  Die eingelegte Disk ist eine leere DVD-Disk.
- a**Eine Dialogbox erscheint mit der Frage, ob der Inhalt gelöscht oder die Disk ausgeworfen werden soll**
- √ Die eingelegte Disk ist eine DVD+RW, deren Inhalt jedoch nicht DVD-Video-kompatibel ist (z.B. eine Datendisk). Aufnahmen auf dieser Disk können nur durchgeführt werden, wenn die gesamte Disk vorher mit der Taste **REC/OTR** gelöscht wird.
- a**Meldung '***Titelgrenze***' erscheint am Bildschirm, wenn eine Aufnahme durchgeführt werden soll**
- b Eine Disk kann nur maximal 48 Titel (einschließlich der leeren Titel) enthalten. Löschen Sie Titel, oder wechseln Sie die Disk. **Problem**
- **3** Schalten Sie falls erforderlich auf der Fernbedienung mit der Taste **MONITOR** auf den internen Tuner des DVD-Recorders.
- **4** Wählen Sie mit der Taste **P+** A oder **P-** B die Programmnummer (Senderbezeichnung), von der Sie aufnehmen möchten. Im Anzeigefeld erscheint:

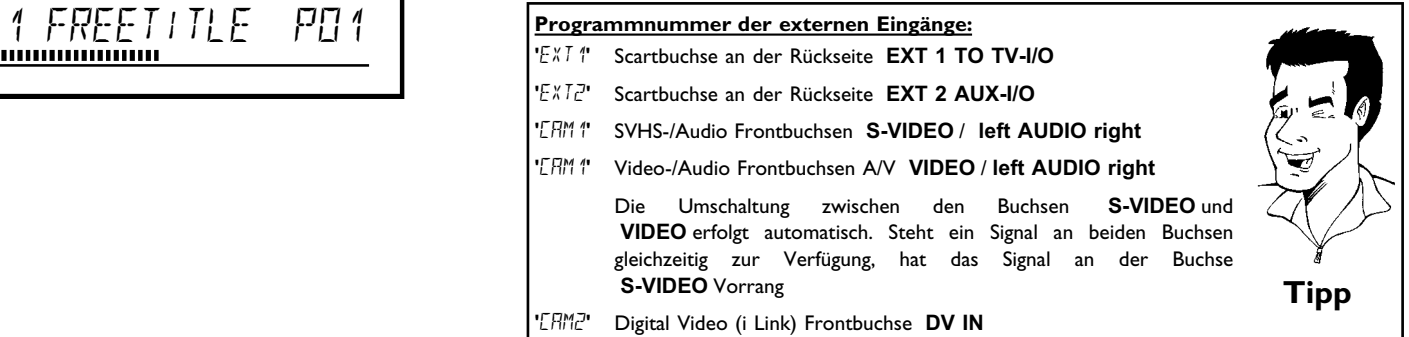

**5** Zum Aufnehmen drücken Sie auf der Fernbedienung die Taste **REC/OTR ●** oder am DVD-Recorder die Taste **RECORD**.

> Möchten Sie die Aufnahme am Ende aller vorhandenen Aufnahmen starten, halten Sie die Taste **REC/OTR** solange gedrückt, bis im Anzeigefeld die Meldung 'SAFE REL' erscheint.

> Auf DVD+R Disks wird jede Aufnahme immer am Ende aller vorhandenen Aufnahmen gestartet, da vorhandene Aufnahmen nicht überschrieben werden können.

Im Anzeigefeld erscheint z.B.:

## **Kapitelmarkierung einfügen**

Während der Aufnahme können Szenen markiert werden, um sie später gezielt aufsuchen oder verbergen zu können.

Drücken Sie während der Aufnahme am Beginn der gewünschten Stelle die Taste **FSS** & . Am Bildschirm erscheint '*Markierung wird eingefügt*'. Im Anzeigefeld wird die Nummer des 'CHAPTERS'(Kapitel) um eins erhöht. Nähere Informationen zu Titel/Kapitel entnehmen Sie dem Abschnitt 'Wechsel

zu einem anderen Titel/Kapitel' im Kapitel 'Wiedergabe'.

**6** Mit der Taste **STOP** der Fernbedienung oder am Gerät beenden Sie die Aufnahme. Im Anzeigefeld erscheint 'MENLI LIPII'. Der DVD-Recorder bereitet das Inhaltsverzeichnis auf. Warten Sie, bis die Meldung im Anzeigefeld erlischt, dann ist die Aufnahme beendet.

### **x Im Anzeigefeld erscheint 'JISE ERR'**

 $\checkmark$  Durch einen Disk-Fehler konnte die Aufnahme nicht korrekt abgeschlossen werden. Überprüfen Sie die eingelegte Disk, reinigen Sie sie falls erforderlich. **Problem**

### **Aufnahmen auf DVD+R Disks kompatibel machen**

Wenn Sie die Aufnahme auf einem DVD-Player wiedergeben möchten, müssen Sie die Disk im DVD-Recorder abschließen. Mit der Funktion '*Finalisieren*' bereiten Sie die DVD so auf, dass sie vom DVD-Player gelesen werden kann. Siehe Abschnitt 'DVD+R Disks abschließen (finalisieren)' im Kapitel 'Verwalten des Diskinhalts'. **Tipp**

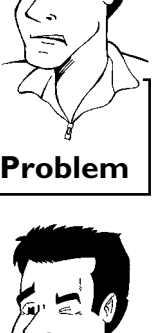

**Tipp**

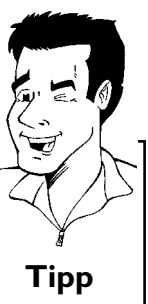

## **Aufnahmen unterbrechen (Pause)**

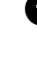

**1** Drücken Sie während der Aufnahme die Taste PAUSE II, um z.B. eine Werbeeinschaltung nicht mitaufzunehmen.

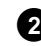

**2** Um die Aufnahme fortzusetzen, drücken Sie die Taste **REC/OTR .** 

# Um die Aufnahme zu beenden, drücken Sie die Taste **STOP** . Warten Sie bis im Anzeigefeld die Anzeige 'MENU' UP II' erlischt.<br>bis im Anzeigefeld die Anzeige 'MENU' UP II' erlischt. **Tipp**

**DEUTSCH**

**DEUTSCH** 

## **Aufnehmen mit automatischer Abschaltung (OTR One-Touch-Recording)**

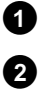

**1** Legen Sie eine Disk ein.

**Aufnahme beenden**

**2** Schalten Sie falls erforderlich auf der Fernbedienung mit der Taste **MONITOR** auf den internen Tuner des DVD-Recorders.

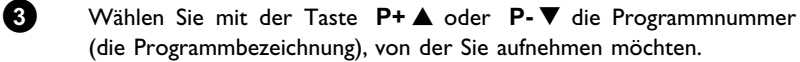

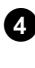

**4** Drücken Sie auf der Fernbedienung mehrmals die Taste **REC/OTR**  $\bullet$ .

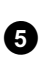

**5** Jedesmal wenn Sie die Taste **REC/OTR** drücken, fügen Sie zur Aufnahmezeit 30 Minuten zu.

> **Wie kann ich die soeben eingestellte Aufnahmezeit wieder löschen?** Um die Eingabe zu löschen, drücken Sie während der Anzeige der Aufnahmezeit die Taste **CLEAR** .

### **Wie kann ich die verbleibende Aufnahmezeit überprüfen?**

Drücken Sie während einer OTR Aufnahme die Taste **SYSTEM-MENU** . Die Zeit bis zum Ende der Aufnahme erscheint am Bildschirm in der Timer Info Box. **?**

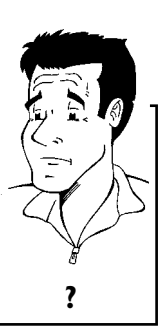

## **Disk gegen unbeabsichtigte Aufnahmen sichern**

Um eine wichtige Aufnahme nicht versehentlich zu löschen, können Sie die gesamte Disk sichern. Sie können immer nur die gesamte Disk sichern. Ein Sichern von einzelnen Aufnahmen ist nicht möglich.

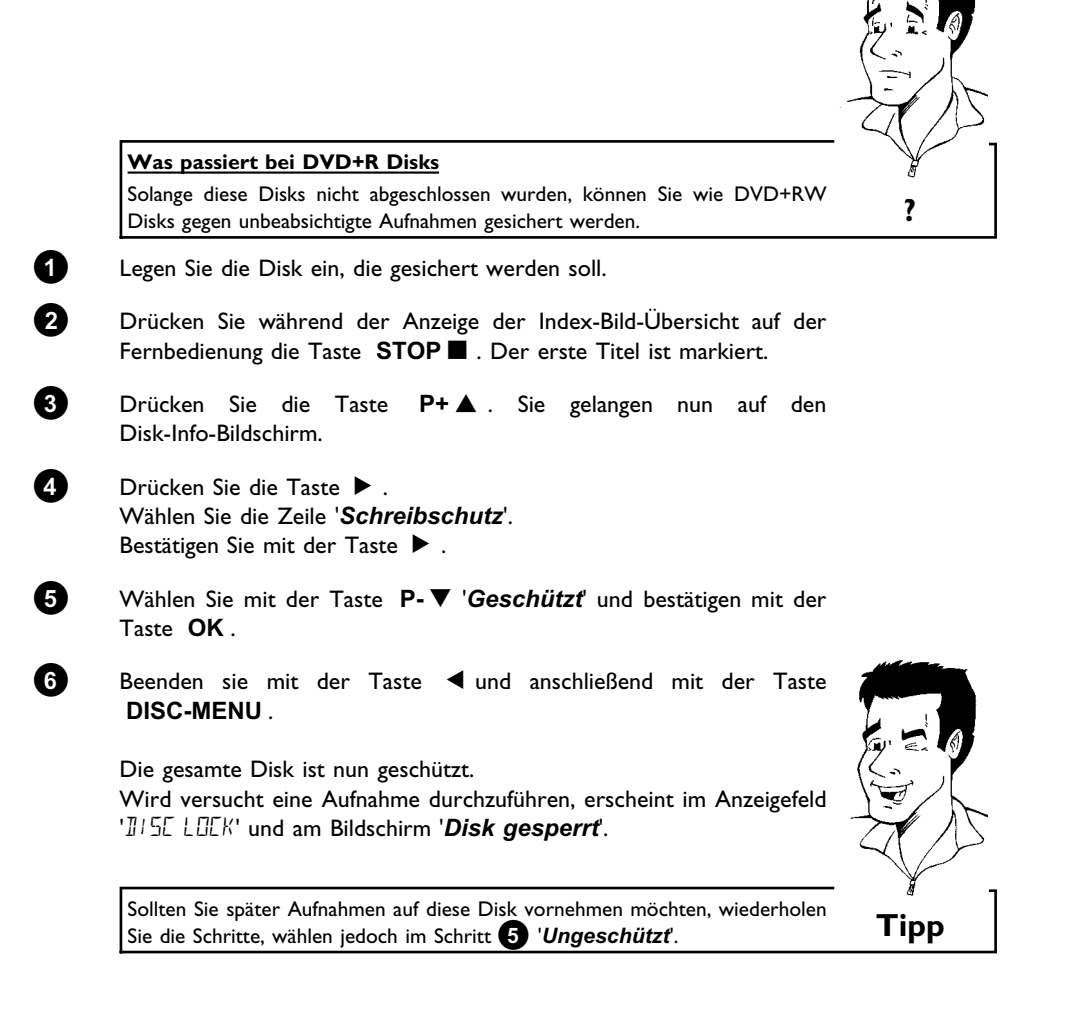

## **DEUTSCH DEUTSCH**

## **Aneinanderreihen von Aufnahmen innerhalb eines Titels (Assemble Schnitt)**

Sie können auf einer bespielten DVD+RW zu einem bereits vorhandenen Titel eine weitere Aufnahme hinzufügen. Dem Titel wird diese Aufnahme als sog. 'Kapitel' ('Chapter') zugefügt. Die vorhandenen Informationen werden ab dieser Stelle überschrieben. Es werden auch Titel überschrieben, die auf den aktuellen Titel folgen, abhängig von der Länge der neuen Aufnahme. Die Aufnahmeart (Qualität) wird von dem aktuellen Titel übernommen.

Um diese Aufnahme wiederzugeben, drücken Sie die Taste **SYSTEM-MENU** und wählen mit der Taste ▶ das Symbol 'C'(Chapter). Sie können auch die Taste **T/C** verwenden.

Nähere Informationen lesen Sie im Kapitel 'Wiedergabe' im Abschnitt 'Wechsel zu einem anderen Titel/Kapitel'.

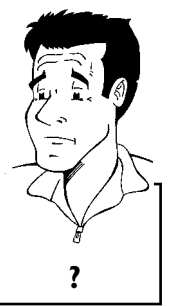

### **Was passiert bei 'DVD+R' Disks?**

Neue Aufnahmen auf 'DVD+R' Disks können nur an bestehende angeschlossen werden. Ein Überschreiben von vorhandenen Aufnahmen ist mit 'DVD+R' Disks nicht möglich. **?**

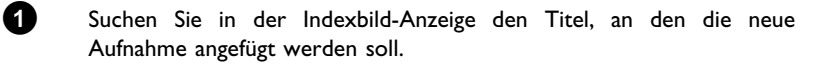

**2** Sehen Sie sich die letzte Minute der alten Aufnahme an (Wiedergabe).

**3** Drücken Sie an der Stelle, an der die neue Aufnahme angefügt werden soll, auf der Fernbedienung die Taste PAUSE II . Am Bildschirm erscheint 'II '.

**4** Zum Überwachen der Aufnahme können Sie mit der Taste **MONITOR** auf den internen Tuner umschalten.

**5** Beginnen Sie die Aufnahme, wie gewohnt, mit der Taste REC/OTR  $\bullet$  der Fernbedienung. Die neue Aufnahme wird angefügt.

**6** Mit der Taste **STOP** beenden Sie die Aufnahme.

### **Wählen der Aufnahmeart (Qualität)**

Mit der Aufnahmeart (Qualität) wählen Sie die Bildqualität der Aufnahmen und damit die maximale Aufnahmedauer auf eine Disk.

Um die Qualität der Aufnahmeart zu überprüfen, führen Sie eine 'Test-Aufnahme' mit der gewünschten Aufnahmeart durch. Prüfen Sie anschließend während der Wiedergabe dieser 'Test-Aufnahme' die Bildqualität.

Während der Wiedergabe wird die richtige Bildqualität automatisch gewählt.

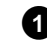

**1** Schalten Sie das Fernsehgerät ein. Wählen Sie falls erforderlich die Programmnummer für den DVD-Recorder.

> Wählen Sie mit der Taste **REC MODE** der Fernbedienung die gewünschte Aufnahmeart.

### **Welche Aufnahmearten kann ich wählen?**

**'***M1***'**: High Quality (Hohe Aufnahmequalität) bietet die beste Bildqualität bei einer Aufnahmedauer von 1 Stunde.

**'***M2***'**: Standard Play (vorbespielte DVD-Qualität) bietet gewohnt erstklassige Bildqualität bei einer Aufnahmedauer von 2 Stunden.

**'***M2x***'**: Standard Play plus (Besser als S-VHS-Bildqualität) bietet gewohnt erstklassige Bildqualität bei einer Aufnahmedauer von 2,5 Stunden.

**'***M3***'**: Long Play (S-VHS-Bildqualität). Aufnahmedauer von 3 Stunden.

**'***M4***'**: Extendend Play (Besser als VHS-Bildqualität). Aufnahmedauer von 4 Stunden.

**'***M6***'**: Super Long Play (VHS-Bildqualität). Aufnahmedauer von 6 Stunden.

**'***M8***'**: Super Extendend Play (VHS-Bildqualität). Aufnahmedauer von 8 Stunden.

### **Kann ich die Aufnahmeart auch über ein Menü umschalten?**

- **1** Drücken Sie die Taste **SYSTEM-MENU** .
- **2** Wählen Sie mit der Taste < oder ▶ das Symbol 'T<sub>A</sub>'.<br><sup>3</sup> Wählen Sie mit der Taste P- voder P+ ▲ die
- **<sup>3</sup>** Wählen Sie mit der Taste **P-** B oder **P+** A die Zeile 'Aufnahmeeinstellungen' und bestätigen Sie mit der Taste  $\blacktriangleright$ .
- <sup>4</sup> Wählen Sie mit der Taste < oder ▶ in der Zeile 'Aufnahmemodus' die entsprechende Aufnahmeart.
- **5** Bestätigen Sie mit der Taste **OK** und beenden Sie mit der Taste **SYSTEM-MENU** .
- **6** Sollten Sie den Aufnahmemodus '*M3*', '*M4*', '*M6*' oder '*M8*' gewählt haben, können Sie in der Zeile '*Filtermodus*' die Einstellung '*Stndrd*' (Standard) oder '*Sport*' (für schnelle Bewegungen) wählen. **Tipp**

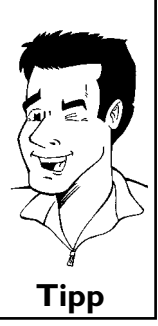

## **Automatische Aufnahme von einem Satellitenempfänger (Sat Aufnahme)**

Diese Funktion können Sie nur verwenden, wenn Sie einen Satellitenempfänger besitzen, der in der Lage ist, über ein Scartkabel und eine Programmierfunktion (Timer) andere Geräte zu steuern. Informationen dazu können Sie in der Bedienungsanleitung Ihres Satellitenempfängers nachlesen.

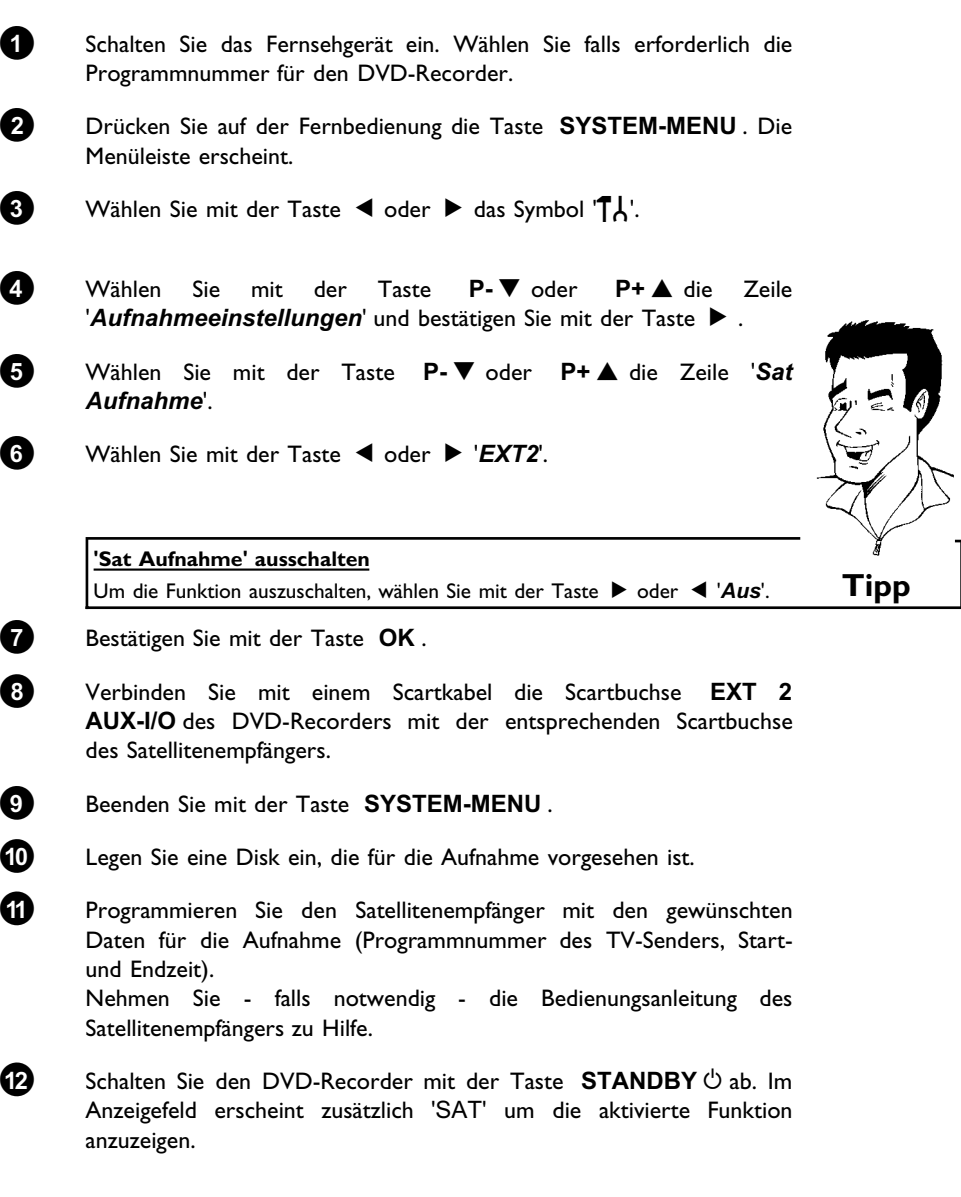

Jetzt ist der DVD-Recorder in Aufnahmebereitschaft. Der Start und das Ende der Aufnahme wird über Scartbuchse **EXT 2 AUX-I/O** gesteuert.

## **Die Funktion 'Direkte Aufnahme' (Direct Record)**

Sekundenschnelles Aufnehmen des richtigen TV-Senders bei abgeschaltetem DVD-Recorder? Kein Problem. Wird die Aufnahme manuell gestartet, übernimmt der **abgeschaltete** DVD-Recorder über das Scartkabel den aktuellen am Fernsehgerät eingestellten TV-Sender.

Wie Sie die 'Direkte Aufnahme (Direct Record)' ein-/ausschalten, lesen Sie im nächsten Abschnitt 'Die Funktion 'Direkte Aufnahme (Direct Record) ein-/ausschalten'.

### **Wie funktioniert Direct Record?**

Der DVD-Recorder vergleicht über das Scartkabel den am Fernsehgerät gewählten TV-Sender mit seinen gespeicherten TV-Sendern. Wird der gleiche TV-Sender gefunden, schaltet der DVD-Recorder auf die entsprechende Programmnummer und startet die Aufnahme.

Bitte wechseln Sie während der Suche nicht den TV-Sender am Fernsehgerät. Die Abstimmung des DVD-Recorders könnte dadurch beeinflußt werden. **?**

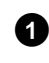

**1** Wählen Sie am Fernsehgerät jene Programmnummer, von der Sie aufnehmen möchten.

**2** Drücken Sie bei **abgeschaltetem** DVD-Recorder die Taste **REC/OTR**  $\bullet$ **.** 

### a**Im Anzeigefeld erscheint ''**

- $\checkmark$  Der DVD-Recorder vergleicht seine gespeicherten TV-Sender mit jenen des Fernsehgerätes. Bitte ändern Sie am Fernsehgerät die Programmnummer nicht, solange im Anzeigefeld die Anzeige 'WRIT' sichtbar ist.
- $x$ <sup>'</sup> **WILL'** erscheint im Anzeigefeld
- $\checkmark$  Im Speicher des DVD-Recorders konnte dieser TV-Sender nicht gefunden werden.

Überprüfen Sie, ob alle am Fernsehgerät gespeicherten TV-Sender am DVD-Recorder verfügbar sind. Speichern Sie falls erforderlich fehlende Sender. Lesen Sie dazu im Kapitel 'Inbetriebnahme ' den Abschnitt 'Manuelles Suchen von TV-Sendern'.

- $\checkmark$  Überprüfen Sie die Stecker des Scartkabels.
- $\checkmark$  Ziehen Sie die Bedienungsanleitung des Fernsehgerätes zu Rate, welche Scartbuchse Videosignale aussendet. <sup>b</sup> Wenn das alles nichts hilft, können Sie diese Funktion nicht verwenden. **Problem**

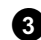

**3** Mit der Taste **STOP** beenden Sie die Aufnahme.

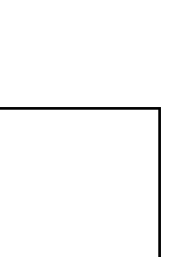

## **Die Funktion 'Direkte Aufnahme' (Direct Record) ein/ausschalten**

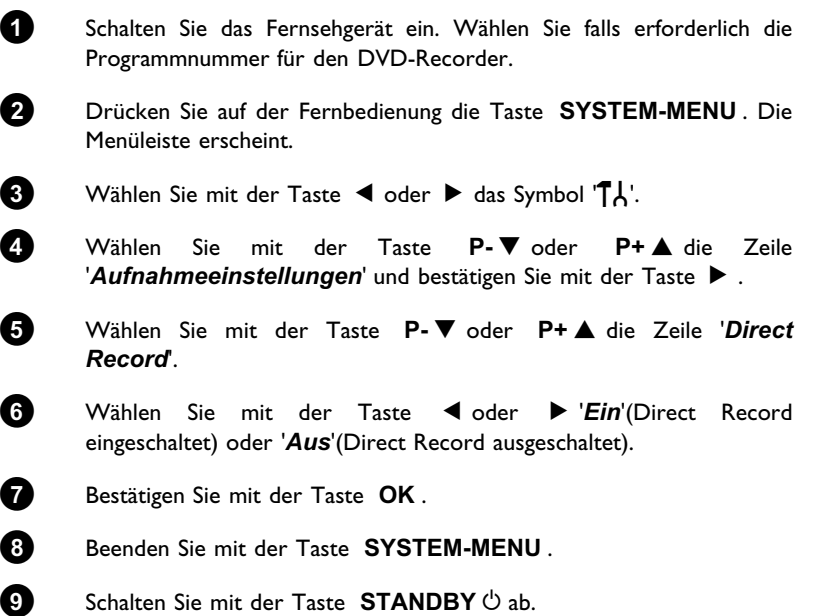

# **Verwalten des Disk-Inhalts**

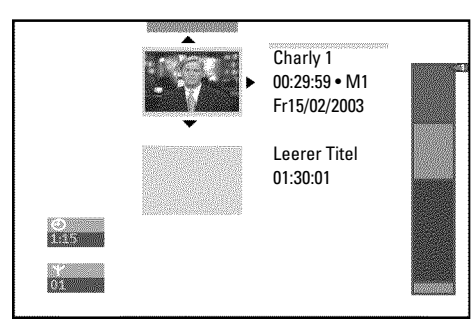

## **Allgemeines**

Werden auf einer Disk Aufnahmen durchgeführt, wird der Beginn jeder Aufnahme zusätzlich mit folgenden Informationen gespeichert:

•) Name der Aufnahme

Wurde dem TV Sender kein Name zugeordnet, wird nur Programmnummer und Uhrzeit als Name gespeichert

•) Dauer der Aufnahme

•) Aufnahmeart (Qualität)

•) Datum der Aufnahme

•) Index-Bild der Aufnahme

Alle 5-6 Minuten wird eine Markierung aufgenommen, sofern die Funktion '*Autom.Kapitel*' im Menü '*Aufnahmeeinstellungen*' eingeschaltet ist. Diese Markierung wird als Kapitelmarkierung bezeichnet.

Nach Beendigung der Aufnahme können diese Markierungen geändert werden.

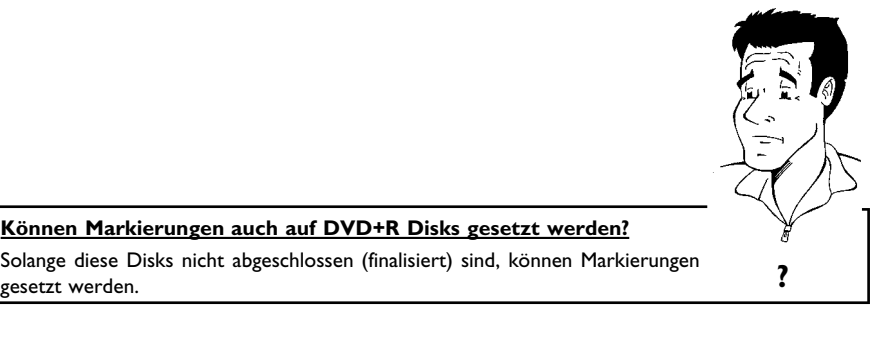

Weiters ist es möglich zusätzliche Kapitelmarkierungen anzulegen. Dadurch können gezielt unerwünschte Stellen (z.B. Werbeeinschaltungen) verborgen oder übersprungen werden. Während der Wiedergabe sehen Sie dann Ihre Aufzeichnung ohne die verborgenen Kapitel als durchgehende Sequenz.

Wählen Sie aus folgenden Kapitel:

**'Favorite Scene Selection (Szenenspeicher)'**, um den Titel in Kapitel zu unterteilen, bzw. die Kapitel zu verwalten.

**'Aufnahmetitel (Name) bearbeiten'**, um den Aufnahmenamen zu ändern.

### **'Titel ganz abspielen'**,

um den gesamten Titel einschließlich der verborgenen Kapitel abzuspielen.

**'Aufnahme/Titel löschen'**, um den entsprechenden Titel und damit auch die Aufnahme zu löschen.

'Disk-Einstellungen', um allgemeine Einstellungen der Disk zu ändern.

## **PEUTSCH DEUTSCH**

## **Favorite Scene Selection (Szenenspeicher)**

In diesem Menü können Sie einen Titel Ihren persönlichen Wünschen anpassen.

Sie können Kapitelmarkierungen einfügen/löschen, Kapitel verbergen, ein neues Index-Bild wählen, oder den Titel aufteilen. Während der Wiedergabe rufen Sie dieses Menü mit der Taste **FSS**  $\times$  der Fernbedienung auf.

## **Kapitelmarkierung einfügen**

Sie können während der Wiedergabe innerhalb eines Titels Kapitelmarkierungen setzen und löschen.

Die maximale Anzahl Kapitel pro Disk beträgt 124, pro Titel 99. Sollte einer dieser Werte erreicht sein, erscheint am Bildschirm die Meldung: '*Kapitelgrenze*'. Es müssen einige Markierungen gelöscht werden, um neue anzulegen bzw. Aufnahmen durchzuführen.

**1** Drücken Sie während der Wiedergabe an der entsprechenden Stelle die Taste **FSS** & der Fernbedienung. Am Bildschirm erscheint das Menü '*Favorite Scene Selection*'.

**2** Bestätigen Sie die Zeile '*Markierung einfügen*' mit der Taste **OK** . Am Bildschirm erscheint '*Markierung wird eingefügt*'.

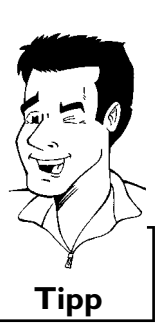

 $\overline{c}$  $\overline{\circ}$  ii Favorite Scene Selection  $0:03:40$ <br> $0:00:14$ Markierung einfügen OK drücken Derzeitiges Kapitel sichtbar Markierung löschen Alle Markierungen löschen Neues Indexbild Titel aufteilen Ende: FSS drücken

**Am Bildschirm erscheint 'X'**

Diese DVD ist schreibgeschützt oder es wurde eine abgeschlossene DVD+R Disk eingelegt. Nachträgliche Änderungen können nicht durchgeführt werden. **Tipp**

**8** Beenden Sie diese Funktion mit der Taste FSS  $\times$ .

### **Kapitel verbergen**

Zunächst sind alle Kapitel sichtbar. Sie können Kapitel bei der Wiedergabe verbergen (z.B. Werbeeinschaltungen) oder wieder sichtbar machen. Im Bearbeitungsmodus werden verborgene Kapitel dünkler angezeigt.

Ein Kapitel besteht immer aus einer Anfangs- und einer Endemarkierung. Um eine bestimmte Szene zu verbergen gehen Sie wie folgt vor:

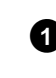

**1** Suchen Sie den Beginn der Szene (des Abschnittes) die (den) Sie verbergen möchten. Drücken Sie die Taste PAUSE II .

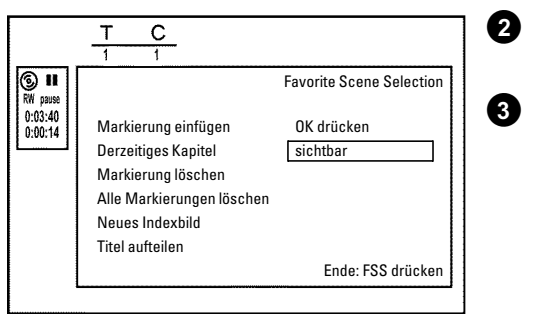

**2** Drücken Sie auf der Fernbedienung die Taste FSS  $\times$  um das Bearbeitungsmenü '*Favorite Scene Selection*' aufzurufen.

**3** Mit der Taste **OK** setzen Sie die Anfangsmarke. In der Menüzeile wird die Zahl der Kapitel ('C') um eins erhöht.

Verwalten des Disk-Inhalts

- **4** Suchen Sie das Ende der Szene (des Abschnittes). Sie können auch die Tasten  $\blacktriangleright$  oder  $\blacktriangleright$  verwenden um das Ende schneller aufzusuchen. Achten Sie darauf, dass Sie nicht in den nächsten Titel gelangen (Titelnummer 'T' darf sich nicht ändern). Es können nur Kapitel innerhalb eines Titels verborgen werden. **5** Drücken Sie an der entsprechenden Stelle die Taste PAUSE II. **6** Mit der Taste **OK** setzen Sie die Endemarke. Diese ist zugleich die Anfangsmarke des nächsten Kapitels. In der Menüzeile wird die Zahl der Kapitel ('C') um eins erhöht. a**Die Kapitelzahl ('C') ist um zwei oder mehr Nummern erhöht worden** b Dies ist der Fall, wenn Sie ein Kapitel verbergen möchten, das sich durch die automatische Kapitelnummerierung (falls eingeschaltet) über zwei oder mehr Kapitel erstreckt. In diesem Fall müssen Sie den Beginn des automatisch erzeugten Kapitels löschen: **1** Drücken Sie während das Bearbeitungsmenü angezeigt wird, zweimal die Taste **T/C** um die Kapitelnummer zu ändern <sup>2</sup> Wählen Sie mit der Taste P- ■ oder P+ a jenes Kapitel das sich zwischen den neuen Markierungen befindet. Drücken Sie die Taste **PAUSE II**. **<sup>3</sup>** Wählen Sie mit der Taste **P-** B die Zeile '*Markierung löschen*' um die aktuelle Kapitelmarkierung zu löschen. Bestätigen Sie mit der Taste **OK** . Die aktuelle Kapitelnummer wird um eins verringert. **Problem 7** Drücken Sie die Taste **T/C** zweimal um die Kapitelnummer 'C' zu ändern. 8 Wählen Sie mit der Taste P-  $\nabla$  das vorige Kapitel, denn Sie befinden
	- sich ja bereits im nächsten Kapitel (Ende des Kapitels ist zugleich Beginn des nächsten Kapitels).
- **9** Warten Sie, bis das Kapitel wiedergegeben wird und drücken die Taste PAUSE II um die Wiedergabe zu unterbrechen.
- **0** Wählen Sie mit der Taste **P-** B oder **P+** A die Zeile '*Derzeitiges Kapitel*'.

**A** Wählen Sie mit der Taste > 'verborgen'. Das Bild wird dünkler dargestellt.

### **Schnelle Umschaltmöglichkeit**

Mit der Taste **SELECT** können Sie im Bearbeitungsmenü zwischen Kapitel sichtbar ('*sichtbar*') und Kapitel verborgen ('*verborgen*') einfach und schnell umschalten. Diese Funktion ist unabhängig von der gewählten Zeile. **Tipp**

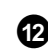

**B** Beenden Sie mit der Taste **FSS**  $\times$ .

Bei der Wiedergabe wird dieses Kapitel übersprungen. Soll das Kapitel wieder sichtbar sein, wählen Sie im Schritt <sup>3</sup> mit der Taste  $\blacktriangleright$  '*sichtbar*'.

## **Kapitelmarkierung löschen**

Sie können innerhalb eines Titels entweder alle Markierungen oder einzelne Markierungen löschen.

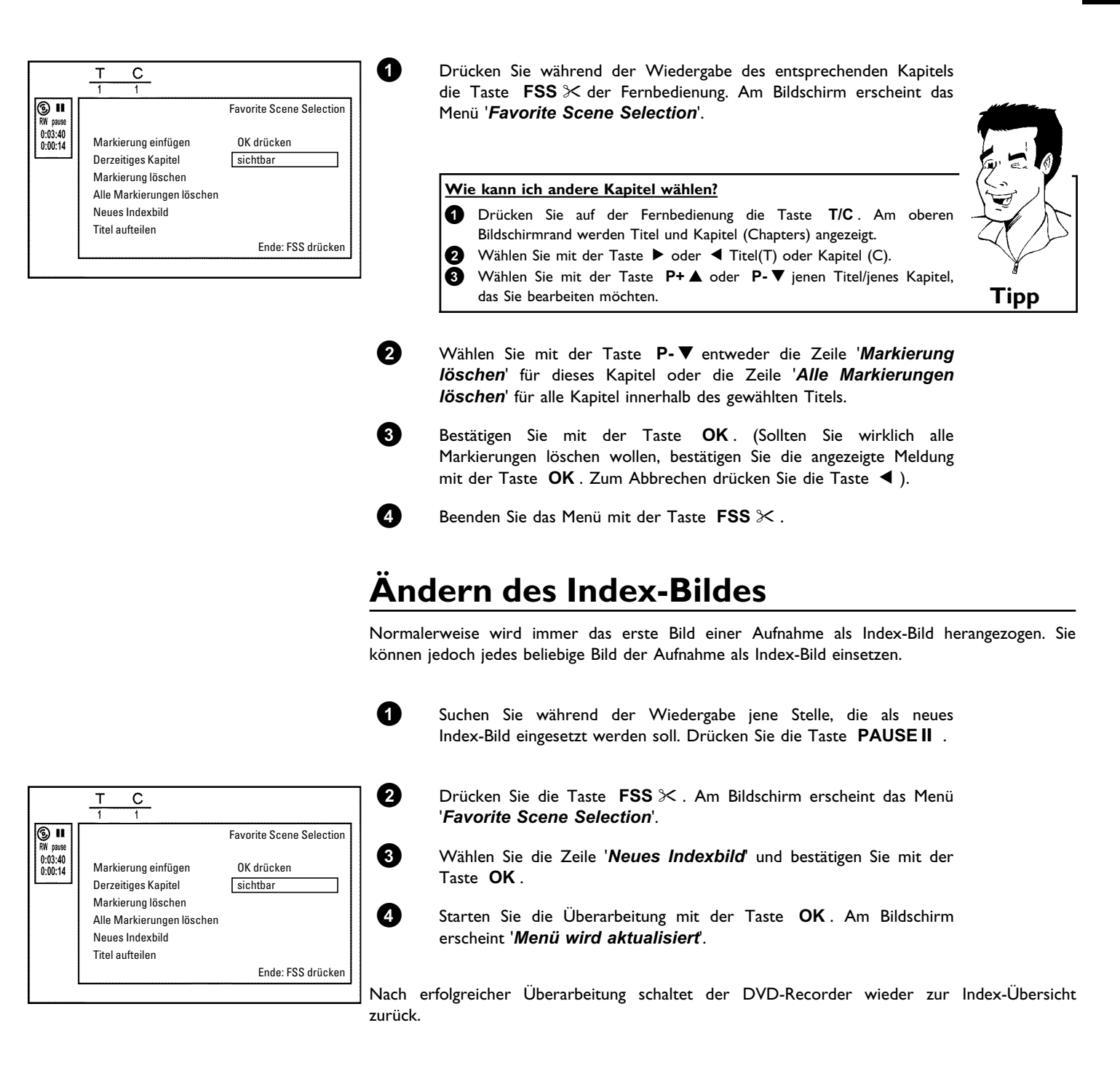

### **Titel teilen**

Sie können einen Titel in mehrere beliebig große Teile (Titel) teilen. Jeder dieser Teile (Titlel) ist durch ein eigenes Index-Bild gekennzeichnet.

**Achtung!** Diese Teilung kann nicht rückgängig gemacht werden!

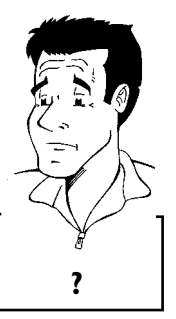

**Kann ich Titel auch auf DVD+R Disks teilen?**

Da Aufnahmen auf DVD+R Disks nicht überschrieben werden können, ist es Da Aumanmen aur DYD<sub>T</sub>K Disks nicht überschrieben werden konnen, ist es<br>nicht möglich Titel zu teilen.

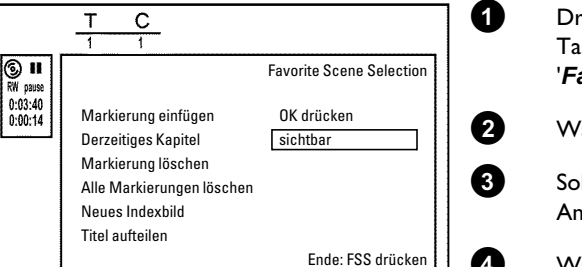

**1** Drücken Sie während der Wiedergabe des entsprechenden Titels die Taste **FSS** & der Fernbedienung. Am Bildschirm erscheint das Menü '*Favorite Scene Selection*'.

**2** Wählen Sie '*Titel aufteilen*' und bestätigen mit der Taste **OK** .

**3** Sollten Sie sicher sein, starten Sie den Vorgang mit der Taste **OK** . Am Bildschirm erscheint '*Titel aufteilen*'.

**4** Warten Sie, bis der neue Titel mit einem Index-Bild in der Index-Bild-Übersicht angezeigt wird.

Die Aufteilung des Titels ist hiermit abgeschlossen.

## **Aufnahmetitel (Name) bearbeiten**

Manche TV-Sender übertragen den Titel (Name) einer TV-Sendung. In diesem Fall wird der Name automatisch übernommen (z.B. 'ROCKY'). Sonst wird nur Programmnummer (Programmname) und Uhrzeit als Name der Aufnahme gespeichert. Der Aufnahmename kann erst nach erfolgter Aufnahme geändert werden.

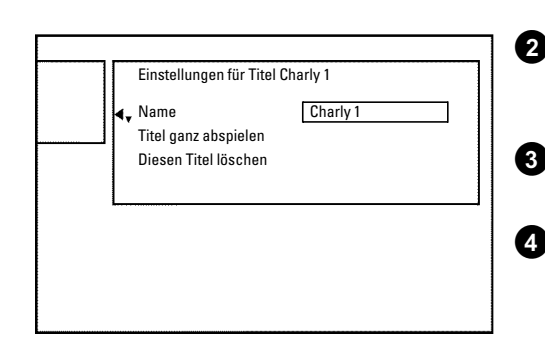

**1** Drücken Sie die Taste STOP um falls notwendig die Wiedergabe zu unterbrechen

<sup>2</sup> Wählen Sie mit der Taste P+ ▲ oder P- ▼ jenen Titel, dessen Namen Sie bearbeiten wollen und bestätigen Sie mit der Taste  $\blacktriangleright$ . Das Menü zur Bearbeitung des Namens erscheint.

**3** Wählen Sie mit der Taste **P+** A oder **P-** B die Zeile '*Name*' und bestätigen Sie mit der Taste  $\blacktriangleright$ .

**4** Wählen Sie mit der Taste ▶ oder ◀ die Zeichenposition, an der Sie die Buchstaben/Zahlen/Sonderzeichen verändern oder neu eingeben wollen.

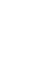

**5** Ändern Sie das gewünschte Zeichen mit der Taste **P+** A oder P- ▼ . Mit der Taste SELECT können Sie zwischen Groß- und Kleinbuchstaben umschalten. Mit der Taste **CLEAR** können Sie Zeichen wieder löschen.

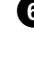

**6** Wiederholen Sie Schritt **4** und Schritt **5** bis der Name Ihren Wünschen entspricht.

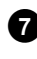

**7** Speichern Sie den neuen Namen mit der Taste **OK** . Am Bildschirm erscheint zur Bestätigung '*Name wird gespeichert*'.

8 Beenden Sie mit der Taste <

## **Titel ganz abspielen**

Sollten Sie von einem Titel bestimmte Abschnitte (Kapitel) verborgen haben, können Sie mit dieser Einstellung den gesamten Titel einschließlich der verborgenen Abschnitte betrachten. Dazu gehen Sie wie folgt vor:

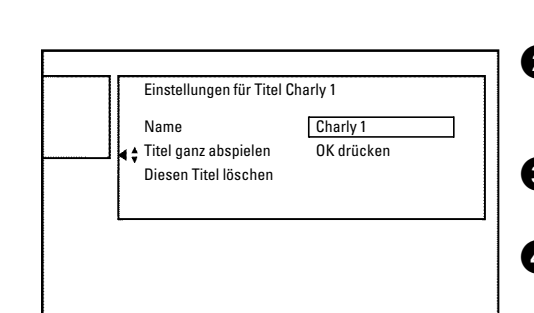

**1** Drücken Sie die Taste STOP oder während der Wiedergabe die Taste **DISC-MENU** .

**2** Wählen Sie mit der Taste P+ ▲ oder P- ▼ jenen Titel, den Sie ganz abspielen wollen, und bestätigen Sie mit der Taste > . Das Menü zur Titelbearbeitung erscheint.

**3** Wählen Sie mit der Taste **P+** A oder **P-** B die Zeile '*Titel ganz abspielen*' und bestätigen Sie mit der Taste **OK** .

**4** Die Wiedergabe startet automatisch. Der Titel wird in vollem Umfang - einschließlich der verborgenen Kapitel - wiedergegeben.

## **Aufnahme/Titel löschen**

Sie können von einer Disk gezielt Aufnahmen löschen. Dazu gehen Sie wie folgt vor:

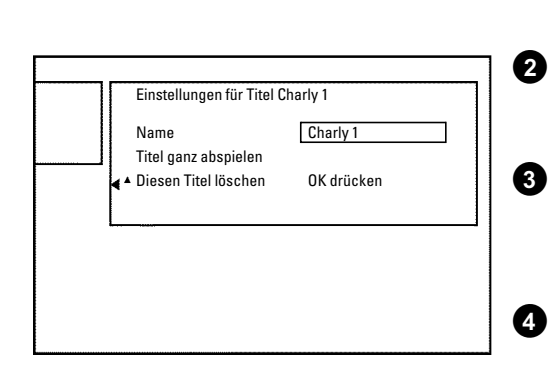

**1** Drücken Sie die Taste STOP oder während der Wiedergabe die Taste **DISC-MENU** .

<sup>2</sup> Wählen Sie mit der Taste P+ ▲ oder P- ▼ jenen Titel, den Sie löschen wollen und bestätigen Sie mit der Taste > . Das Menü zur Titelbearbeitung erscheint.

**3** Wählen Sie mit der Taste **P+** A oder **P-** B die Zeile '*Diesen Titel löschen*' und bestätigen Sie mit der Taste **OK** . Am Bildschirm erscheint '*Dieser Titel wird vollständig gelöscht*'. '*Zur Bestätigung OK drücken*'.

**4** Wenn Sie diesen Titel löschen wollen, bestätigen Sie mit der Taste **OK** . Sonst beenden Sie mit der Taste  $\blacktriangleleft$  .

**5** Am Bildschirm erscheint '*Titel wird gelöscht*'.

**6** Danach wird in der 'Indexbild-Anzeige' an dieser Stelle ein '*Leerer Titel*' angezeigt. An dieser Stelle kann nun eine neue Aufnahme durchgeführt werden.

> War der gelöschte Titel sehr kurz (kürzer als 1 Minute), wird an dieser Stelle kein '*Leerer Titel*' angezeigt.

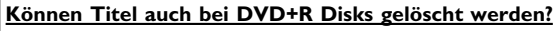

Titel auf DVD+R Disks werden nur als gelöscht markiert. Am Bildschirm erscheint statt '*Leerer Titel*' nur '*gelöschterTitel*'. Bei der späteren Wiedergabe wird der 'gelöschte' Titel übersprungen. Der für diesen Titel verwendete Platz kann nicht wiederverwendet werden, da der Titel nicht physikalisch gelöscht wurde. Nachdem eine Disk abgeschlossen wurde, können keine Änderungen mehr durchgeführt werden. **?**

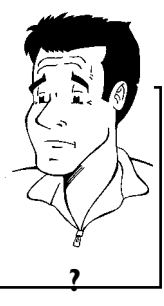

### **Disk-Einstellungen**

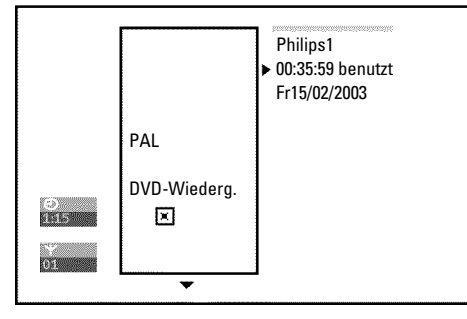

Diese Anzeige befindet sich **vor** dem ersten Titel und beinhaltet allgemeine Informationen über die eingelegte Disk.

Sie können:

•) Den Disk-Namen ändern

- •) Den Schreibschutz der Disk ein- oder ausschalten
- •) Bearbeitungen abschließen (DVD-kompatibel machen)
- •) Eine DVD+R abschließen (finalisieren)

•) Eine DVD+RW löschen

Um zu dieser Anzeige zu gelangen, gehen Sie wie folgt vor:

- 
- **1** Drücken Sie die Taste STOP oder während der Wiedergabe die Taste **DISC-MENU** .
	- **2** Wählen Sie mit der Taste **P+** A den ersten Titel oder drücken Sie die Taste **STOP** .
	- **3** Drücken Sie die Taste **P+** A . Die Disk-Info-Anzeige erscheint.

### **Andern des Disk-Namens**

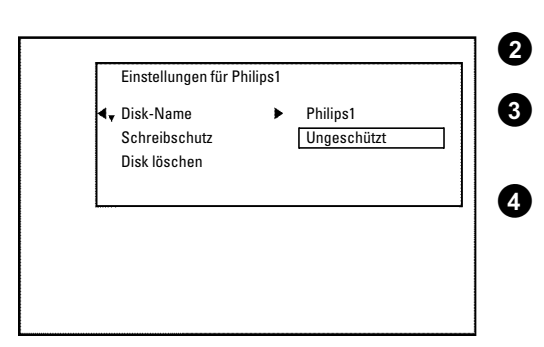

11 Drücken Sie in der 'Disk-Info-Anzeige' die Taste ▶ . Am Bildschirm erscheint das Menü '*Einstellungen für*'.

**2** Wählen Sie mit der Taste **P+** A oder **P-** B die Zeile '*Disk-Name*' und bestätigen Sie mit der Taste  $\blacktriangleright$ 

<sup>3</sup> Wählen Sie mit der Taste ▶ oder ◀ die Zeichenposition, an der Sie die Buchstaben/Zahlen/Sonderzeichen neu eingeben oder verändern wollen.

**4** Ändern Sie das gewünschte Zeichen mit der Taste **P+** A oder P- ▼ . Mit der Taste SELECT können Sie zwischen Groß- und Kleinbuchstaben umschalten. Mit der Taste **CLEAR** können Sie Zeichen wieder löschen.

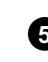

**5** Wiederholen Sie Schritt **3** und Schritt **4** bis der Titel Ihren Wünschen entspricht.

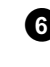

**6** Speichern Sie den neuen Titel mit der Taste **OK** . Am Bildschirm erscheint zur Bestätigung '*Name wird gespeichert*'.

**7** Beenden Sie mit der Taste <

## **Bearbeitungen abschließen**

Sollten ein oder mehrere Titel bearbeitet worden sein, kann möglicherweise ein DVD-Player die ursprünglichen Titel anzeigen. Sie können Ihre DVD+RW Disk so vorbereiten, dass auch ein DVD-Player die bearbeitete Version wiedergeben kann.

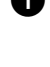

11 Drücken Sie in der 'Disk-Info-Anzeige' die Taste ▶ . Am Bildschirm erscheint das Menü '*Einstellungen für*'.

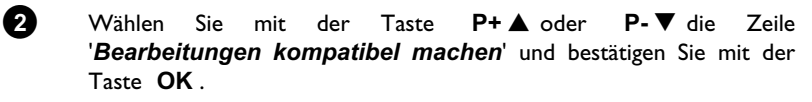

a**Die Zeile '***Bearbeitungen kompatibel machen***'erscheint nicht**  $\checkmark$  Ihre Disk ist bereits kompatibel. Es ist keine Konvertierung notwendig. Ihre Disk ist bereits kompatibel. Es ist keine Konvertierung notwendig. **Problem**<br>Beenden Sie mit der Taste SYSTEM-MENU .

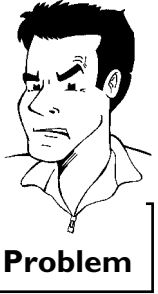

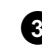

**3** Am Bildschirm erscheint '*Dies dauert*...' um anzuzeigen wielange dieser Vorgang dauert.

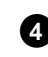

**4** Zur Bestätigung drücken Sie die Taste **OK** . Am Bildschirm erscheint '*In Betrieb...*'. Ein Balken bewegt sich von links nach rechts und zeigt den Fortschritt der Konvertierung an.

## **DVD+R Disks abschließen (finalisieren)**

Diese Funktion ist dann notwendig, wenn eine DVD+R Disk in einem DVD-Player wiedergegeben werden soll. Nach dem Ausführen dieser Funktion können keine Aufnahmen und auch keine Änderungen durchgeführt werden.

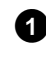

**1** Drücken Sie in der 'Disk-Info-Anzeige' die Taste  $\blacktriangleright$  . Am Bildschirm erscheint das Menü '*Einstellungen für*'.

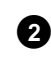

<sup>2</sup> Wählen Sie mit der Taste P+ ▲ oder P- ■ die Zeile 'Disk wird *finalisiert*' und bestätigen Sie mit der Taste **OK** .

a**Die Zeile '***Disk wird finalisiert***' erscheint nicht**  $\checkmark$  Entweder ist keine DVD+R Disk eingelegt oder die eingelegte Disk wurde bereits abgeschlossen. Beenden Sie mit der Taste **SYSTEM-MENU** . a**Das Menü '***Einstellungen für***' erscheint nicht**  $\checkmark$  Sollte die Disk auf einem anderen DVD-Recorder bespielt worden sein, kann möglicherweise dieses Menü nicht aufgerufen werden. In diesem Fall verwenden Sie die Funktion '*Disk wird finalisiert*' im Menü 'A' im Untermenü '*Funktionen*'. **Problem**

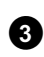

**3** Am Bildschirm erscheint '*Dies dauert*...', um anzuzeigen wielange dieser Vorgang dauert.

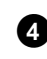

**4** Zur Bestätigung drücken Sie die Taste **OK** . Am Bildschirm erscheint '*In Betrieb...*'. Ein Balken bewegt sich von links nach rechts und zeigt den Fortschritt der Bearbeitung an.

### **DVD+RW Disk's löschen**

**1** Drücken Sie in der 'Disk-Info-Anzeige' die Taste ▶ . Am Bildschirm erscheint das Menü '*Einstellungen für*'.

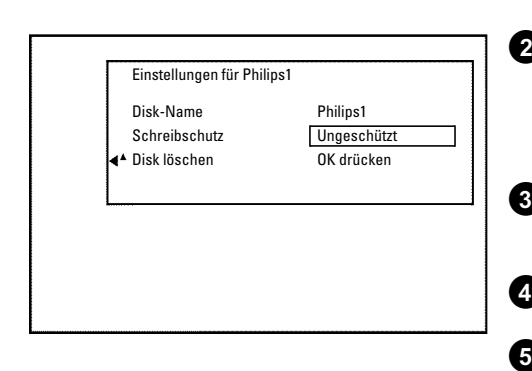

**2** Wählen Sie mit der Taste **P+** A oder **P-** B die Zeile '*Disk löschen*' und bestätigen Sie mit der Taste **OK** . Am Bildschirm erscheint '*Alle Titel werden gelöscht Zur Bestätigung OK drücken*'.

**3** Wenn Sie alle Titel löschen wollen, bestätigen Sie mit der Taste **OK** . Sonst beenden Sie mit der Taste  $\blacktriangleleft$  .

**4** Am Bildschirm erscheint '*Disk wird gelöscht*'.

**5** Nach erfolgter Löschung wird in der Index-Bild-Übersicht der Leerbereich auf der Disk angezeigt.

Sollte die Disk bereits leer sein, können Sie die Zeile '*Disk löschen*' nicht wählen. **Tipp**

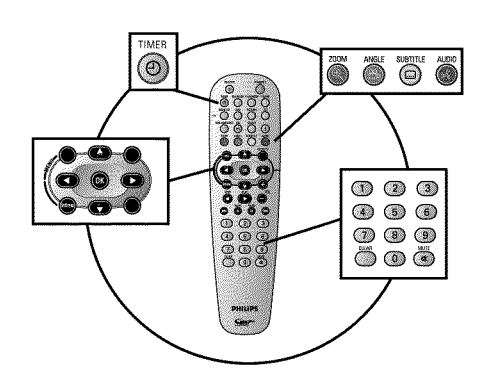

## **Allgemeines**

Verwenden Sie 'Aufnahmen programmieren (TIMER)', um eine Aufnahme zu einem späteren Zeitpunkt automatisch zu starten und zu beenden.

Der DVD-Recorder schaltet zum eingegebenen Zeitpunkt auf die richtige Programmnummer und startet die Aufnahme.

Mit diesem DVD-Recorder können Sie bis zu sechs Aufnahmen und 3 Erinnerungen (zum Anschauen) innerhalb eines Monats vorprogrammieren.

Für eine programmierte Aufnahme benötigt der DVD-Recorder folgende Informationen:

- \* das Datum der Aufnahme
- \* die Programmnummer des TV-Senders
- \* die Start- und Endzeit der Aufnahme
- \* VPS/PDC ein oder aus
- \* den Aufnahmemodus (Qualität) ('*M1*/*M2*/*M2x*/*M3*/*M4*/*M6*/*M8*')

Diese Informationen werden in einem 'TIMER-Block' gespeichert. Bevor Sie beginnen, muss die Uhrzeit eingestellt sein. Sollte die Uhrzeit nicht eingestellt sein, erscheint das 'Zeit/Datum' Menü wenn Sie die Taste TIMER <sup>®</sup> drücken.

### **Was ist 'VPS/PDC'?**

Mit 'VPS' (Video Programming System)/ 'PDC'(Programme Delivery Control) werden Beginn und Dauer der Aufnahme vom TV-Sender gesteuert. Sollte eine Fernsehsendung früher beginnen oder später enden als vorgesehen, wird der DVD-Recorder dennoch zur richtigen Zeit ein- und ausgeschaltet.

### **Was muss ich bei 'VPS/PDC' beachten?**

- **•** Normalerweise ist die Startzeit **gleich** der VPS/PDC-Zeit. Wenn eine abweichende 'VPS/PDC-Zeit' angegeben ist, z.B.: '20.15 (VPS/PDC 20.14)', müssen Sie beim Programmieren die **VPS/PDCZeit** '20.14' **minutengenau** eingeben.
- Wenn Sie eine abweichende Zeit eingeben wollen, müssen Sie 'VPS/PDC' abschalten.
- **•** Mit 'VPS/PDC' kann immer nur eine Fernsehsendung eines TV-Senders gesteuert werden. Sollten Sie zwei oder mehrere Fernsehsendungen eines TV-Senders mit 'VPS/PDC' aufnehmen, müssen diese als zwei getrennte Aufnahmen programmiert werden.
- **•** Da der DVD-Recorder eine gewisse Vorlaufzeit (Start und Hochlauf der Disk, positionieren des Lasers) für den Start der Aufnahme benötigt, kann es vorkommen, dass bei einer Aufnahme mit VPS/PDC die ersten Sekunden am Beginn der Fernsehsendung fehlen.

In diesem Fall schalten Sie VPS/PDC ab und programmieren eine um 1 Minute frühere Startzeit. **?**

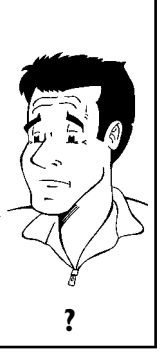

## **Aufnahmen mit dem 'GUIDEPlus+® System' programmieren**

Mit dem GUIDE Plus+® System ist die Programmierung der TV Sendungen noch einfacher geworden. Sie wählen aus der Übersicht der TV-Sender die entsprechende TV-Sendung zur gewünschten Zeit und auf Knopfdruck ist die Programmierung abgeschlossen.

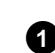

SUIDE plust<sup>s</sup>

**SETT** Die Stunde der W... 3.A.G. - Im Auftra.

.<br>Khipila Ri Verhängnisvolle Erbschaft **NO** Mortal Kombat The Power of Love Late for Dinner

**GEMSTAR** 

 $\mathbf{F}$  $21:00$ Im toten V **CF** Klima heute **L** Ritas Welt

**1** Schalten Sie das Fernsehgerät ein. Wählen Sie falls erforderlich die Programmnummer für den DVD-Recorder.

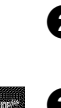

histig tun, um.<br>©

Gooty in Fußballfi.

**2** Drücken Sie die Taste **GUIDE/TV** auf der Fernbedienung.

**3** Wählen Sie mit der Taste **P+** A oder **P-** B den TV Sender, und mit der Taste < oder > die TV Sendung für die Aufnahme.

### a**Ich sehe nicht alle verfügbaren TV Sender**

- b Überprüfen Sie die TV-Sender mit der Zuordnung zu den Programmnummern im '*Sender*' Bildschirm. Lesen Sie dazu den Abschnitt 'Der '*Sender*' Bildschirm' im Kapitel 'Das
- GUIDE Plus+® System'.
- b Im GUIDE Plus+® '*Übersicht*' Bildschirm werden nur jene TV Sender angezeigt, die durch eine 'Senderkennung' vom GUIDE Plus+® System erkannt worden sind. TV Sender ohne dieser 'Senderkennung' sind im GUIDE Plus+® System nicht vorhanden.

Um TV-Sendungen dieser TV Sender zu programmieren, verwenden Sie bitte die manuelle TIMER Programmierung. **Problem** 

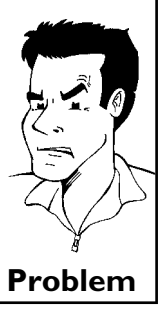

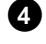

**4** Bestätigen Sie mit der roten Funktionstaste der Fernbedienung (am Bildschirm mit '*Aufnehmen*' bezeichnet).

Sie können auch die Taste REC/OTR <sup>d</sup> der Fernbedienung oder **RECORD** am Gerät verwenden.

Die TV Sendung wird für die Aufnahme gespeichert. Beachten Sie die Informationen am Bildschirm.

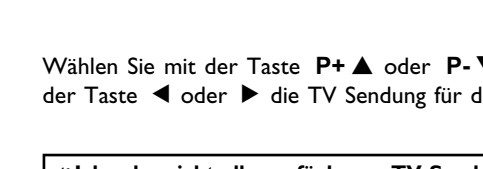

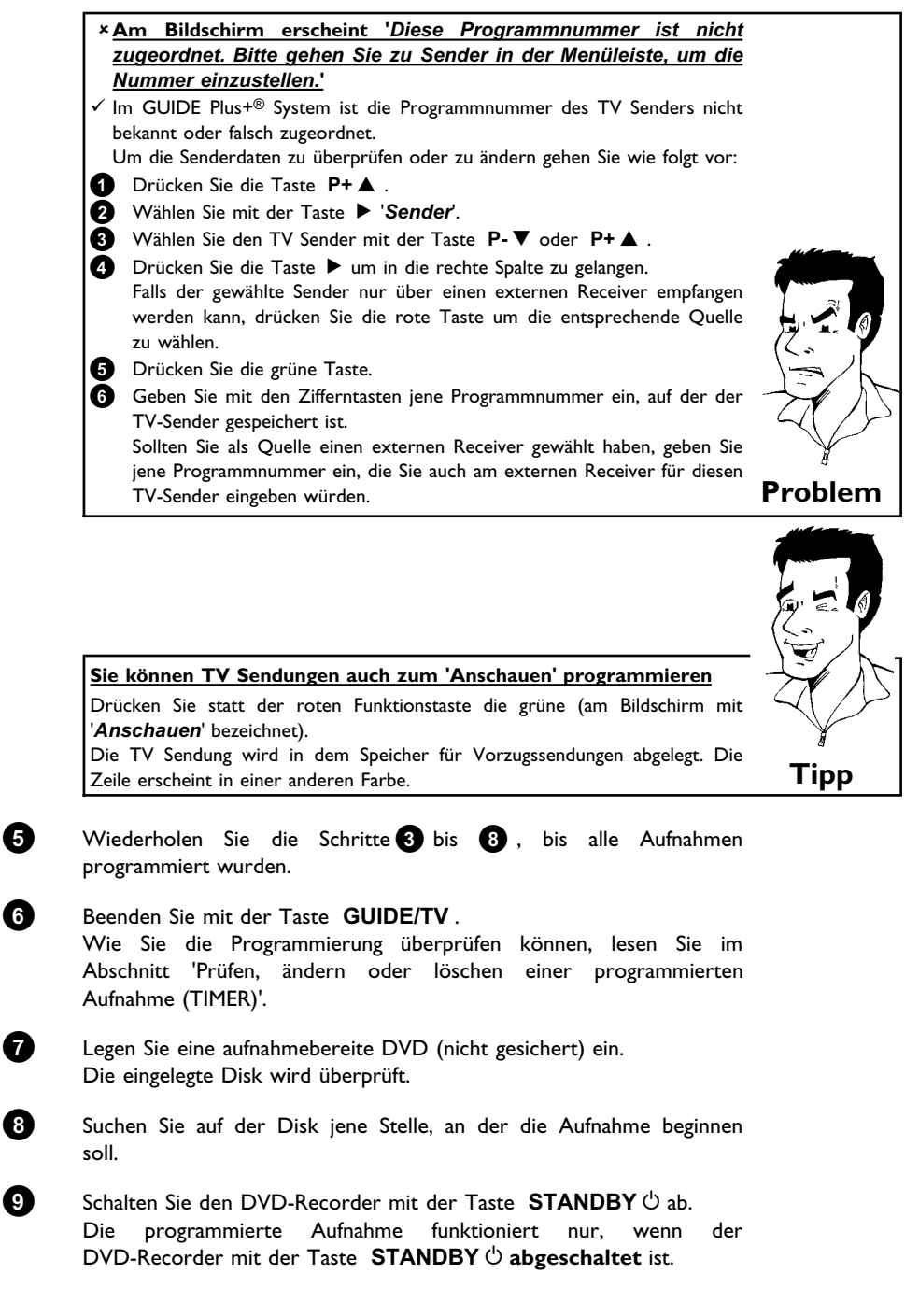

Wenn eine oder mehrere Aufnahmen programmiert wurden, leuchtet im Anzeigefeld '*TIMER*'.

## **Aufnahmen mit dem ShowView® System programmieren**

## **SHOWVIEW®**

Dank diesem Programmiersystem entfällt die oft mühsame Eingabe von Datum, Programmnummer, Start- und Endzeit. Durch die Eingabe der ShowView® -Programmiernummer erhält der DVD-Recorder alle nötigen Informationen zum Programmieren einer Aufnahme. Sie finden diese bis zu 9-stellige ShowView® Nummer in den meisten TV-Zeitschriften.

### **ACHTUNG!**

Ohne GUIDE Plus+® Daten (leerer '*Übersicht*' Bildschirm) können Sie möglicherweise die 'Programmierung mit dem ShowView® System' nicht durchführen.

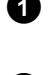

**1** Schalten Sie das Fernsehgerät ein. Wählen Sie falls erforderlich die Programmnummer für den DVD-Recorder.

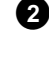

**2** Drücken Sie die Taste **TIMER**  $\Theta$  auf der Fernbedienung. Der '*T-Planer*' Bildschirm erscheint.

**3** Drücken Sie die rote Funktionstaste ('*ShowView*'). Sollte diese Taste in der Menüleiste nicht sichtbar bzw. ohne Funktion sein, sind noch keine GUIDE Plus+® Daten verfügbar. Sie können daher die Programmierung mit dem ShowView® System noch nicht verwenden.

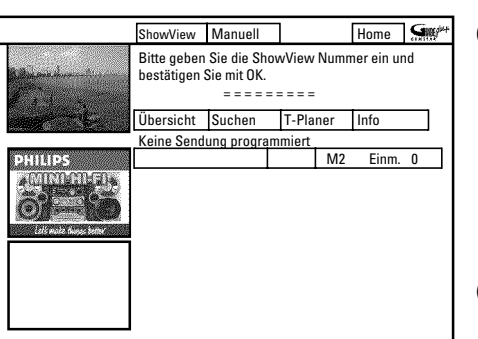

**4** Geben Sie die gesamte ShowView-Nummer ein. Diese bis zu neunstellige Nummer finden Sie in Ihrer TV-Zeitschrift neben der Startzeit der jeweiligen Fernsehsendung. z.B.: 5-312-4 oder 5 312 4 Geben Sie 53124 als ShowView-Nummer ein. Verwenden Sie dazu die Tasten **0..9** der Fernbedienung. Solten Sie sich vertippt haben, gehen Sie mit der Taste < oder mit der grünen Funktionstaste eine Stelle zurück.

**5** Bestätigen Sie mit der Taste **OK** .

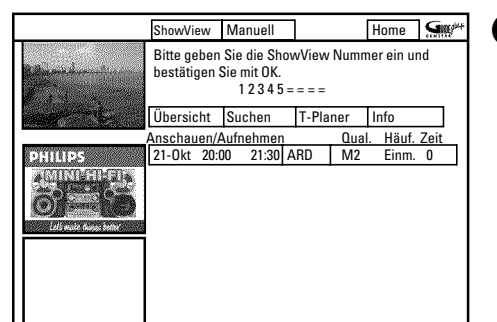

a**Am Bildschirm erscheint '***Bitte Programmnummer eingeben***'**  $\checkmark$  Diese Meldung erscheint, wenn der TV-Sender im GUIDE Plus+® System noch nicht zugeordnet wurde. Um die Senderdaten zu ändern gehen Sie wie folgt vor: **<sup>1</sup>** Drücken Sie die Taste **P+** A . <sup>2</sup> Wählen Sie mit der Taste ▶ 'Sender'. **3** Wählen Sie den TV Sender mit der Taste P- ▼ oder P+▲. **4** Drücken Sie die Taste  $\blacktriangleright$  um in die rechte Spalte zu gelangen. Falls der gewählte Sender nur über einen externen Receiver empfangen werden kann, drücken Sie die rote Taste um die entsprechende Quelle zu wählen. **5** Drücken Sie die grüne Taste. **6** Geben Sie mit den Zifferntasten jene Programmnummer ein, auf der der TV-Sender gespeichert ist. Sollten Sie als Quelle einen externen Receiver gewählt haben, geben Sie jene Programmnummer ein, die Sie auch am externen Receiver für diesen TV-Sender eingeben würden. **7** Bestätigen Sie mit der Taste **OK** . a**Am Bildschirm erscheint '***ShowView-Nummer falsch***'**  $\checkmark$  Die eingegebene ShowView Nummer ist falsch. Wiederholen Sie die Eingabe oder beenden Sie mit der Taste **TIMER**  $\Theta$  . b Überprüfen Sie Uhrzeit/Datum (siehe Kapitel 'Inbetriebnahme' Abschnitt 'Uhrzeit & Datum einstellen'). **Problem**

**6** Nach der Bestätigung erscheinen die entschlüsselten Daten.

Sie können mit den Farbtasten folgende Einstellungen vornehmen. Dazu muss die rechte Spalte markiert sein (Taste > ). Achten Sie auf die Funktionen (Bezeichnungen) im jeweiligen Farbfeld bevor Sie die entsprechende Taste drücken.

### **Endzeit verlängern**

Wählen Sie mit der gelben Taste um wieviele Minuten die Aufnahme länger dauern soll.

### **'VPS/PDC' einschalten**

Drücken Sie die gelbe Funktionstaste so oft, bis statt der Zeit 'VPS/PDC' erscheint.

### **Wiederholung eingeben**

Sie können mit der grünen Funktionstaste aus folgenden Einstellungen wählen:

### **'***Häufigkeit***'** :**'***Einm.***'**: einmalige Aufnahmen

**'***Mo-Fr***'**: Aufnahmen, die täglich (Montag bis Freitag) wiederholt werden.

**'***Mo***'**: Aufnahmen, die wöchentlich (jede Woche am gleichen Tag z.B.: Montag) wiederholt werden.

### **Aufnahmequalität eingeben**

werden gespeichert.

Sie können mit der roten Funktionstaste in der rechten Spalte aus folgenden Einstellungen wählen: **'***M1***,** *M2***,** *M2x***,** *M3***,** *M4***,** *M6***,** *M8***'. Tipp**

**7** Wenn die Daten richtig sind, drücken Sie die Taste **OK** . Die Daten

 $8$  Beenden Sie mit der Taste **TIMER** $\Theta$ .

**9** Legen Sie eine aufnahmebereite DVD (nicht gesichert) ein. Die eingelegte Disk wird überprüft.

**10** Suchen Sie jene Stelle auf der Disc, an der die Aufnahme beginnen soll.

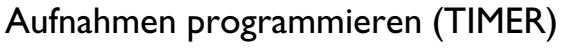

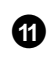

**A** Schalten Sie den DVD-Recorder mit der Taste **STANDBY**  $\circledcirc$  ab. Die programmierte Aufnahme funktioniert nur, wenn der DVD-Recorder mit der Taste **STANDBY** m **abgeschaltet** ist.

Wenn eine oder mehrere Aufnahmen programmiert wurden, leuchtet im Anzeigefeld '*TIMER*'.

## **Aufnahmen ohne ShowView® System programmieren**

**1** Schalten Sie das Fernsehgerät ein. Wählen Sie falls erforderlich die Programmnummer für den DVD-Recorder.

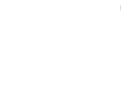

**2** Drücken Sie die Taste **TIMER**  $\Theta$  auf der Fernbedienung. Der '*T-Planer*' Bildschirm erscheint

**3** Drücken Sie die grüne Taste. Das aktuelle Datum wird angezeigt.

**4** Geben Sie mit den Zifferntasten **0..9** das Datum der Aufnahme ein.

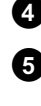

**5** Bestätigen sie mit der Taste **OK** .

**Wie kann ich falsche Eingaben korrigieren?**

Sollten Sie die Eingabe bereits mit der Taste **OK** bestätigt haben, können Sie aus folgenden Funktionen wählen: Eingabe wiederholen: Grüne Farbtaste Abbrechen: Rote Farbtaste **?**

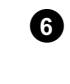

**6** Geben Sie mit den Zifferntasten **0..9** die Startzeit der TV- Sendung ein. Bestätigen sie mit der Taste **OK** .

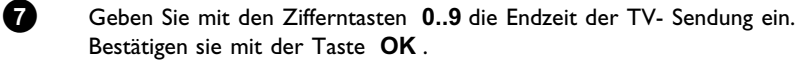

**8** Überprüfen Sie die eingegebenen Daten. Mit der grünen Funktionstaste gelangen Sie einen Schritt zurück um bereits eingegebene Daten zu ändern.

**9** Geben Sie mit den Zifferntasten **0..9** die Programmnummer des TV-Senders ein.

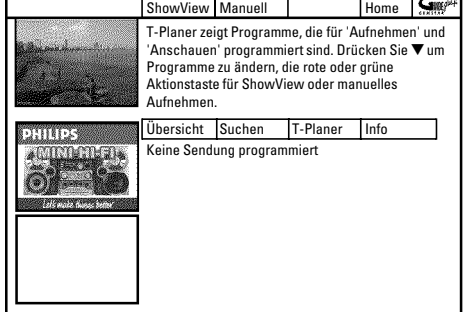

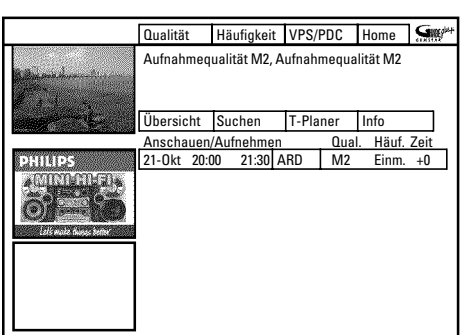

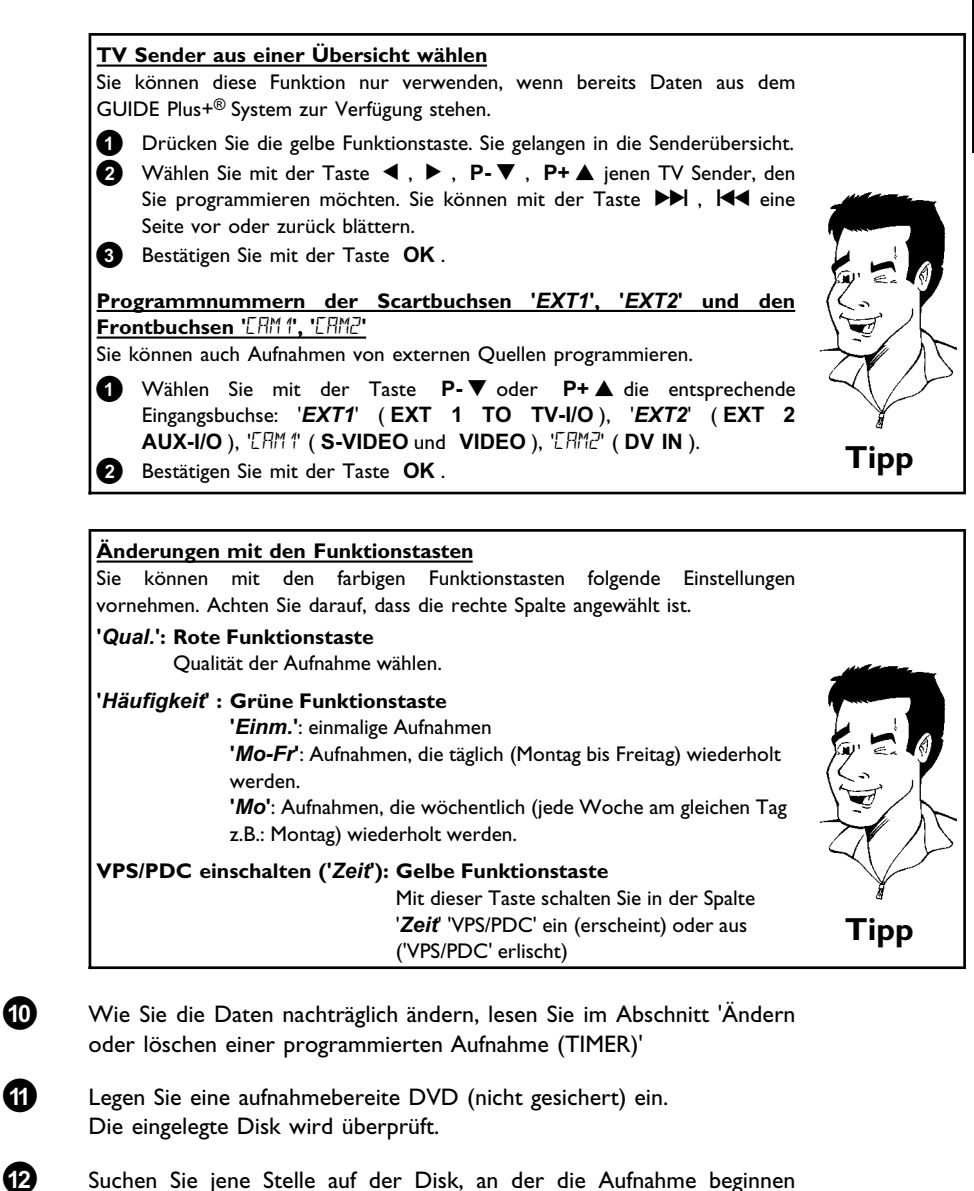

soll. **C** Schalten Sie den DVD-Recorder mit der Taste **STANDBY**  $\circledcirc$  ab.

> Die programmierte Aufnahme funktioniert nur, wenn der DVD-Recorder mit der Taste **STANDBY** m **abgeschaltet** ist.

Wenn eine oder mehrere Aufnahmen programmiert wurden, leuchtet im Anzeigefeld '*TIMER*'.

## **Ändern oder löschen einer programmierten Aufnahme (TIMER)**

- **1** Schalten Sie das Fernsehgerät ein. Wählen Sie falls erforderlich die Programmnummer für den DVD-Recorder.
- 
- Bei eingeschaltetem Recorder drücken Sie die Taste TIMER <sup>@</sup> auf der Fernbedienung. Der '*T-Planer*' Bildschirm erscheint.

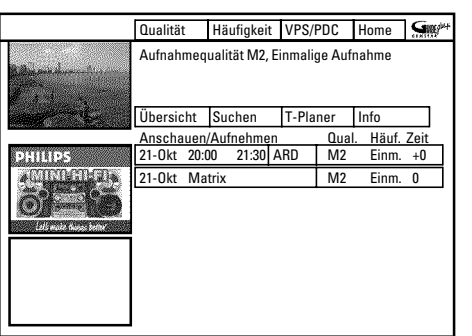

**3** Wählen Sie mit der Taste **P-** B oder **P+** A jene programmierte Aufnahme, die Sie ändern oder löschen wollen.

> Abhängig von der Art der Programmierung (mit GUIDE Plus+® System, mit/ohne ShowView® System) können mit den Funktionstasten einige Änderungen nicht durchgeführt werden. Achten Sie deshalb auf die Funktion der jeweiligen Taste (Bezeichnung im Farbfeld) bevor Sie die Taste drücken.

### **Programmierte Aufnahme löschen**

Drücken Sie in der linken Spalte die rote Funktionstaste.

### <u>TV-Sender ändern</u>

Diese Änderung können Sie nur für Aufnahmen, die nicht über den '*Übersicht*' Bildschirm erfolgt sind, vornehmen.

Bei Aufnahmen über den '*Übersicht*' Bildschirm ist die mittlere Spalte nicht vorhanden.

- Wählen Sie mit der Taste  $\blacktriangleright$ , die mittlere Spalte.
- **2** Drücken Sie die gelbe Funktionstaste.
- **3** Wählen Sie mit der Taste P-▼, P+▲, ◀, ▶ den gewünschten TV Sender.
- **4** Bestätigen Sie mit der Taste **OK** .

### **VPS/PDC einschalten**

Drücken Sie in der rechten Spalte die gelbe Funktionstaste so oft, bis in der Spalte '*Zeit*' statt der Zeit 'VPS/PDC' erscheint.

### **Endzeit verlängern**

Für manuell programmierte Aufnahmen können Sie diese Änderung nur in der linken Spalte mit der grünen Funktionstaste vornehmen.

- Wählen Sie mit der Taste > die rechte Spalte
- **2** Wählen Sie mit der gelben Funktionstaste jene Zeit um die die Aufnahme später beendet werden soll.

### **Wiederholung eingeben**

Sie können in der rechten Spalte mit der grünen Funktionstaste aus folgenden Einstellungen wählen:

### **'***Häufigkeit***'** : **'***Einm.***'**: einmalige Aufnahmen

**'***Mo-Fr***'**: Aufnahmen, die täglich (Montag bis Freitag) wiederholt werden.

**'***Mo***'**: Aufnahmen, die wöchentlich (jede Woche am gleichen Tag z.B.: Montag) wiederholt werden.

### **Aufnahmequalität ('***Qualität***') eingeben**

Sie können in der rechten Spalte mit der roten Funktionstaste aus folgenden Einstellungen wählen. *M1*, *M2*, *M2x*, *M3*, *M4*, *M6*, *M8*'. **Tipp**

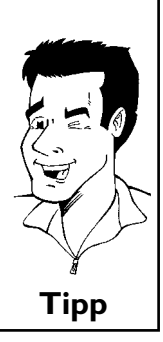
$\bullet$  Beenden Sie mit der Taste **TIMER** $\odot$ .

**5** Schalten Sie mit der Taste **STANDBY**  $\circledcirc$  ab.

## **Die Funktion 'NexTView Link'**

Dieser DVD-Recorder ist mit der Funktion 'NexTView Link' ausgestattet. Wenn Ihr Fernsehgerät mit der Funktion 'NexTView' ausgestattet ist, können Sie TV-Sendungen am Fernsehgerät für eine Aufnahme markieren. Diese TV-Sendungen werden anschließend automatisch in einen TIMER-Block des DVD-Recorders übertragen.

Für nähere Informationen lesen Sie die Bedienungsanleitung des Fernsehgerätes.

# **Problemlösungen bei programmierten Aufnahmen**

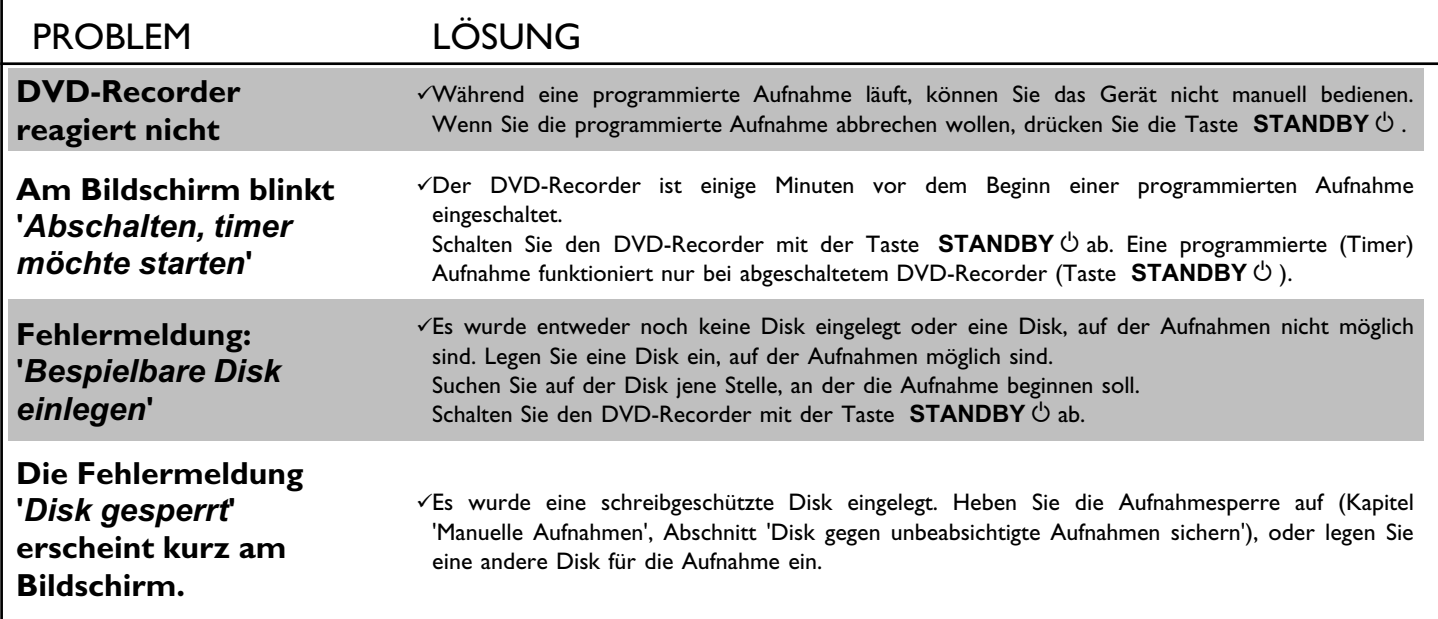

In diesem Abschnitt erfahren Sie, wie Sie den DVD-Recorder Ihren persönlichen Bedürfnissen anpassen können. Dabei bedeuten die Symbole folgendes:

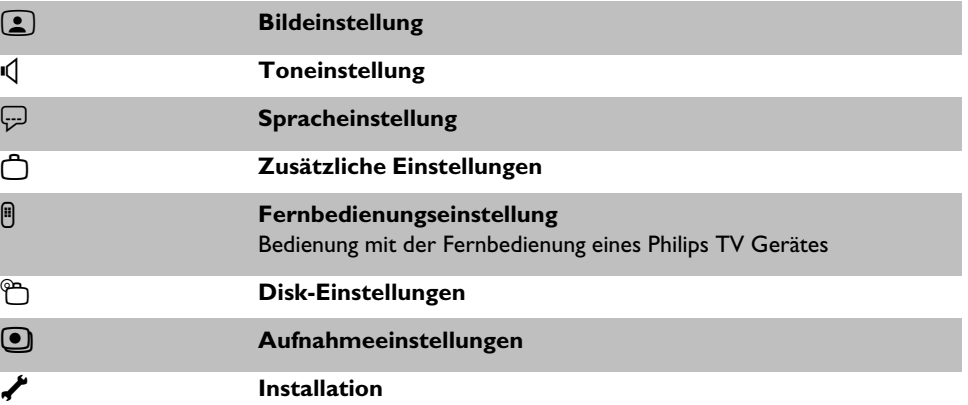

**1** Schalten Sie das Fernsehgerät ein. Wählen Sie falls erforderlich die Programmnummer für den DVD-Recorder.

**2** Drücken Sie auf der Fernbedienung die Taste **SYSTEM-MENU** . Die Menüleiste erscheint.

<sup>3</sup> Wählen Sie mit der Taste < oder → das Symbol 'T<sub>A</sub>' und bestätigen Sie mit der Taste **P-** ▼ .

**4** Wählen Sie mit der Taste **P-** B oder **P+** A die entsprechende Funktion und bestätigen mit der Taste  $\blacktriangleright$ .

**5** Wählen Sie mit den Tasten **P-** B oder **P+** A die entsprechende Zeile und bestätigen Sie mit der Taste > . Informationen zu den jeweiligen Funktionen lesen SIe auf den folgenden Seiten.

**6** Wählen Sie die entsprechende Funktion mit der Taste P-V oder P+ ▲ oder die Einstellung mit der Taste < oder ▶ . Wählen Sie die Funktionen die Sie verändern möchten wie auf den folgenden Seiten beschrieben.

**7** Bestätigen Sie die neue Einstellung mit der Taste **OK** .

8 Beenden Sie den Menüpunkt mit der Taste <

## **Bildeinstellung**

In diesem Menü können Sie folgende Funktionen wählen:

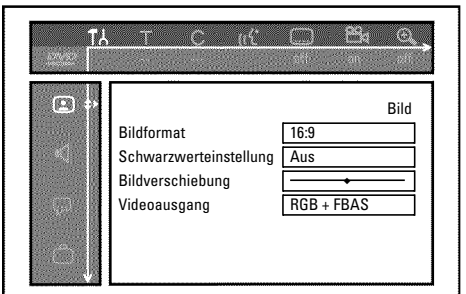

#### **'***Bildformat***'**

Das ausgegebene Bildsignal kann so eingestellt werden, dass es zu Ihrem Fernsehgerät passt:

**'***4:3 letterbox***'**: für eine 'Breitbild'-Darstellung mit schwarzen Balken am oberen und unteren Rand

'*4:3 panscan*': für ein Bild in voller Höhe, jedoch werden die Seitenränder abgeschnitten. '*16:9*' : für ein Breitbild-Fernsehgerät (Bildseitenverhältnis 16:9)

#### **'***Schwarzwerteinstellung***'**

Zur Anpassung der Farbdynamik bei NTSC Wiedergabe wenn auf '*Ein*' geschaltet wurde.

#### **'***Bildverschiebung***'**

Hier haben Sie die Möglichkeit, die Position des Bildes mit den Tasten < ,  $\blacktriangleright$  nach links oder rechts zu verschieben, um es an den Bildschirm Ihres Fernsehgerätes anzupassen.

#### **'***Videoausgang***'**

Da RGB-Signale und S-Video Signale auf einem Scartkabel teilweise die selben Leitungen verwenden, können beide Signale nicht gleichzeitig übertragen werden. Mit dieser Einstellung können Sie entscheiden ob RGB oder S-Video Signale übertragen werden sollen. Diese Einstellung betrifft nur die Scartbuchsen des DVD-Recorders (Ausgangsbuchse **EXT 1 TO TV-I/O** und Eingangsbuchse **EXT 2 AUX-I/O** ).

Beachten Sie auch welche Signale an welcher Scartbuchse des Fernsehgerätes zur Verfügung stehen bzw. wie die Scartbuchsen umgeschaltet werden müssen.

Nehmen Sie falls nötig die Bedienungsanleitung des Fernsehgerätes zur Hand.

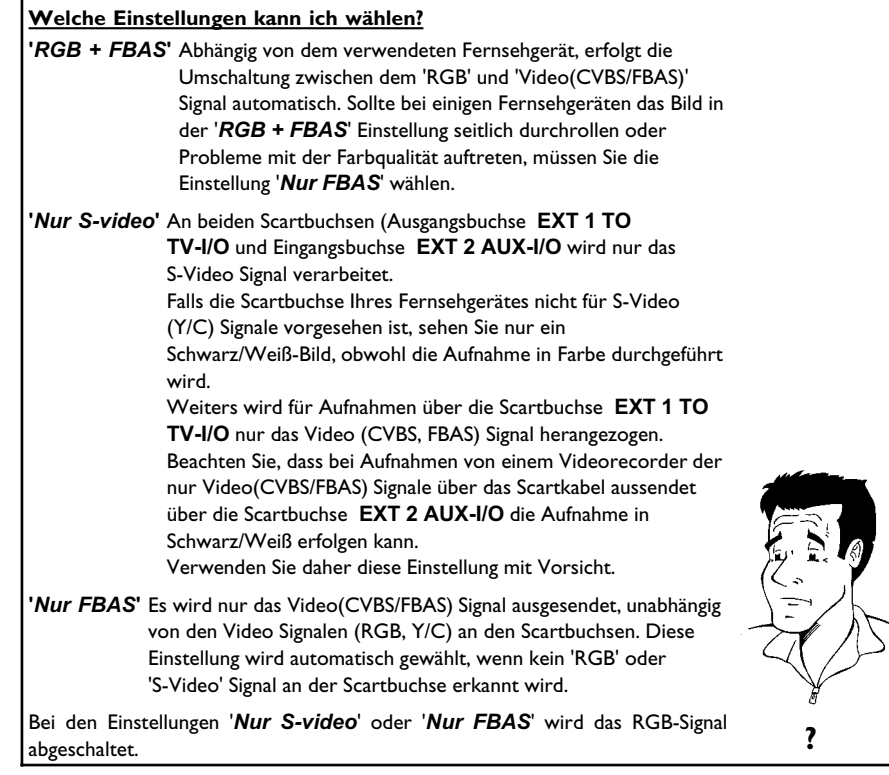

## **Toneinstellung**

Je nachdem welche Audioausgänge verwendet wurden, können Sie in diesem Menü die Einstellungen wählen.

Sollten Sie nur den analogen Audioausgang verwenden (rote und weiße Buchse **OUT AUDIO L/R** ), wählen Sie im Menü '*Digitalausgang*' die Einstellung '*Aus*'.

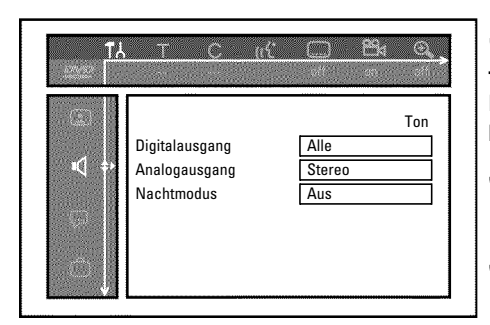

## **'***Digitalausgang***'**

Für Geräte, die an die Buchsen **COAX OUT** oder **OPTICAL AUDIO OUT** angeschlossen sind, können Sie aus folgenden Einstellungen wählen:

- **'***Alle***'** : Dolby Digital und DTS Signale werden dem Digitalausgang unverändert zugeführt. MPEG-2 Mehrkanal Signale werden in PCM (Pulse Code Modulation) umgewandelt. Für Receiver/Verstärker **mit digitalem Mehrkanal Sound Decoder**.
- **'***Nur PCM***'** : Dolby Digital und MPEG-2 Mehrkanal Signale werden in PCM (Pulse Code Modulation) umgewandelt.
- Für Receiver/Verstärker **ohne digitalem Mehrkanal Sound Decoder**. **'***Aus***'** : Digitalausgang abgeschaltet.
	- Für Geräte **mit analogem Audio Eingang**.

## **'***Analogausgang***'**

Für Geräte, die an den analogen Audioausgang ( **OUT AUDIO L/R** ) angeschlossen sind, können Sie aus folgenden Einstellungen wählen:

- **'***Stereo***'** : Für Geräte die weder über DolbySurround noch über TruSurround verfügen. Verwenden Sie diese Einstellung wenn der DVD-Recorder nur an ein Stereo-Fernsehgerät angeschlossen ist.
- **'***Surround***'** : Dolby Digital und MPEG-2 Mehrkanal werden zu einem Dolby Surround kompatiblen Zweikanal-Ausgangssignal gemischt. Für Geräte **mit Dolby Surround / Pro Logic Decoder** .

#### **'***Nachtmodus***'**

Der Nachtmodus optimiert die Klangdynamik bei niedriger Lautstärke. Damit wird die ruhige Umgebung weniger gestört. Diese Einstellung funktioniert nur bei Dolby Digital Audio auf DVD-Video-Disks.

# **Spracheinstellung**

In diesem Menü können Sie folgende Einstellungen vornehmen:

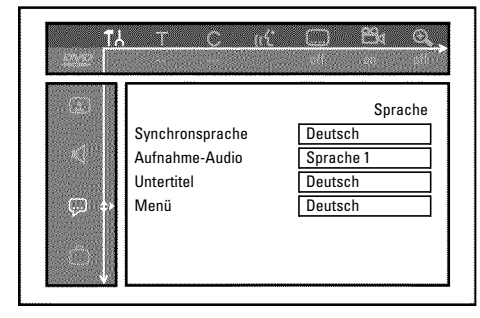

## **'***Synchronsprache***'**

Synchronsprache der Wiedergabe.

## **'***Aufnahme-Audio***'**

Wahl der Audio-Aufnahme bei zweisprachigen Sendungen

#### **'***Untertitel***'**

Sprache der Untertitel

## **'***Menü***'**

Sprache des Bildschirmmenüs

# **Zusätzliche Einstellungen**

In diesem Menü können Sie folgende Funktionen wählen:

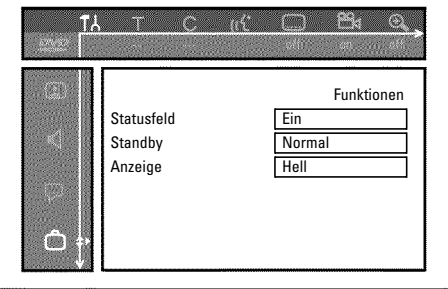

## **'***Statusfeld***'**

Mit OSD (On Screen Display) werden neben den Bildschirmmenüs auch Informationen über die aktuellen Betriebszustände (Zählwerk, Wiedergabe, Aufnahme, TV-Sender,...) auf dem Bildschirm des Fernsehgerätes dargestellt.

Sie können die Anzeige der Betriebszustände abschalten, um diese bei der Aufnahme auf Zusatzgeräten nicht mitaufzunehmen.

- **'***Ein***'**: Die OSD Information erscheint bei jeder angewählten Betriebsart für einige Sekunden und erlischt wieder.
- **'***Aus***'**: Die OSD Information ist abgeschaltet. Sie kann **nicht mehr** am Bildschirm angezeigt werden.

## **'***Standby***'**

Sie können die Uhrzeitanzeige am DVD-Recorder abschalten, um Energie zu sparen. Programmierte Aufnahmen erfolgen auch bei abgeschalteter Uhrzeitanzeige.

Zusätzlich können Sie die wichtigsten Funktionen des DVD-Recorders im Anzeigefeld in Laufschrift darstellen (Demo).

- **'Strom sparen'**: Wenn der DVD-Recorder mit der Taste **STANDBY**  $\circlearrowright$  abgeschaltet ist, ist die Uhrzeit im Anzeigefeld ebenfalls abgeschaltet.
- **'***Normal***'**: Wenn der DVD-Recorder mit der Taste **STANDBY**  $\circlearrowright$  abgeschaltet ist, ist die Uhrzeit im Anzeigefeld sichtbar.

**'***Demo-Modus***':** Wenn der DVD-Recorder mit der Taste **STANDBY**  $\circlearrowleft$  abgeschaltet ist, wird im Anzeigefeld eine Übersicht der wichtigsten Funktionen dargestellt.

#### **'***Anzeige***'**

Sie können die Helligkeit der Displayanzeige am DVD-Recorder verändern. Diese Einstellung betrifft nur den eingeschalteten DVD Recorder.

Sie können diese Einstellung auch mit der Taste **DIM** der Fernbedienung vornehmen.

**'***Hell***'**: Display leuchtet mit normaler Helligkeit. Die Beleuchtung der Disk-Lade ist eingeschaltet.

**'***Abgeblendet***'**: Display leuchtet weniger stark. Die Beleuchtung der Disk-Lade ist abgeschaltet.

**'***Aus***'**: Das Display und die Beleuchtung der Disklade sind abgeschaltet.

# **Fernbedienungseinstellung**

In diesem Menü können Sie die Art der Fernbedienung einstellen, auf die Ihr DVD-Recorder reagieren soll:

**'***DVD-Spieler***'**: Der DVD-Recorder reagiert auf die mitgelieferte Fernbedienung und auf die Fernbedienung eines DVD-Players (Fernbedienungscode RC-6). Wählen Sie diese Einstellung, wenn die Fernbedienung Ihres Philips-Fernsehgerätes DVD-Funktionen unterstützt.

**'***DVD-Recorder***'**: Der DVD-Recorder reagiert nur auf die mitgelieferte Fernbedienung.

# **Disk Feature Menü**

In diesem Menü können Sie Änderungen die die Disk betreffen vornehmen:

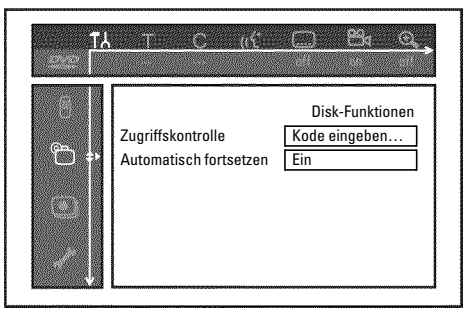

#### **'***Zugriffskontrolle***'**

Lesen Sie bitte das nächste Kapitel 'Zugriffskontrolle (Kindersicherung)'.

#### *Automatisch fortsetzen*

Sollte die Wiedergabe einer vorbespielten DVD-Video oder Video-CD-Disk unterbrochen werden (Taste STOP<sup>I</sup>, oder OPEN/CLOSE<sup><sup>1</sup>), erfolgt nach dem Einlegen (Starten) der</sup> Disk die Wiedergabe an genau dieser Stelle. Es wird nicht nur die eingelegte Disk berücksichtigt, sondern auch die zwanzig zuletzt abgespielten Disks.

Sollte dies nicht gewünscht sein, können Sie diese Funktion abschalten.

#### **'***PBC***'**

Diese Zeile erscheint nur bei eingelegter VCD.

Mit dieser Funktion können Sie das PBC-Menü (Playback Control) der Video CD's aktivieren oder deaktivieren. Näheres lesen Sie im Kapitel 'Wiedergabe' , 'Wiedergabe einer (Super) Video CD'.

#### **'***Disk wird finalisiert***'**

Mit dieser Funktion können Sie DVD+R Disks abschließen (finalisieren). Ist die eingelegte Disk bereits abgeschlossen, wird diese Zeile dünkler dargestellt.

#### **'***Diskformat anpassen***'**

Sollten eine DVD+RW auf einem Computerlaufwerk oder einem anderen DVD-Recorder aufgenommen worden sein, kann möglicherweise die Index-Bild-Übersicht nicht korrekt angezeigt werden.

Mit dieser Funktion können Sie das Diskformat der eingelegten Disk anpassen.

Diese Funktion ist daher nur sichtbar, wenn das Diskformat abweicht.

# N**Zugriffskontrolle (Kindersicherung)**

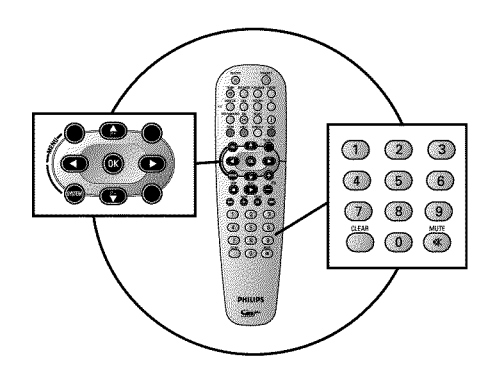

# **Kindersicherung (DVD und VCD)**

Mit dieser Funktion können Sie Disks für Kinder sperren.

Sobald eine Disk eingelegt wurde, kann sie nur nach Eingabe eines 4-stelligen Codes (PIN-Code) abgespielt werden.

Zusätzlich können Sie entscheiden, ob die eingelegte Disk trotz Kindersicherung 'Immer' oder 'Nur einmal' abgespielt werden soll.

#### •)'*Immer wiedergeben*':

Diese Disk wird dabei in einen Speicher abgelegt, in dem 50 solcher 'Kindersicherer-Disks' Platz haben. Werden mehr als 50 gespeichert, wird die älteste Disk gelöscht, um der neuen Platz zu machen. Am Bildschirm erscheint am Beginn der Wiedergabe 'Child safe'.

#### •)'*Einmal wiedergeben*':

Die Disk ist nur für das einmalige Abspielen freigegeben. Wird der Recorder ausgeschaltet, muss der PIN-Code erneut eingegeben werden.

## **Aktivieren/Deaktivieren der Kindersicherung**

- **1** Schalten Sie das Fernsehgerät ein. Wählen Sie-falls erforderlich-die Programmnummer für den DVD-Recorder.
- **2** Schalten Sie den DVD-Recorder mit der Taste **STANDBY-ON**  $\circ$  ein.
- **3** Drücken Sie die Taste **SYSTEM-MENU** . Die Menüleiste erscheint am Bildschirm.
- Wählen Sie mit der Taste < oder > das Symbol 'TA'.

**5** Wählen Sie mit der Taste **P-** B oder **P+** A die Zeile '<sup>@</sup>(Disk-Funktionen)' und bestätigen Sie mit der Taste  $\blacktriangleright$  .

**6** Bestätigen Sie die Zeile 'Zugriffskontrolle' mit der Taste  $\blacktriangleright$ .

**7** Geben Sie mit den Zifferntasten einen vierstelligen Code Ihrer Wahl ein. Nach erfolgter Eingabe müssen Sie den Code nochmals zur Bestätigung eingeben.

**8** Wählen Sie mit der Taste **P+** A oder **P-** B die Zeile 'Kindersicherung' und bestätigen Sie mit der Taste > .

- **9** Wählen Sie mit der Taste **P-** ▼ oder **P+** ▲ das Symbol 'fil'.
- **0** Bestätigen Sie mit der Taste **OK** .
- **A** Beenden Sie mit der Taste < und der Taste **SYSTEM-MENU**.

Ab jetzt können Disks, die nicht freigegeben sind, nur noch nach Eingabe des vierstelligen Codes (PIN-Code) abgespielt werden.

Zum Deaktivieren der Kindersicherung wählen Sie im Schritt  $\bullet$ , das Symbol 'fil.

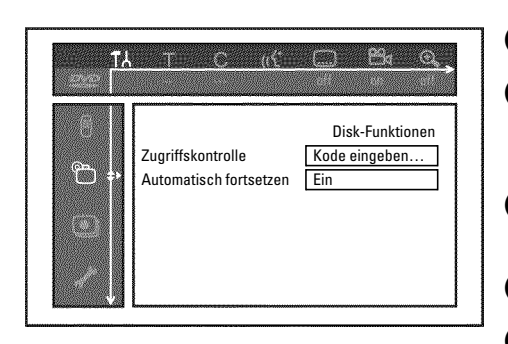

## **Disk freigeben**

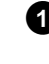

**1** Legen Sie eine Disk ein. Nach einer kurzen Überprüfung sehen Sie am Bildschirm das Menü zur Zugriffskontrolle.

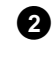

**2** Wählen Sie mit der Taste P+ ▲ oder P- ▼ '*Einmal wiedergeben*' oder '*Immer wiedergeben*'.

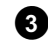

**3** Geben Sie mit den Zifferntasten **0..9** Ihren PIN-Code ein.

Bei doppelseitigen DVD's kann jede Seite eine eigene Bezeichnung (ID-Nummer) haben. Um diese Disk vollständig freizugeben, müssen Sie jede Seite einzeln freigeben. Bei VCD Sets kann jede Disk eine eigene Bezeichnung (ID-Nummer) haben. Um das komplette Set freizugeben, muss jede Disk einzeln freigegeben werden.

## **Freigegebene Disk sperren**

Sollte eine einmal freigegebene Disk gesperrt werden, gehen Sie folgendermaßen vor:

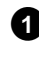

**1** Legen Sie die Disk ein. Die Wiedergabe startet automatisch. Falls die Wiedergabe nicht automatisch startet, drücken Sie die Taste **PLAY**  $\blacktriangleright$  .

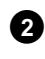

**2** Drücken Sie während der Anzeige des Symbols '<del>38fe '</del>, die Taste **STOP .** Das Symbol verändert sich zu ' $\frac{|\text{locked}|}{\langle \hat{\mathbf{x}} \rangle}$ '. Diese Disk ist nun für die weitere Verwendung gesperrt.

## **Filterfunktion (nur DVD-Video)**

Spielfilme auf vorbespielten DVD's können Szenen enthalten, die nicht für Kinder geeignet sind. Solche DVD's können mit Filterinformationen versehen sein, die sich auf die komplette DVD oder nur auf bestimmte Szenen beziehen.

Die betreffenden Szenen sind mit Filterwerten von 1 bis 8 versehen. Wird während der Wiedergabe eine solche Szene erkannt, wird der am DVD-Recorder eingestellte Filterwert mit dem der Szene verglichen. Ist der Filterwert der Szene höher als der eingestellte, wird eine alternative Szene (soweit vorhanden) wiedergegeben.

Ist die komplette DVD mit der Filterinformation versehen, wird die Wiedergabe der gesamten Disk gesperrt.

## **Aktivieren/Deaktivieren der Filterfunktion**

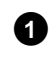

**1** Schalten Sie das Fernsehgerät ein. Wählen Sie falls erforderlich die Programmnummer für den DVD-Recorder.

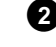

**2** Schalten Sie den DVD-Recorder mit der Taste **STANDBY-ON**  $\circ$  ein.

**3** Drücken Sie die Taste **SYSTEM-MENU** . Die Menüleiste erscheint

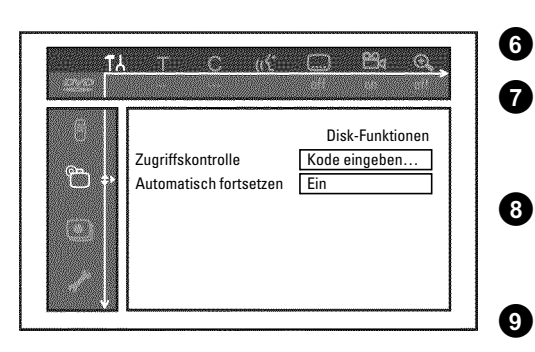

Wählen Sie mit der Taste < oder > das Symbol 'TA'.

**5** Wählen Sie mit der Taste **P-** B oder **P+** A die Zeile '<sup>@</sup>(Disk-Funktionen)' und bestätigen Sie mit der Taste  $\blacktriangleright$  .

**6** Bestätigen Sie die Zeile 'Zugriffskontrolle' mit der Taste  $\blacktriangleright$ .

**7** Geben Sie einen vierstelligen Code Ihrer Wahl ein. Wird der Code neu eingegeben, müssen Sie zur Bestätigung diesen Code nochmals eingeben.

**8** Wählen sie mit der Taste **P+** A oder **P-** B die Zeile 'Sicherungsstufe' und bestätigen mit der Taste > . Ein Balken zur Auswahl der Sicherungsstufe erscheint.

**9** Wählen Sie mit der Taste P-▼, P+▲ oder mit den Zifferntasten **0..9** die entsprechende Sicherungsstufe.

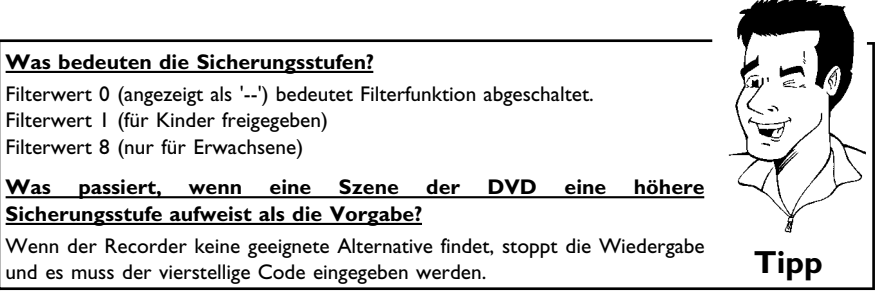

**10** Bestätigen Sie mit der Taste OK . Beenden Sie mit der Taste < und **SYSTEM-MENU** .

## **Ändern des Landes**

Die eingestellten Filterwerte sind vom jeweiligen Land abhängig. Daher ist es erforderlich, dass Sie das Land eingeben für das diese Filterwerte gelten.

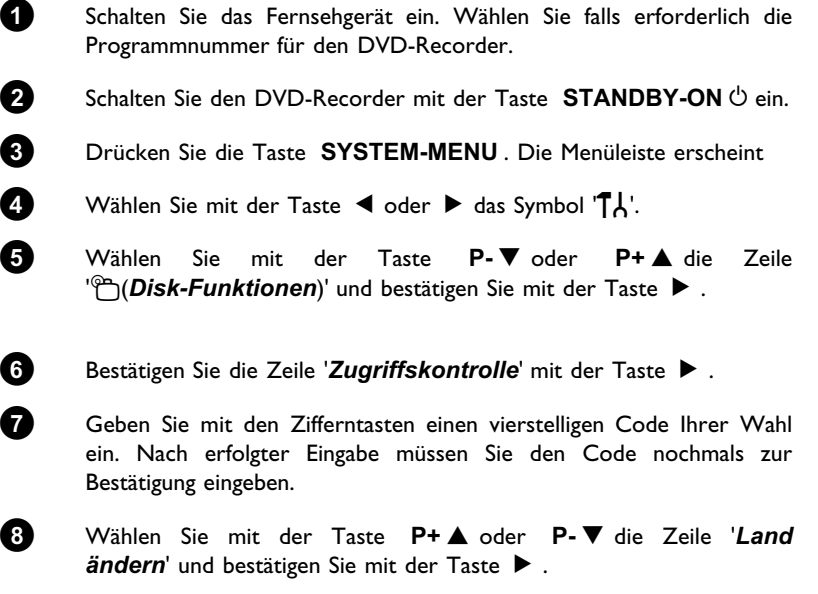

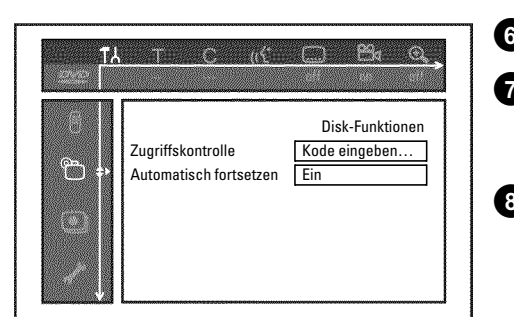

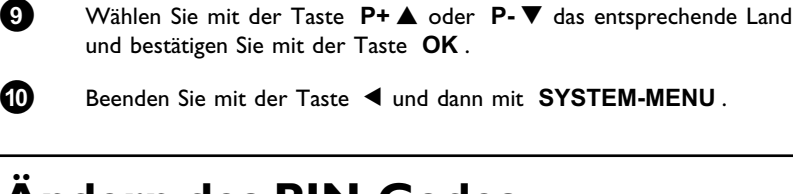

## **Andern des PIN-Codes**

- **1** Schalten Sie das Fernsehgerät ein. Wählen Sie falls erforderlich die Programmnummer für den DVD-Recorder.
- **2** Schalten Sie den DVD-Recorder mit der Taste **STANDBY-ON**  $\circ$  ein.
- **3** Drücken Sie die Taste **SYSTEM-MENU** . Die Menüleiste erscheint.
- **4** Wählen Sie mit der Taste ◀ oder ▶ das Symbol 'T,\'.
- **5** Wählen Sie mit der Taste **P-** B oder **P+** A die Zeile **''<u>'</u>'G(Disk-Funktionen**)' und bestätigen Sie mit der Taste  $\blacktriangleright$  .
- **6** Bestätigen Sie die Zeile 'Zugriffskontrolle' mit der Taste  $\blacktriangleright$ .

**7** Geben Sie mit den Zifferntasten Ihren vierstelligen Code ein. Sollten Sie den Code das erste Mal eingeben, müssen Sie nach erfolgter Eingabe den Code nochmals zur Bestätigung eingeben.

**8** Wählen Sie mit der Taste **P+** A oder **P-** B die Zeile '*Kode* ändern' und bestätigen Sie mit der Taste ▶ .

**9** Geben Sie den neuen Code mit den Zifferntasten **0..9** ein. Nach erfolgter Eingabe müssen Sie den Code nochmals zur Bestätigung eingeben.

**10** Beenden Sie mit der Taste < und **SYSTEM-MENU**.

#### **Ich habe meinen Code vergessen**

Drücken Sie bei der Codeeingabe (Schritt **7** ) viermal die Taste **STOP** und beenden mit der Taste OK . Die Codeeingabe ist nun ausgeschaltet. Sie können nun, wie oberhalb beschrieben, einen neuen Code eingeben. **Tipp**

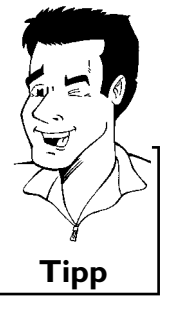

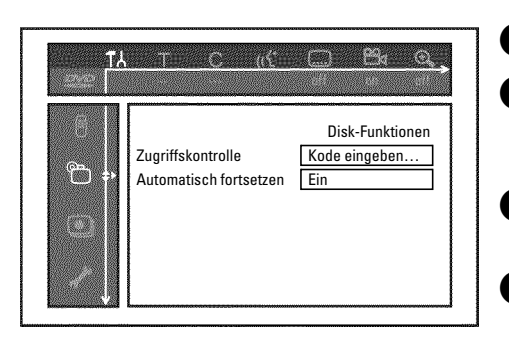

Zugriffskontrolle (Kindersicherung)

Bevor Sie den Techniker rufen

Sollten Sie Probleme mit der Bedienung Ihres DVD-Recorders haben, könnte das folgende Ursachen haben. Sie können aber auch die für Ihr Land zuständige **Kundenberatung** anrufen. Die Telefonnummer finden Sie auf der Rückseite dieser Bedienungsanleitung. Sie können auch die **Internetseite 'http://www.p4c.philips.com'** besuchen. Halten Sie die Modellnummer (MODEL NO) und die Produktionsnummer (PROD.NO.) bereit. Sie finden die Produktionsnummer (PROD. NO.) am Typenschild an der Geräterückseite.

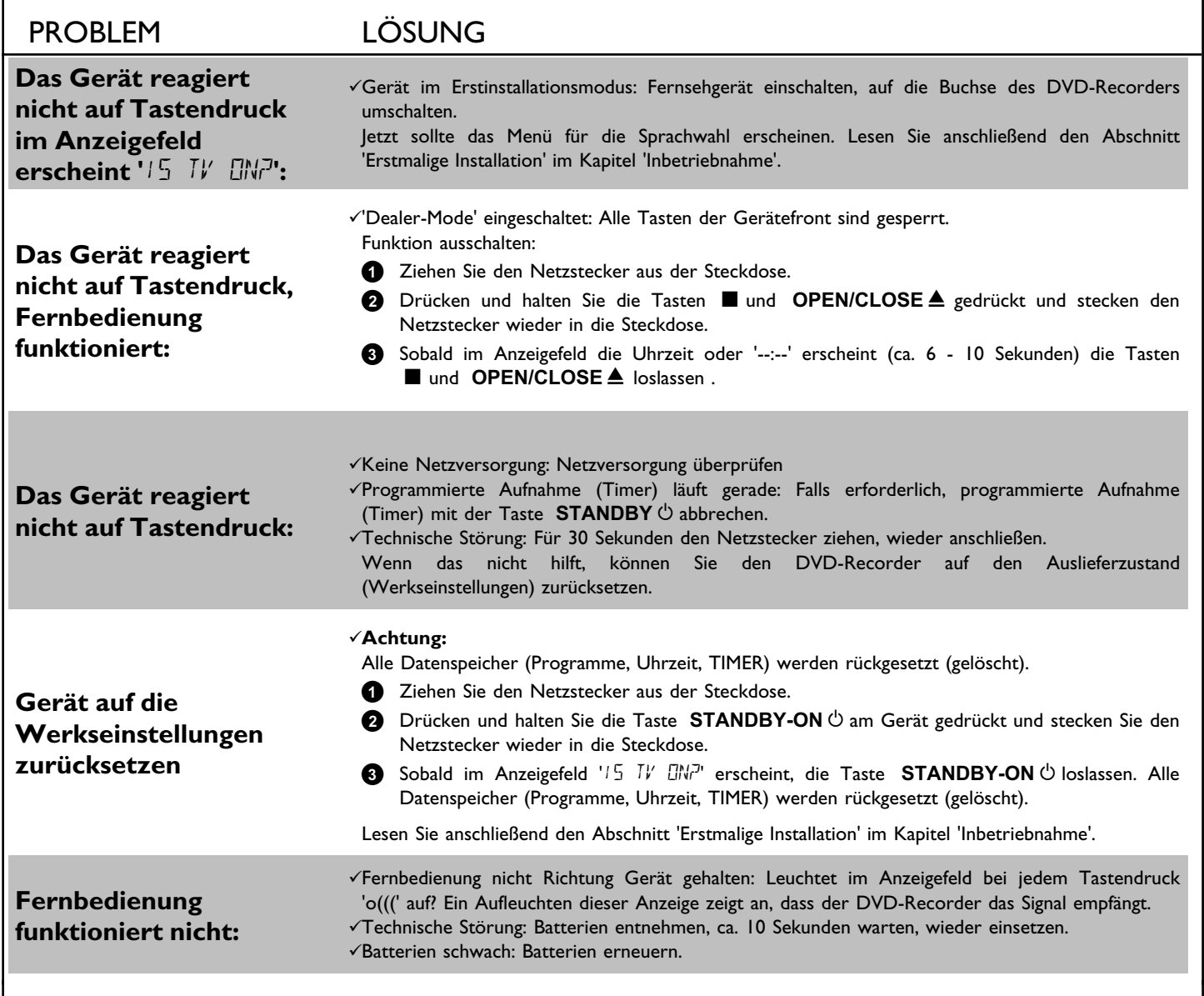

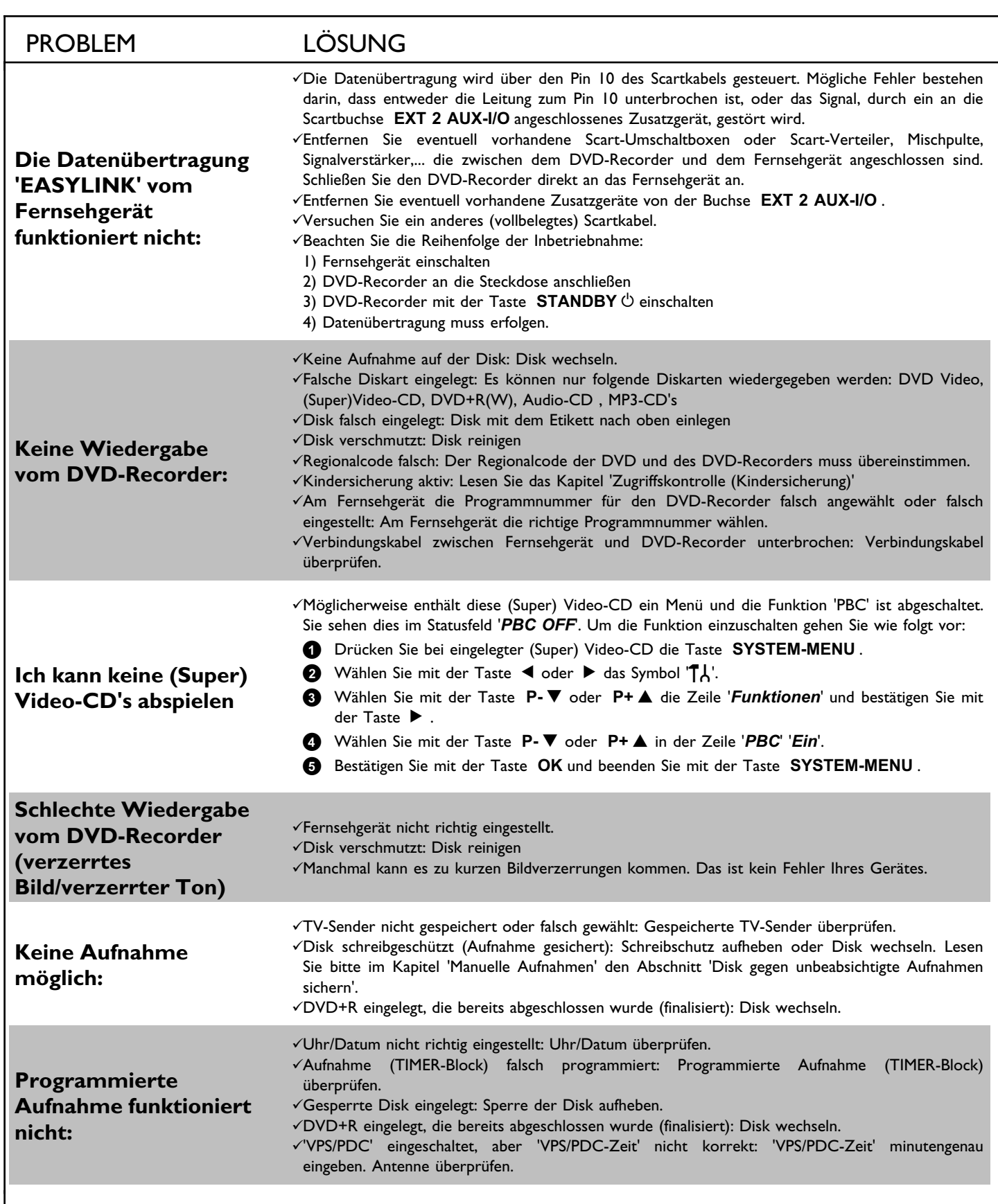

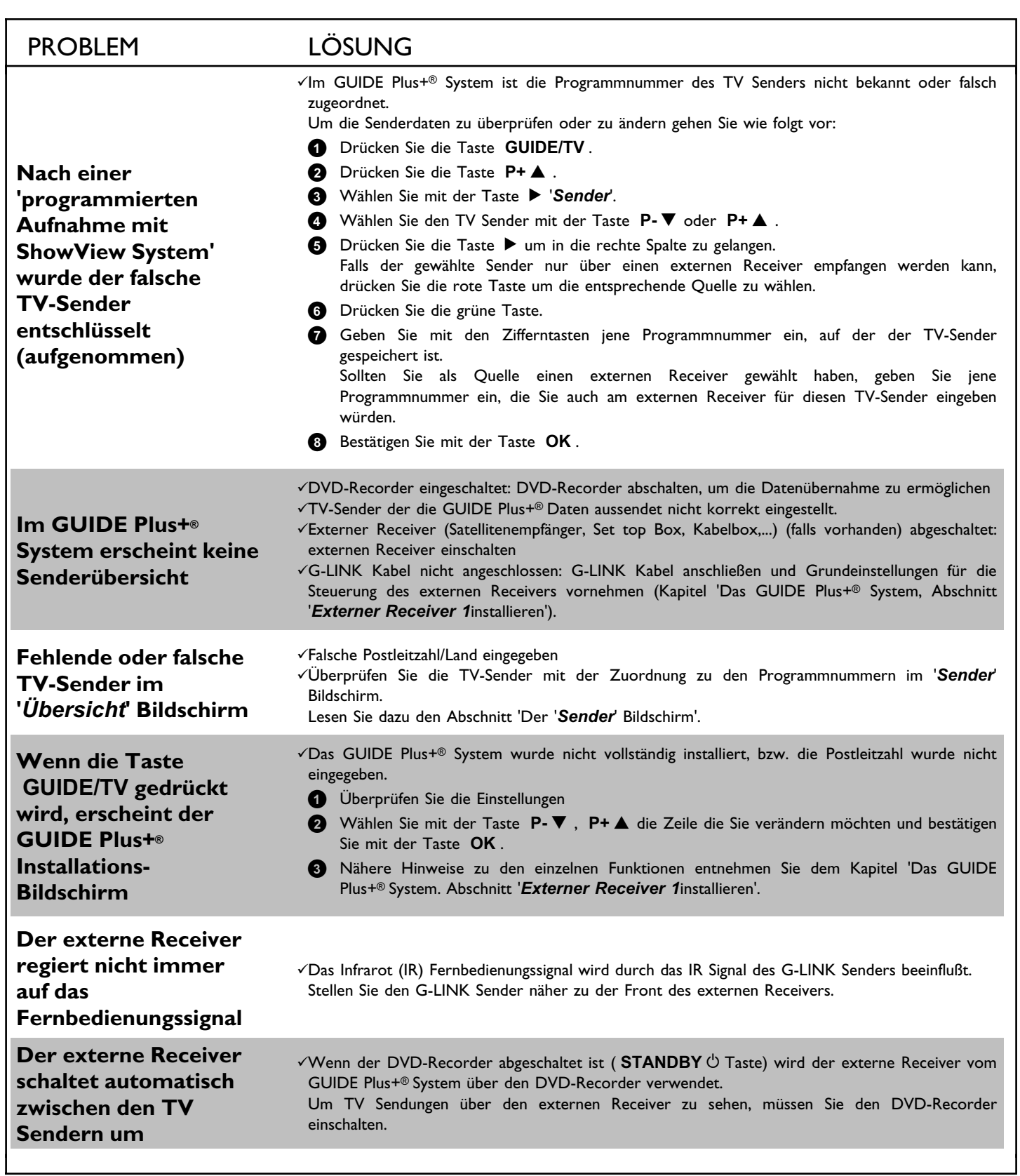

**DEUTSCH DEUTSCH**

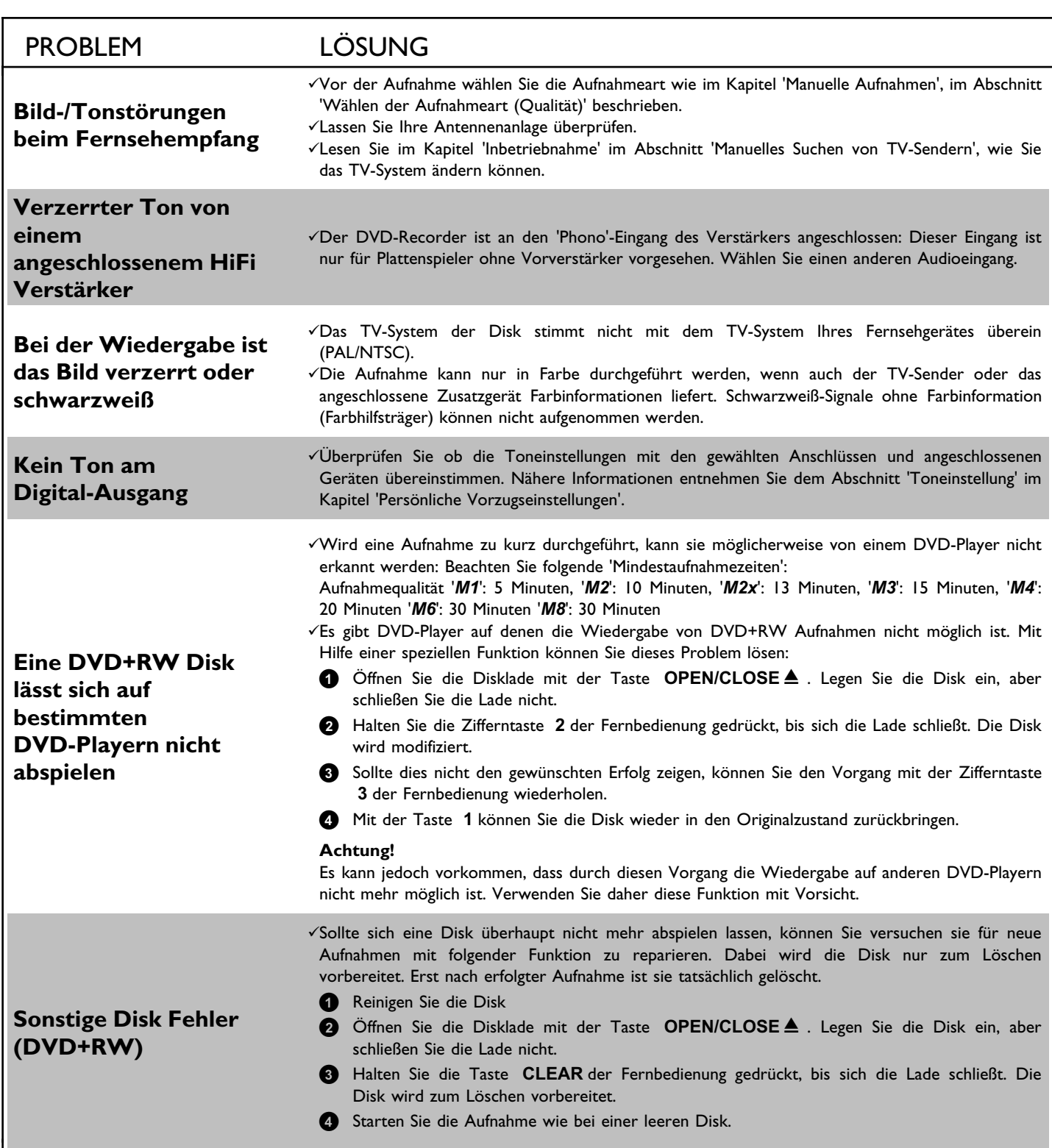

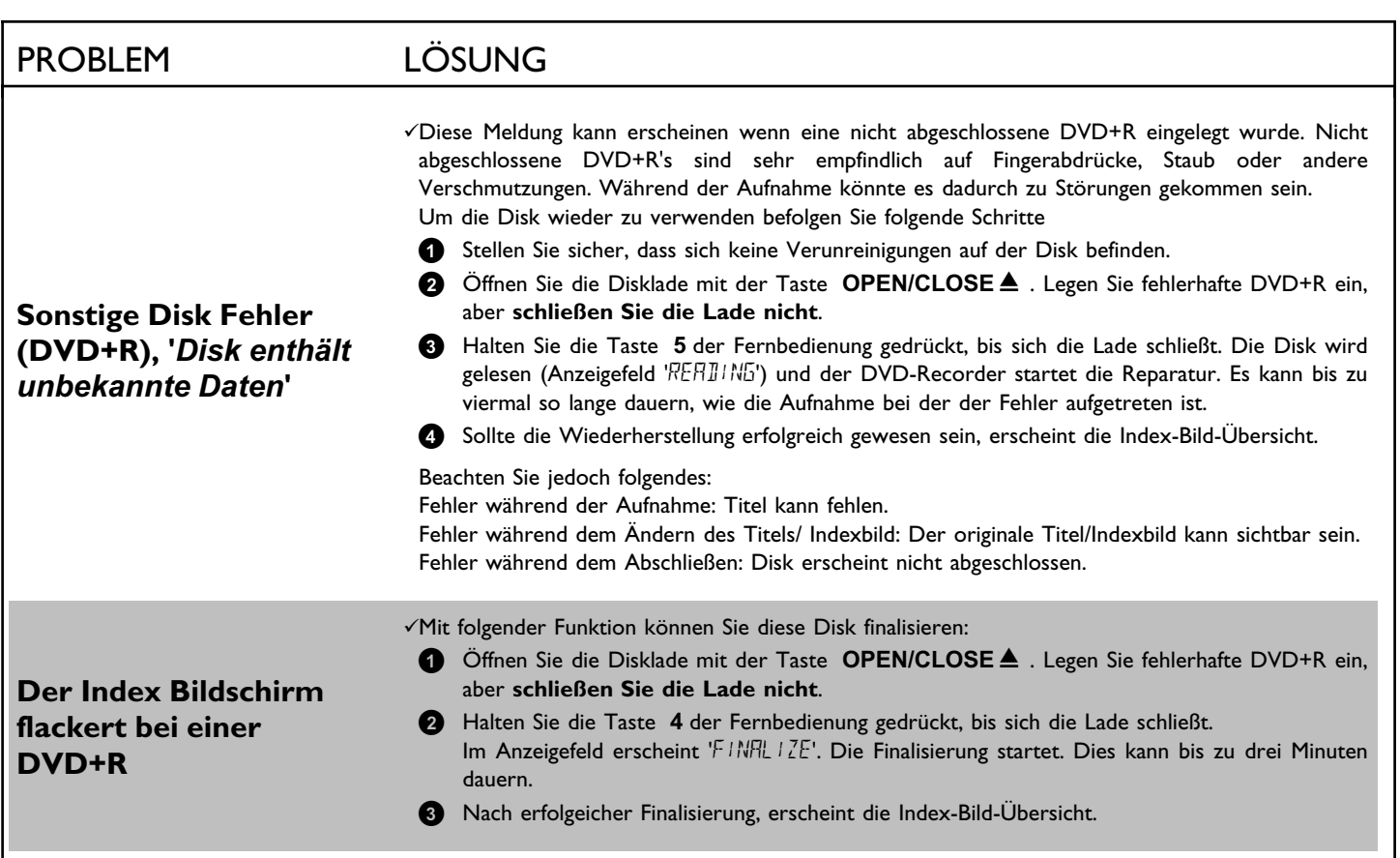